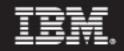

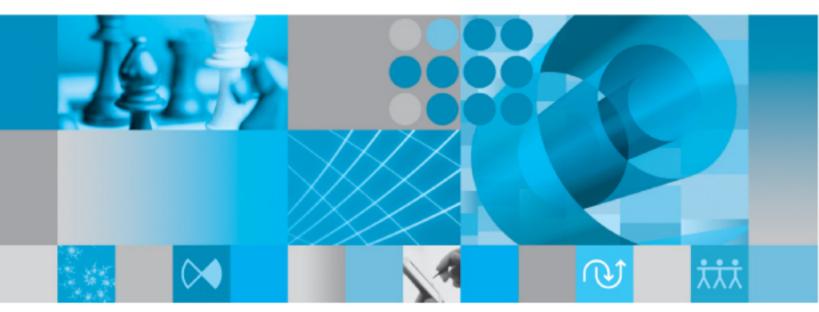

Administration Guide for UNIX

IBM Rational Synergy Administration Guide for UNIX Release 7.1 Before using this information, be sure to read the general information under Appendix E, "Notices" on page 207.

This edition applies to VERSION 7.1, IBM Rational Synergy Administration Guide for UNIX (product number 5724V66) and to all subsequent releases and modifications until otherwise indicated in new editions.

© Copyright IBM Corporation 1992, 2009

US Government Users Restricted Rights—Use, duplication or disclosure restricted by GSA ADP Schedule Contract with IBM Corp.

ii IBM® Rational® Synergy Administration Guide for UNIX

# Table of Contents

## **Chapter 1: Introduction**

| apter 1: Introduction                          | 1 |
|------------------------------------------------|---|
| Using this guide                               | 1 |
| Changes in version 7.1                         | 1 |
| Rational Synergy administrator road map        | 2 |
| About Rational Synergy                         | 2 |
| Conventions                                    | 3 |
| Rational Synergy Web mode and traditional mode | 5 |
| Rational Synergy Architecture                  | 6 |
| Obtaining additional information               | 8 |
| Contacting IBM Rational Software Support       | 9 |
| Prerequisites                                  | 9 |
| Submitting problems 1                          | 0 |

## **Chapter 2: General System Administration**

| Adding users or changing user roles in Rational Synergy databases | 14 |
|-------------------------------------------------------------------|----|
| Setting up the Rational Synergy environment.                      | 16 |
| Including Rational Synergy in the user path                       | 16 |
| Setting user defaults                                             | 16 |
| Setting Rational Synergy options                                  | 17 |
| Setting up <i>ccm_root</i> and <i>informix</i> users              | 19 |
| Logging security messages                                         | 19 |
| Accessing Rational Synergy logs                                   | 20 |
| Installing the Rational License Server TL                         | 20 |
| Managing the Rational Synergy daemons                             | 21 |
| Message router (router)                                           | 21 |
| Object registrar (objreg)                                         | 22 |
| Engine startup daemon (esd)                                       | 22 |
| Setting up esd security                                           | 23 |
| Setting up the esd client                                         | 23 |
| Configuring for trusted users                                     | 24 |
| Setting up ccm set_password                                       | 25 |
|                                                                   |    |

|   | Help server                                          |
|---|------------------------------------------------------|
|   | Starting or stopping all daemons                     |
|   | Starting or stopping the router (router)             |
|   | Starting or stopping the object registrar (objreg)   |
|   | Starting or stopping the engine startup daemon (esd) |
|   | Starting or stopping the CCM server                  |
|   | Broadcasting system messages                         |
| - | Monitoring processes                                 |
|   | Monitoring processes using ccm monitor               |
|   | Monitoring process status using ccm ps               |
|   | Monitoring the database server using ccmsrv status   |
|   | Monitoring the Rational Synergy daemons log files    |
| ( | Checking access to automounted file systems          |
|   | Automatically unmounting file systems                |
|   | Paths passed to machines not running the automounter |
|   | Automounted databases paths                          |
|   | Indirect automounter maps 35                         |
|   | Setting up for remote command execution              |
|   | Setting up remote execution methods                  |
|   | Customizing remote execution tools                   |
|   | Restarting inetd                                     |
|   | Setting up databases for read security               |
|   |                                                      |

# Chapter 3: Administering the CCM Server

| About the CCM server                       |
|--------------------------------------------|
| Starting and stopping the CCM server 44    |
| Managing multiple CCM servers              |
| Monitoring the CCM server                  |
| Refreshing databases                       |
| Managing log files                         |
| Using the Web Administrator User interface |
| Databases tab                              |
| Archive Conversion tab                     |

| Debug Server tab                                                             |
|------------------------------------------------------------------------------|
| Tuning the CCM server                                                        |
| Changing the number of back-end sessions                                     |
| Changing the maximum heap size of the CCM server                             |
| Changing the session timeout period for the Web Administrator User interface |
| Changing the frequency of user credential checks                             |
| Chapter 4: Administering the Database Server 55                              |
| About the Informix database server                                           |
| Database spaces                                                              |
| Dbspace chunk files                                                          |
| Database server states                                                       |
| Showing database server status                                               |
| Taking a database server offline    59                                       |
| Bringing a database server online                                            |
| Putting a database server in quiescent state                                 |
| Changing database server parameter values                                    |
| Creating an Informix database server                                         |
| Preparing the database server                                                |
| Creating the database server                                                 |
| Deleting a database server                                                   |
| Increasing the database space                                                |
| Verifying name or address resolution                                         |
| Setting up remote engine access to the server                                |
| hosts                                                                        |
| hosts.equiv (or .rhosts)                                                     |
| Archiving a database server                                                  |
| Archive schedule                                                             |
| Archive media                                                                |
| Archiving the server                                                         |
| Restoring a database server                                                  |
| Backing up logical log files                                                 |
| Backup schedule                                                              |

| Backup media                                              |     |
|-----------------------------------------------------------|-----|
| Preparing to back up                                      |     |
| Backing up files                                          |     |
| Restoring logical log files                               |     |
| Obtaining detailed Informix messages                      |     |
| Chapter 5: Administering the Database                     | 87  |
| About Rational Synergy databases                          |     |
| Base database                                             |     |
| Training database                                         |     |
| Model database                                            |     |
| Database directory structure                              |     |
| Rational Synergy database naming restrictions             |     |
| Ensuring database integrity                               |     |
| Checking database integrity                               |     |
| Backing up databases                                      |     |
| Repairing databases                                       |     |
| Shutting down databases                                   |     |
| Creating, moving, or deleting a Rational Synergy database |     |
| Creating a database                                       |     |
| Moving (or renaming) a database                           |     |
| Deleting a database                                       |     |
| Moving a database between UNIX and Windows                |     |
| Managing Rational Synergy database space                  |     |
| Monitoring the database space                             |     |
| Distributing cache files                                  |     |
| Deleting cache files                                      |     |
| Deleting files                                            |     |
| Using the Save Offline and Delete tool                    |     |
| Deleting unused databases                                 |     |
| Performing other housekeeping activities                  |     |
| Performing database maintenance                           |     |
| Nightly                                                   | 107 |

| Weekly                 | 108 |
|------------------------|-----|
| Monthly or less often. | 109 |

## **Chapter 6: Administrative Commands**

| List of commands      |
|-----------------------|
| ccm fs_check 114      |
| ccm message 119       |
| ccm monitor 121       |
| ccm ps 124            |
| ccm version           |
| ccm_esd               |
| ccm_install           |
| ccm_objreg 134        |
| ccm_objreg_tail       |
| ccm_router            |
| ccm_router_tail       |
| ccm_server            |
| ccm_start_daemons 141 |
| ccm_stop_daemons 142  |
| ccmdb backup 143      |
| ccmdb check           |
| ccmdb copy 148        |
| ccmdb create          |
| ccmdb delete          |
| ccmdb drop            |
| ccmdb dump 154        |
| ccmdb info            |
| ccmdb load            |
| ccmdb pack 160        |
| ccmdb protect         |
| ccmdb refresh 163     |
| ccmdb repair          |
| ccmdb shutdown        |

| ccmdb unpack            | 167 |
|-------------------------|-----|
| ccmdb unprotect         | 170 |
| ccmdb update_statistics | 171 |
| ccmdb upgrade           | 172 |
| ccmsrv archive          | 173 |
| ccmsrv create           | 175 |
| ccmsrv delete           | 177 |
| ccmsrv expand           | 178 |
| ccmsrv modify           |     |
| ccmsrv offline          | 182 |
| ccmsrv online           | 183 |
| ccmsrv quiescent        | 184 |
| ccmsrv restore          | 185 |
| ccmsrv status           | 186 |
|                         |     |

## Appendix A: Database Backup Methods

| Packing databases                                 | 87 |
|---------------------------------------------------|----|
| Backing up                                        | 88 |
| Locking databases and ensuring data consistency18 | 88 |
| Scheduling and scripting backups                  | 88 |
| Recovering using a pack file                      | 88 |
| Dumping databases                                 | 89 |
| Creating database dump files                      | 89 |
| Locking databases and ensuring data consistency18 | 89 |
| Scheduling and scripting backups                  | 90 |
| Recovering using a dump file                      | 90 |
| Archiving database servers                        | 91 |
| Archive                                           | 91 |
| Database locking and data consistency             | 91 |
| Scheduling and scripting backups                  | 92 |
| Restoring from archive                            | 92 |

# Appendix B: Informix Setup and Tuning

| Preparing UNIX database servers                        | 193 |
|--------------------------------------------------------|-----|
| Creating Informix chunk files                          | 193 |
| Checking shared memory and semaphore kernel parameters | 195 |
| Solaris                                                | 195 |
| RedHat Enterprise Linux                                | 197 |
| Adding machines and protocols to the sqlhosts files    | 198 |
| Informix tuning guidelines                             | 200 |
| Partitions                                             | 200 |
| Dedicated Informix server.                             | 200 |
| Appendix C: Scripts                                    | 201 |
| Using scripts                                          | 201 |
| Starting processes automatically                       | 202 |
| Stopping processes automatically                       | 202 |
| Appendix D: Troubleshooting                            | 203 |
| Appendix E: Notices                                    | 207 |
| Trademarks                                             | 209 |
| Index                                                  | 211 |

x IBM® Rational® Synergy Administration Guide for UNIX

# Introduction

The *IBM*® *Rational*® *Synergy Administration Guide for UNIX*® contains complete administrative command descriptions and step-by-step instructions for administering Rational Synergy.

For installation and upgrade instructions, see the following documents:

- IBM Rational Synergy Installation Guide for UNIX
- IBM Rational Synergy Installation Guide for Windows®
- IBM Rational Synergy Upgrade Instructions for UNIX
- IBM Rational Synergy Upgrade Instructions for Windows

You can obtain this guide in PDF format on the Documentation section of the DVD, the <u>Rational Software Information Center</u> (located at http://publib.boulder.ibm.com/infocenter/rsdp/vlr0m0/index.jsp). Also, see "Obtaining additional information" on page 8.

Information in this guide may be superseded by information in the *Rational Synergy Readme*, which is shipped with the product. The latest updates to the *Readme* are available in the Information Center.

## Using this guide

This guide is intended for change management (CM) administrators. The CM administrator should have experience setting up UNIX system files.

The CM administrator also must have the *root* password on each machine used by Rational Synergy and must be able to set the user to *ccm\_root* and *informix*.

## Changes in version 7.1

Telelogic Synergy is now called IBM Rational Synergy. Also, if you are upgrading from Telelogic Synergy 7.0, the feature called Telelogic Synergy Distributed is now referred to as Rational Synergy Distributed and is included in the Rational Synergy product.

## Rational Synergy administrator road map

The following items briefly describe the tasks you need to complete to prepare the Rational Synergy environment for your team's use. This road map assumes that you have already installed Rational Synergy.

- See the *Readme*, located on the <u>Rational Software Information center</u>, for any last-minute information.
- Install the IBM® Rational® License Server TL and the license.

This procedure is described in the <u>IBM Rational License Server TL Licensing</u> <u>Guide</u>.

• Unpack a database.

This procedure is described in "Creating a database" on page 95.

• Add users to the database.

This procedure is described in "Adding users or changing user roles in Rational Synergy databases" on page 14.

- Coordinate the customization of local types with your site type developer.
- Devise a database backup plan.

Guidelines for doing this are in "Backing up databases" on page 91 and "Scheduling and scripting backups" on page 188.

• Monitor space to plan for growth.

This procedure is described in "Monitoring processes" on page 31.

#### About Rational Synergy

This release supports UNIX clients, engines, and database servers on a variety of UNIX operating systems. UNIX clients can be used only with UNIX servers. However, Windows clients can run with a UNIX server. For the most current list of supported platforms, see the *Readme*.

When you run Rational Synergy, the client, engine, and database all must be at the same release level. Do not mix components from different Rational Synergy releases. This means that you must install this release of Rational Synergy clients on all Windows client machines that will access a UNIX server. See the *IBM Rational Synergy Installation Guide for Windows* and the *IBM Rational Synergy Administration Guide for Windows* in the Rational Software Information Center for information about installing and administering Windows clients.

## Conventions

The following conventions are used in this guide.

#### Shell conventions

All command-line instructions and examples are shown for the standard Bourne shell, /bin/sh. If you use an alternative shell, such as the C shell, you must make the appropriate changes to execute the commands.

For example, add /usr/local/ccm71 to the path using the sh shell as follows:

PATH=/usr/local/ccm71/bin:\$PATH; export PATH

Add /usr/local/ccm71 to the path using the csh shell as follows:

setenv PATH /usr/local/ccm71/bin:\$PATH

#### Fonts and symbols

The table below describes the typeface and symbol conventions used in this guide.

| Typeface       | Description                                                                                                    |
|----------------|----------------------------------------------------------------------------------------------------|
| Italic         | Used for book titles and terminology. Also designates names of roles ( <i>developer</i> ), states ( <i>working</i> ), groups ( <i>ccm_root</i> ), and users ( <i>sue</i> ).                                                                                         |
| Bold           | Used for dialog box names and options, items that you can select and menu paths, also used for emphasis.                                                                                                    |
| Courier        | Used for commands, filenames, and directory paths.<br>Represents command syntax to be entered verbatim. Signifies<br>computer output that displays on-screen. Also used for the<br>names of attributes (modify_time), functions<br>(remote_type), and types (csrc). |
| Courier Italic | Represents values in a command string that you supply. For example, ( <i>drive:\username\commands</i> ).                                                                                                    |

This document also uses the following conventions:

Note Contains information that should not be overlooked.

**Caution** Contains critical information that must be observed to avoid damaging the database or system.

#### Command line interface

The command line interface (CLI) is supported on all UNIX platforms. You can execute any Rational Synergy command from the command prompt.

#### Prompt

This guide uses the dollar-sign prompt (\$).

#### **Options delimiter**

Rational Synergy supports the dash (-) option delimiter for all UNIX platforms.

#### Location of \$CCM\_HOME

\$CCM\_HOME is the Rational Synergy product installation directory. Many procedures shown in this guide require that you change a file somewhere in the \$CCM\_HOME directory hierarchy.

#### Default text editor

The default Rational Synergy UNIX text editor is vi. You can change the default text editor (described in "Default Settings" in Rational Synergy CLI Help).

## Rational Synergy Web mode and traditional mode

Beginning with the Rational Synergy 7.0 release, Rational Synergy performance was improved with the introduction of an architecture that allowed Rational Synergy clients to communicate to a Web-based Rational Synergy server using the HTTP protocol. This architecture reduces the dependency on network latency by using parallel, asynchronous network communication between the client and server.

**Note** The previous RFC architecture, which is referred to as traditional mode, is still available for use by some users.

Most developers and build managers will be able to use the Web mode. Users who need administration capabilities or other advanced features can use the traditional mode instead. The traditional mode behaves as it did in Rational Synergy 6.5.

Users need to use one of the Synergy Classic clients (CLI or GUI) for the following reasons:

- Administrative operations
- Data migration
- Save offline and delete

#### Rational Synergy Architecture

The following picture shows the Rational Synergy architecture for the Web mode and the traditional mode.

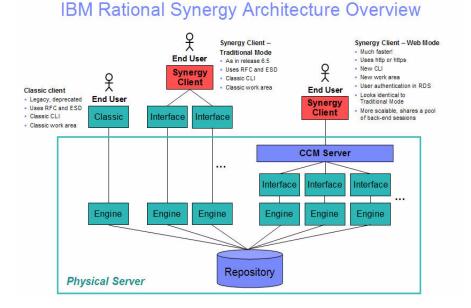

Web mode clients connect to a Rational Synergy Web server using HTTP. The Rational Synergy server manages a pool of back-end sessions, which all run on the server system.

The Web mode and traditional mode differ in some ways that are important for the CM administrator to understand.

• **CCM server**—Web mode introduces a new Web server called the CCM server. This process manages back-end Rational Synergy sessions on the server system. This document provides information about configuring and administering the CCM server.

For more information on administering the CCM server, see "Administering the CCM Server" on page 43.

 Authentication—Web mode users are authenticated using the IBM® Rational® Directory Server (RDS). Rational Synergy can share a single RDS lightweight directory access protocol (LDAP) installation with IBM® Rational® Change and other software tools. RDS is installed and administered separately from Rational Synergy. For more information, see the IBM Rational Directory Server Administration Guide and the IBM Rational Directory Server Install Guide on the Rational Software Information Center.

In addition to defining users in RDS, the CM administrator must add user IDs and their associated roles to each Rational Synergy databases in which they will work, in order to identify which databases they can access and the privileges they have in each databases.

Traditional mode users are authenticated using OS authentication, as in previous releases. On UNIX operating systems, it is possible to configure PAM to authenticate users using RDS. RDS can also be configured to authenticate users against the operating system. For more information on authentication, see the <u>IBM Rational Directory Server Administration Guide</u>.

Also, users can change their RDS password on the CCM server Web site at http://server:port/user.

• Session start—To start a Web mode session, users must specify a URL rather than a host name for the server. The CM administrator can provide the appropriate startup information for different sets of users.

**Note** You will be able to start only a Rational Synergy client or Rational Synergy CLI in Web mode. Neither the Classic GUI nor the Classic CLI can be started in Web mode.

 To start a Rational Synergy GUI session in Web mode, in the Start Rational Synergy dialog box, type the CCM server URL in Server, rather than typing the hostname.

Typing the hostname as in previous releases starts a session in traditional mode.

• To start a Rational Synergy CLI session in Web mode, type the CCM server URL, including the -s flag.

For example:

```
$ ccm start -d /vol/vod/ccmdb/mydb -s http://
vod:8400
```

Typing the -h flag with the hostname, as in previous releases, starts a Classic CLI session in traditional mode.

- **Scripting**—Rational Synergy 7.0 introduced a new CLI. Starting in release 7.0, the new CLI is referred to as Rational Synergy CLI, and the original CLI is referred to as Classic CLI.
  - The new Rational Synergy CLI runs only in the Web mode
  - The Classic CLI runs only in the traditional mode.

The new Rational Synergy CLI is not as complete compared to the Classic CLI, but it provides equivalent commands for most functions available in the Rational Synergy GUI. Most administration commands are not supported in the new Rational Synergy CLI yet, including those described in this book.

You may choose to continue running your existing scripts in the Classic CLI, or port them to the new Rational Synergy CLI if it includes all of the functionality needed by your scripts. Because the Rational Synergy CLI runs in Web mode, it is faster than the Classic CLI, but the Classic CLI continues to run as it has in previous releases.

### **Obtaining additional information**

#### Readme

The *Rational Synergy Readme* describes the new features in Rational Synergy, provides updates to the documentation, and contains sections on troubleshooting, contacting support, and known errors. See the *Readme* for the latest updates to the installation documentation.

The *Readme* is available in an HTML file on the documentation DVD and on the <u>Rational Software Information center</u>.

The *Readme* can be available to all users by mounting the DVD on a shared drive. The *Readme* is available to Rational Synergy GUI users from the **Welcome** page. To display the **Welcome** page, from the main menu, select **Help** > **Welcome**.

Information in the *Readme* takes precedence over information in the documentation or in any of the Rational Synergy Help systems.

## **Contacting IBM Rational Software Support**

If the self-help resources have not provided a resolution to your problem, you can contact IBM® Rational® Software Support for assistance in resolving product issues.

Note If you are a heritage Telelogic customer, a single reference site for all support resources is located at <u>http://</u> www.ibm.com/software/rational/support/telelogic/

#### Prerequisites

To submit your problem to IBM Rational Software Support, you must have an active Passport Advantage® software maintenance agreement. Passport Advantage is the IBM comprehensive software licensing and software maintenance (product upgrades and technical support) offering. You can enroll online in Passport Advantage from <a href="http://www.ibm.com/software/lotus/passportadvantage/howtoenroll.html">http://www.ibm.com/software/lotus/passportadvantage/howtoenroll.html</a>

- To learn more about Passport Advantage, visit the Passport Advantage FAQs at <u>http://www.ibm.com/software/lotus/passportadvantage/</u> <u>brochures\_faqs\_quickguides.html</u>.
- For further assistance, contact your IBM representative.

To submit your problem online (from the IBM Web site) to IBM Rational Software Support, you must additionally:

- Be a registered user on the IBM Rational Software Support Web site. For details about registering, go to <u>http://www.ibm.com/software/support/</u>.
- Be listed as an authorized caller in the service request tool.

#### Submitting problems

To submit your problem to IBM Rational Software Support:

1. Determine the business impact of your problem. When you report a problem to IBM, you are asked to supply a severity level. Therefore, you need to understand and assess the business impact of the problem that you are reporting.

Use the following table to determine the severity level.

| Severity | Description                                                                                                    |  |
|----------|----------------------------------------------------------------------------------------------------|--|
| 1        | The problem has a <i>critical</i> business impact: You are unable to use the program, resulting in a critical impact on operations. This condition requires an immediate solution. |  |
| 2        | This problem has a <i>significant</i> business impact: The program is usable, but it is severely limited.                                                                          |  |
| 3        | The problem has <i>some</i> business impact: The program is usable, but less significant features (not critical to operations) are unavailable.                                    |  |
| 4        | The problem has <i>minimal</i> business impact: The problem causes little impact on operations or a reasonable circumvention to the problem was implemented.                       |  |

- 2. Describe your problem and gather background information, When describing a problem to IBM, be as specific as possible. Include all relevant background information so that IBM Rational Software Support specialists can help you solve the problem efficiently. To save time, know the answers to these questions:
  - What software versions were you running when the problem occurred?

To determine the exact product name and version, use the option applicable to you:

- Start the IBM Installation Manager and select File > View Installed Packages. Expand a package group and select a package to see the package name and version number.
- Start your product, and click **Help** > **About** to see the offering name and version number.

- What is your operating system and version number (including any service packs or patches)?
- Do you have logs, traces, and messages that are related to the problem symptoms?
- Can you recreate the problem? If so, what steps do you perform to recreate the problem?
- Did you make any changes to the system? For example, did you make changes to the hardware, operating system, networking software, or other system components?
- Are you currently using a workaround for the problem? If so, be prepared to describe the workaround when you report the problem.
- **3.** Submit your problem to IBM Rational Software Support. You can submit your problem to IBM Rational Software Support in the following ways:
  - Online: Go to the IBM Rational Software Support Web site at <a href="https://www.ibm.com/software/rational/support/">https://www.ibm.com/software/rational/support/</a> and in the Rational support task navigator, click Open Service Request. Select the electronic problem reporting tool, and open a Problem Management Record (PMR), describing the problem accurately in your own words.

For more information about opening a service request, go to <u>http://</u><u>www.ibm.com/software/support/help.html</u>

You can also open an online service request using the IBM Support Assistant. For more information, go to <u>http://www.ibm.com/software/</u> <u>support/isa/faq.html</u>.

- **By phone**: For the phone number to call in your country or region, go to the IBM directory of worldwide contacts at <u>http://www.ibm.com/</u><u>planetwide/</u> and click the name of your country or geographic region.
- Through your IBM Representative: If you cannot access IBM Rational Software Support online or by phone, contact your IBM Representative. If necessary, your IBM Representative can open a service request for you. You can find complete contact information for each country at <u>http://www.ibm.com/planetwide/</u>.

# **General System Administration**

General system administration for Rational Synergy includes the following tasks:

- "Adding users or changing user roles in Rational Synergy databases" on page 14
- "Setting up the Rational Synergy environment" on page 16
- "Setting up ccm\_root and informix users" on page 19
- "Logging security messages" on page 19
- "Accessing Rational Synergy logs" on page 20
- "Installing the Rational License Server TL" on page 20
- "Managing the Rational Synergy daemons" on page 21
- "Broadcasting system messages" on page 31
- "Monitoring processes" on page 31
- "Checking access to automounted file systems" on page 33
- "Setting up for remote command execution" on page 36
- "Setting up databases for read security" on page 41

### Adding users or changing user roles in Rational Synergy databases

Each Rational Synergy database has a list of users. After you unpack a database from base.cpk, the list contains suggestions of user roles that you might want to give to users of a database. Each user list must contain the team members who can use the database. You need to add user names to the list of users for each Rational Synergy database, and give each user at least one role to define his capabilities within a Rational Synergy database.

Before you assign user names, consider whether you are going to use automatic email notification. If this is the case, the user's UNIX login name must also be the same as the email address (and must be the same as the Rational Synergy user name). However, the UNIX login name can be an alias or a forwarding name.

A user can have multiple roles within a single database. For example, user *sue* could have the role of *writer* and *developer*.

Roles identify which privileges a user has within a database. For example, if user *sue* is only given the *developer* role, she can perform all *developer* operations, but she cannot perform any *build\_mgr* operations. The *ccm\_admin* role is only used in Synergy Classic and CLI.

**Caution!** Users with the *ccm\_admin* role can perform administrative actions on a database, and **have the right to modify any and every object in a database**. You should limit access to this role, and also to the *ccm\_root* user, to those who specifically need this level of access.

Note that *ccm\_root* has all roles. However, it might or might not display in the users file list of roles.

1. Set user to *ccm\_root*.

\$ su - ccm\_root Password: \*\*\*\*

**Note** The first time you add users to a database, you need to do so as user *ccm\_root*. Once you establish who the administrative user will be (the user with *ccm\_admin* role), then he can add users to the user list while logged in as himself.

If CCM\_HOME and PATH were not set up for user *ccm\_root* during installation, set these environment variables now.

See "Setting up ccm\_root and informix users" on page 19.

2. Start a Rational Synergy session in the *ccm\_admin* role.

```
$ ccm start -nogui -r ccm_admin -d database_path
```

**3.** Open the users file.

\$ ccm users

4. Add the user and the user's roles.

You can add or remove users from this file, or change a user's role. The user roles are predefined according to the Base Model. To add a user, read through the user list, then give users the appropriate role or roles.

Additionally, you can add comments and blank lines.

If you want to use the automatic notification of task assignment feature, the user name must be the same as the email address. The list of users will look similar to the following:

```
user john= build_mgr developer;
user sue= ccm_admin developer;
user bob= writer developer;
user tom= developer;
#testing group
user linda= tester;
user joe= tester;
user ann= tester;
user jane= tester;
user bill= tester;
user user1= developer;
user user2= developer;
```

In the example above, *john*, *sue*, *bob*, and *tom* are the users' login names. *sue* has the roles of *ccm\_admin* and *developer*, *john* has *build\_mgr* and *developer* roles, *bob* has *writer* and *developer* roles, while *tom* has *developer* role only. Below the first group of users, a second group, including only testers, is defined.

**Note** Create only one line, with all the user's roles, for each user. Also, end each line with a semicolon.

Additionally, user names in databases on UNIX servers must not be longer than eight characters, must not contain spaces, and must start with an alphabetical character.

5. Stop the Rational Synergy session.

\$ ccm stop

6. Log out from user *ccm\_root*.

Users who will run Web mode sessions must be added to the RDS and to the Rational Synergy databases. For information about adding users to RDS, see the <u>IBM Rational Directory Server Administration Guide</u>.

### Setting up the Rational Synergy environment

The following sections explain how to set up user environments.

#### Including Rational Synergy in the user path

If a user wants to use a different installation of Rational Synergy, or if a user is new to Rational Synergy, set CCM\_HOME to the path to the installation directory. (for example, /usr/local/ccm71). Then, set PATH to include \$CCM\_HOME/bin.

CCM\_HOME and PATH typically are defined in one of the following files:

- For C shell users, the .login or .cshrc file
- For Bourne and Korn shell users, the .profile file

#### Setting user defaults

Synergy Classic users can set their own defaults for engine host, database, browser, and other options.

Initialization files (for example, users'.ccm.ini files) are usually the files used to customize defaults. (The .ccminit file contains the Synergy Classic commands that are executed at startup.)

- Rational Synergy does not use the settings in the .ccm.ini file. See the next section, "Setting Rational Synergy options."
- See Rational Synergy CLI Help for information about default Rational Synergy options and settings.

#### Setting Rational Synergy options

Rational Synergy has options that can be configured for the interface and for the server.

#### ccm.user.properties

This file provides local workstation settings, such as work area options for the Rational Synergy interface. The file is located in the user's home directory. Most user settings can also be configured using the **Options** dialog box.

#### ccm.server.properties

This file provides settings for tuning the server for the Rational Synergy interface. The file is located in \$CCM\_HOME/etc.

Restart the server so that the changed values have an effect.

#### system\_info.txt

This file provides settings for configuring the Rational Synergy installation system information. The file is located in the \$CCM\_HOME/etc directory and includes the following settings:

 PROBLEM\_SUBMIT\_EMAIL—Email address to which problem information will be sent from the Submit Request dialog box in the Rational Synergy GUI. Set this option to an internal email address so that Rational Synergy experts at your company can review end-user requests to ensure they are valid and do not contain company-confidential information before passing them on to IBM Rational Software Support.

For the IBM Support email, uncomment the line that corresponds to your geographic location.

See "Contacting IBM Rational Software Support" on page 9 for more information.

- PROBLEM\_SUBMIT\_ICN—Your IBM Customer Number (ICN), which is required when you send email to IBM. Your ICN is included in the email that is sent from the **Submit Request** dialog box.
- LICENSE\_SERVER—Host and port where the license server is running. For possible formats of the license server address, see the <u>IBM Rational</u> <u>License Server TL Licensing Guide</u> documentation.
- HELP\_SERVER—Host and port where the CCM server is running.

• RATIONAL\_DIRECTORY\_SERVER—Host and port where RDS is running.

For possible formats of the license server address, see the <u>IBM Rational</u> <u>License Server TL Licensing Guide</u> documentation.

• VIDEO\_RECORDING\_DISALLOWED—Uncomment this line to disable the video recording and snapshot features in the Synergy GUI.

#### Setting up ccm\_root and informix users

You can set the environment variables on the command line or in the users' profiles. The following steps show how to set the environment variables in the *ccm\_root* or *informix* profiles.

1. Add CCM\_HOME to the path for user *ccm\_root*.

\$ su - ccm\_root
Password: \*\*\*\*\*
\$ vi .profile

If the .profile file is not the correct file for your shell, use the correct file (for example, .cshrc or .login).

Add the following lines, and then exit from user *ccm\_root*:

```
CCM_HOME=$CCM_HOME; export CCM_HOME
PATH=$CCM_HOME/bin
export PATH
$ exit
```

2. Add CCM\_HOME to the path for user *informix*.

```
$ su - informix
Password:****
$ vi .profile
```

If the .profile file is not the correct file for your shell, use the correct file.

Add the following lines, and then exit from user *informix*:

```
CCM_HOME=$CCM_HOME; export CCM_HOME
PATH=$CCM_HOME/bin:$CCM_HOME/informix/bin
export PATH
$ exit
```

## Logging security messages

One audit log is maintained per database and contains security-related messages from all Rational Synergy processes accessing the database. The log default location is *database\_path*/audit\_log. Contact <u>IBM Rational Software</u> <u>Support</u> if you want to change the location of the audit log.

## Accessing Rational Synergy logs

Rational Synergy produces a series of log files in one of the following locations:

- UNIX Server—\$CCM\_HOME/log/synergy\_host\_port.log
- UNIX client—\$HOME/ccmlog/synergy.log
- Windows Server—\$CCM\_HOME\log\synergy\_host\_port.log
- Windows client—<Application Data>\ IBM Rational\Synergy\synergy.log

As each log file grows past a configurable limit, the files are rotated, producing log files such as synergy1.log, synergy2.log, and so forth, for the older versions. The size of each generation and the number of generations kept may be configured in the \$CCM\_HOME/etc/logging.properties file, with the properties com.telelogic.cm.logging.TLogFileHandler.limit and com.telelogic.cm.logging.TLogFileHandler.count. The default file size limit is 4MB, and the default number of files kept is 4.

On the server side, logs for the back-end sessions supporting Web mode clients are produced in the \$CCM\_HOME/log directory, using names in the format username\_ui.log and username\_eng.log, for each client user name.

## Installing the Rational License Server TL

The Rational License Server TL installation is described in the <u>IBM Rational</u> <u>License Server TL</u> documentation. See this document for step-by-step instructions.

### Managing the Rational Synergy daemons

The Rational Synergy daemons must be running for you to start a session: router (the message router), objreg (the object registrar), server (the CCM server that serves Web mode Rational Synergy sessions as well as help requests), and, if used, esd (the engine startup daemon).

Rational Synergy supports all daemon processes (router, object registrar, engine startup service, and CCM server) and engine processes running on machines with more than one IP address.

If the interface process does not start and the router is running on a machine that has multiple IP addresses, you may need to modify the .router.adr file. The additional IP addresses need to be appended to the end of the

.router.adr file. The format for machines with a host name is:

```
hostname:port[:IP] *
```

The format for machines with no known host name is:

ip:port[:IP]\*

where [:IP] \* represents zero or more IP addresses separated by colons.

#### Message router (router)

The message router registers and requests information from other processes so that those processes can communicate with one another.

The router allows the maximum number of file descriptors (that is, sessions) allowed by the system, with an upper limit of 4096. Your system administrator can change the number of file descriptors in the kernel parameters if an insufficient number is allowed.

You must run one **router** process per network installation, on the router host specified during the installation. Start this process by executing the ccm\_router or ccm\_start\_daemons command.

The default log file for the router is \$CCM\_HOME/log/ccm\_router.log.

Additionally, see "Starting or stopping the router (router)" on page 27.

#### Object registrar (objreg)

The object registrar registers all changes made to Rational Synergy database objects so that each user's view of the database stays up to date.

You must run one objreg process per database host, at all times, on the database server machine. (Determine on which host you should be running a database object registrar by executing the ccmdb info database\_path -k HOSTNAME command.)

Start this process by executing the ccm\_objreg or ccm\_start\_daemons command.

The default log file for the object registrar is \$CCM\_HOME/log/ ccm\_objreg.log.

Additionally, see "Starting or stopping the object registrar (objreg)" on page 28.

#### Engine startup daemon (esd)

Rational Synergy clients may be configured to use the engine startup daemon to start sessions. The esd allows users to start Rational Synergy engines on a remote server without using rsh (remote shell) or rexec (remote execution) utilities. The esd process runs on the server. If you have configured any client to use esd, you must run one esd process on any machine where you will run Rational Synergy engines.

You can start this process by executing the ccm\_esd or ccm\_start\_daemons command.

Note Rational Synergy Web mode sessions do not required ESD.

The default log file for the engine startup daemon is \$CCM\_HOME/log/ ccm\_esd\_hostname.log.

Additionally, see "Starting or stopping the engine startup daemon (esd)" on page 29. For information about configuring the esd.adr port file, see "ccm\_esd" on page 127.

#### Setting up esd security

On Solaris<sup>TM</sup> and Linux<sup>®</sup> systems, the esd uses pluggable authentication modules (PAM) to authenticate users. The PAM service name is cmsynergy. To allow the esd to authenticate users, the PAM configuration must be updated to specify the authentication methods to use for the cmsynergy service, unless a reasonable default already exists.

The following are sample additions to a Solaris /etc/pam.conf file:

| cmsynergy | auth    | required | pam_unix_auth.so.1    |
|-----------|---------|----------|-----------------------|
| cmsynergy | account | required | pam_unix_account.so.1 |

The following are sample additions to a Linux /etc/pam.d/cmsynergy file:

```
auth required /lib/security/pam_stack.so service=system-
auth
auth required /lib/security/pam_nologin.so
account required /lib/security/pam_stack.so service=system-
auth
```

AIX<sup>®</sup> has its own configuration scheme instead of using PAM. AIX authentication is through its base operating system.

For additional information about configuring PAM, refer to your system documentation.

#### Setting up the esd client

You must tell the client to connect to esd rather than use the normal engine startup procedure. This is done by editing the ccm.ini file in the client Rational Synergy installation etc directory to specify how the engine is started.

You must add the following line to the first section of the ccm.ini file:

engine\_daemon = TRUE

You can change either the \$CCM\_HOME/etc/ccm.ini file, or your own .ccm.ini file, which takes precedence.

#### Configuring for trusted users

**Note** This section does not apply to Web mode users.

This option allows users to start a client without providing a password. When using this option, sessions on UNIX databases must be started using ESD.

To enable this feature, the administrator needs to create a file named trusted\_clients on the router machine \$CCM\_HOME/etc directory. The file must have the following format:

hostname1 [user\_name1]

hostname2 [user\_name2]

Where the *hostname* is the client hostname and the *user\_name* is the client login user name.

Both *hostname* and *user\_name* fields accept + (plus sign) for ANY hosts or ANY user.

If the user\_name field is missing, it has the same meaning as user\_name set to +.

If the client is trusted, Rational Synergy displays the following behavior.

#### **Rational Synergy Classic:**

On the startup dialog, **User name** and **Password** are disabled, and **User name** displays the OS user name.

If the user name is specified from the command line (-n option), the client is no longer considered trusted and behaves like non-trusted clients.

#### Rational Synergy Command Line Interface (CLI):

The CLI does not prompt for the password if the client is trusted.

If the user name is specified from the command line (-n option), the client is no longer consider trusted and behaves like non-trusted clients.

#### Rational Synergy:

The login pane does not display **UserID** or **Password** (like Rational Synergy on UNIX), and the User name displays the OS user name.

If the user name is specified from the command line (-u option), the client is no longer considered trusted and behaves like non-trusted clients.

### Setting up ccm set\_password

Use the ccm set\_password command to store encrypted password(s) when you use the esd service. Build managers commonly use this command to start Rational Synergy sessions from scripts without being prompted for passwords.

The following is the usage form for this command:

\$ ccm set\_password host

where *host* is the destination host.

The ccm set\_password command stores your password(s) in an encrypted file (.ccmrc) under your home directory. You can specify different passwords for different destination hosts. If you do not provide a destination host name, the password entered is treated as the default password for all destination machines that do not have an explicit password.

### Help server

Rational Synergy uses a Web server to serve Rational Synergy Web mode sessions and help requests from users' sessions.

See "Administering the CCM Server" on page 43 for information about configuring and managing the CCM server.

### Starting or stopping all daemons

Start or stop all daemons by performing the following steps.

To kill the ESD process, you must be logged in as root.

1. Set user to *ccm\_root*.

\$ su - ccm\_root Password: \*\*\*\*

If CCM\_HOME and PATH were not set up for user *ccm\_root* during installation, set these environment variables now. See "Setting up ccm\_root and informix users" on page 19.

- 2. Start or stop the daemons.
  - \$ ccm\_start\_daemons

OR

- \$ ccm\_stop\_daemons
- Note If all of the daemons do not start when you run ccm\_start\_daemons, you must stop all of the daemons before attempting to start them again using ccm\_start\_daemons. Otherwise, you can start individual daemons at any time without having to shut down all of the daemons first.
- 3. Exit from user *ccm\_root*.

\$ exit

### Starting or stopping the router (router)

Start the message router daemon by performing the following steps.

1. Set user to *ccm\_root*.

\$ su - ccm\_root Password: \*\*\*\*\*

If CCM\_HOME and PATH were not set up for user *com\_root* during installation, set these environment variables now. See "Setting up ccm\_root and informix users" on page 19.)

2. Start the router.

\$ ccm\_router

3. Exit from user *ccm\_root*.

Stop the message router daemon by performing the following steps.

1. Set user to *ccm\_root*.

\$ su - ccm\_root Password: \*\*\*\*\*

If CCM\_HOME and PATH were not set up for user *ccm\_root* during installation, set these environment variables now. See "Setting up ccm\_root and informix users" on page 19.)

2. Find the router process ID.

\$ ccm monitor -process router

You should see output similar to the following:

| Rational | Synergy ] | process I | monitor1 | process(e | s) located:   |
|----------|-----------|-----------|----------|-----------|---------------|
| user     | process   | host      | port     | pid       | database path |
|          |           |           |          |           |               |
| ccm_root | router    | galaxy    | 1514     | 12220     | -             |

Note the router process ID (for example, 12220).

3. Kill the router process.

\$ kill process\_ID

### Starting or stopping the object registrar (objreg)

Start the object registrar by performing the following steps.

**1.** Set user to *ccm\_root*.

\$ su - ccm\_root
Password: \*\*\*\*\*

If CCM\_HOME and PATH were not set up for user *ccm\_root* during installation, set these environment variables now. See "Setting up ccm\_root and informix users" on page 19.

2. Start the object registrar.

\$ ccm\_objreg

3. Exit from user *ccm\_root*.

Stop the object registrar by performing the following steps.

1. Set user to *ccm\_root*.

\$ su - ccm\_root Password: \*\*\*\*

If CCM\_HOME and PATH were not set up for user *ccm\_root* during installation, set these environment variables now. See "Setting up ccm\_root and informix users" on page 19.

2. Find the objreg process ID.

\$ ccm monitor -process objreg

You should see output similar to the following:

Rational Synergy process monitor...1 process(es) located: user process host port pid database path ---- ---- --- ---- ccm\_root objreg orbit 345257288 -

Note the process ID of the objreg (for example, 7288).

3. Kill the object registrar process.

\$ kill process\_ID

### Starting or stopping the engine startup daemon (esd)

**Start** the engine startup daemon by performing the following steps. To kill the ESD process, you must be logged in as *root*.

1. Set user to *ccm\_root*.

```
$ su - ccm_root
Password: ****
```

If CCM\_HOME and PATH were not set up for user *ccm\_root* during installation, set these environment variables now. See "Setting up ccm\_root and informix users" on page 19.

2. Start the engine startup daemon.

\$ ccm\_esd

3. Exit from user *ccm\_root*.

Stop the engine startup daemon by performing the following steps.

**1.** Set user to *ccm\_root*.

\$ su - ccm\_root
Password: \*\*\*\*\*

If CCM\_HOME and PATH were not set up for user *ccm\_root* during installation, set these environment variables now. See "Setting up ccm\_root and informix users" on page 19.

2. Find the esd process ID.

\$ ccm monitor -process esd

You should see output similar to the following:

Rational Synergy process monitor...1 process(es) located: user process host port pid database path ---- ccm\_root esd galaxy 57235 5238 -

Note the process ID of the esd (for example, 5238).

3. Kill the engine startup daemon process.

\$ kill process\_ID

#### Starting or stopping the CCM server

Start the CCM server by performing the following steps.

**1.** Set user to *ccm\_root*.

\$ su - ccm\_root Password: \*\*\*\*\*

If CCM\_HOME and PATH were not set up for user *ccm\_root* during installation, set these environment variables now. See "Setting up ccm\_root and informix users" on page 19.

2. Start the CCM server.

\$ ccm\_server

3. Exit from user *ccm\_root*.

Stop the CCM server by performing the following steps.

1. Set user to *ccm\_root*.

\$ su - ccm\_root Password: \*\*\*\*\*

If CCM\_HOME and PATH were not set up for user *ccm\_root* during installation, set these environment variables now. See "Setting up ccm\_root and informix users" on page 19.

2. Stop the CCM server.

\$ ccm\_server -stop

3. Exit from user *ccm\_root*.

For more information, see "Administering the CCM Server" on page 43.

## Broadcasting system messages

The ccm message command enables you to communicate with specific users or groups of users for administrative purposes. For example, you can send a message to a Rational Synergy specific user on a specific Rational Synergy database, or to all users on a specific Rational Synergy host.

For information about all ccm message options, see "ccm message" on page 119.

The following are examples of ccm message.

- Send a message to all users of all databases.
  - \$ ccm message -d "?" "CM Server will be rebooted at noon"
- Send a message to user *joe* about his system.
  - \$ ccm message -user joe "Your system will be upgraded at 2 pm"
- Send a shutdown message to all project1 database users.

\$ ccm message -database /vol/hydra/ccmdb/project1 \
"Bringing project1 database down now!"

# Monitoring processes

The following sections show how to monitor Rational Synergy processes and their related information.

### Monitoring processes using ccm monitor

The ccm monitor command provides a dynamic, network-wide view of all Rational Synergy processes and installation area. The information is displayed in a dynamically updated list, and you can limit the information you are viewing by adding options to the command.

The ccm monitor command displays a continuously updated list showing the processes users, process types (engine, user interface, router, or object registrar), host name, process IDs, port number, and the associated database paths.

To exit from the command, press CTRL-c.

For Web mode users, the ccm monitor command shows the CCM server as **server**, and the right most column shows the URL that they can use to start sessions.

For more information about ccm monitor, see "ccm monitor" on page 121.

#### Monitoring users

The following examples show how to monitor users.

- Display all the processes being run by user *ccm root*.
- \$ ccm monitor -user ccm\_root
- Show all users active on a database named ann\_test.
- \$ ccm monitor -database /vol/hydra/ccmdb/ann\_test

### **Monitoring engines**

The following example shows all interfaces with engines running on host vod.

\$ ccm monitor -host vod -process engine

Note that you can use a string or an ACCENT regular expression in the value fields for any of these arguments. (Ensure that the argument starts with ?" to indicate that it is a regular expression.)

The ccm ps command is similar to ccm monitor, but it lists more information about each process and does not loop continuously.

### Monitoring process status using ccm ps

The ccm ps command provides network-wide process status information about Rational Synergy users and processes. The ccm ps command is a maximum verbosity, single-pass version of ccm monitor.

For example, show the processes running on benji, on any model database, by executing the following command:

\$ ccm ps -database "?model" -host benji

For more information about ccm ps, see "ccm ps" on page 124.

#### Monitoring the database server using ccmsrv status

The ccmsrv status command shows the status of a database server. This command information complements the information provided by the ccm monitor and ccm ps commands.

To use this command, you must be logged onto the UNIX machine that hosts the Informix<sup>TM</sup> server.

For example, show the status of the vod server by executing the following command:

\$ ccmsrv status -s vod

For more information about ccmsrv status, see "ccmsrv status" on page 186.

32 IBM® Rational® Synergy Administration Guide for UNIX

### Monitoring the Rational Synergy daemons log files

The Rational Synergy router, object registrar, and engine startup daemons write output to log files in the \$CCM\_HOME/log directory. To monitor the ccm\_router.log, ccm\_objreg.log, and ccm\_esd\_hostname.log daemons log files, use the following Rational Synergy equivalents of the tail -f command:

\$ ccm\_router\_tail
\$ ccm\_objreg\_tail

## Checking access to automounted file systems

Rational Synergy can run with an automounted installation area and automounted databases. The following sections discuss some issues you should consider when using the automounter with Rational Synergy.

- "Automatically unmounting file systems" on page 34
- "Paths passed to machines not running the automounter" on page 35
- "Automounted databases paths" on page 35
- "Indirect automounter maps" on page 35

### Automatically unmounting file systems

Automounted file systems may be automatically unmounted after a specified time. If a program attempts to access a file by the path it previously obtained using the *pwd* command or getwd system call and the file system has been unmounted, the file is not found.

To avoid this problem, perform the following steps:

1. Set user to *ccm\_root*.

\$ su - ccm\_root Password: \*\*\*\*

If CCM\_HOME and PATH were not set up for user *ccm\_root* during installation, set these environment variables now. See "Setting up ccm\_root and informix users" on page 19.

2. View the official path.

The official path (DBPATH) is set when the database is created. Note the path name.

\$ ccmdb info database\_path

The information you receive looks similar to the following:

```
sargasso:ccm_root{3}ccmdb info /vol/sargasso1/ccmdb/base71
VERSION=7.1
PLATFORM=solaris
HOSTNAME=sargasso
ORHOST=sargasso
DBPATH=/vol/sargasso1/ccmdb/base71/db
DATABASE=informix
PROTECT=unprotected
ACTIVE=YES (database is active)
CASE=PRESERVE
SIZE=20480 KBYTES
SCHEMA=0111
```

The path is specified by DBPATH. After you have created a database, check the messages from the create or unpack commands. The messages show the DBPATH set for the database. If the DBPATH is not set to an absolute path that all machines can recognize, use the ccmdb info command to change it.

For example, set the newdb database path to /vol/vod1/ccmdb/ newdb/db.

\$ ccmdb info -k DBPATH -v /vol/vod1/ccmdb/newdb/db newdb

### Paths passed to machines not running the automounter

When a pwd or getwd command is executed on an automounted file system, the resulting path often is prepended with /tmp\_mnt. Among programs running on machines with the same file system automounted, the paths are recognized. However, if that same path is passed to a program on a machine on which the file system is not automounted, the program cannot recognize the path.

Rational Synergy solves this problem by stripping the /tmp\_mnt prefix from automounted file systems paths. Rational Synergy also strips any prefix set using the AUTOMOUNT\_FIX environment variable.

#### Automounted databases paths

An automounted database path must be accessible using the same path on the GUI interface and engine machines.

Verify that a database path is accessible by changing directories to the official database path on the GUI interface and engine machines.

#### Indirect automounter maps

If you use an indirect automounter map, you might have to set the environment variable AUTOMOUNT\_FIX in the environments of all users.

**Note** You can use the AUTOMOUNT\_FIX environment variable to resolve any potential automounter-related problems. If AUTOMOUNT\_FIX is set to a string, Rational Synergy strips that string from the beginning of any path. For example, if AUTOMOUNT\_FIX is not set, the default is to strip / tmp\_mnt.

Setting AUTOMOUNT\_FIX is appropriate only if both of the following are true:

- The automounter uses a path other than /tmp\_mnt for mounting file systems.
- The same path is used everywhere.

You may need to create symbolic links on some machines to ensure that files on the automounted file system are accessible on all machines by the same path. If you are unsure of how to do this, refer to your automounter documentation.

# Setting up for remote command execution

The following sections describe how to set up remote execution methods for DCM.

See the IBM Rational Synergy Distributed document for more information.

### Setting up remote execution methods

For each DCM destination host, add an execution method to the \$CCM\_HOME/ etc/remexec.cfg file. Each entry in this file contains the host name and its corresponding remote execution method.

1. Set user to *ccm\_root*.

```
$ su - ccm_root
Password: ****
```

If CCM\_HOME and PATH were not set up for user *ccm\_root* during installation, set these environment variables now. See "Setting up ccm\_root and informix users" on page 19.

- 2. Edit the remote execution configuration file.
  - \$ cd \$CCM\_HOME/etc
  - \$ vi remexec.cfg
- **3.** Add the method for each host.

Specify the source host, destination host, purpose, environment variables, and command using the following syntax:

source\_host dest\_host [%purpose envvar] command

where *source\_host* is the name of the source host machine.

dest\_host is the name of the destination host machine.

purpose is an optional remote execution purpose, normally either DCM or DEFAULT. If specified, the purpose must include a leading percent symbol (%) so that ccm\_remexec can determine that a purpose was specified.

If the purpose is not specified, it is treated as a DEFAULT purpose. If both DEFAULT purpose and matching purpose exist between two machines, the entry with the matching purpose is used. envvar is a list of environment variables that starts with an optional leading dash (-), and is separated by commas and no extra spaces. This defines the environment variables that ccm\_rsh will pass to the process executing the remote command. A list that starts with a dash means that all environment variables except the specified ones will be passed by ccm\_rsh. A list that does not start with a dash means that only the specified environment variables will be passed by ccm\_rsh. The keyword value ALL means pass all environment variables.

An environment variable can be in one of the following formats:

- NONE—None of the environment variables are passed to the remote machine.
- ALL—All environments variables are passed to the remote machine.
- Only the listed environment variable is passed to the remote machine, for example, env1, env2, ..., envn.
- All the environment variables except the ones listed (-env1, env2, ... envn) are passed to the remote machine.

Note ccm\_rsh only performs this environment processing when the remote execution host has a different IP address than the local host. In other words, if you use a ccm\_remexec command that ultimately calls ccm\_rsh to execute a command on the local host, all environment variables are propagated, regardless of the settings defined in remexec.cfg.

Both *purpose* and *envvar* are optional. However, if *envvar* is specified, then *purpose* must also be specified. If the *purpose* field is not specified, then all environment variables will be passed when ccm\_rsh is used as the remote execution method.

The remexec.cfg file is shipped with the following default:

DEFAULT DEFAULT %DEFAULT ALL ccm\_rsh -n [-s %shell] %hostname %cmd\_line

**Note** If you are using Rational Synergy Distributed, it only uses ccm\_remexec for auto-receives on remote UNIX systems. A Windows to Windows auto-receive is not affected by entries in remexec.cfg. The following are the search rules for remexec.cfg:

| source_host | dest_host | matching_purpose | Highest  | Priority |
|-------------|-----------|------------------|----------|----------|
| ALL         | dest_host | matching_purpose |          |          |
| source_host | ALL       | matching_purpose |          |          |
| DEFAULT     | DEFAULT   | matching_purpose |          |          |
| source_host | dest_host | DEFAULT          |          |          |
| ALL         | dest_host | DEFAULT          |          |          |
| source_host | ALL       | DEFAULT          |          |          |
| DEFAULT     | DEFAULT   | DEFAULT          | Lowest I | Priority |

See "Sample methods" on page 39 for an example of a shipped remexec.cfg file.

4. Save the file, and then exit.

### remexec\_method

The remexec.cfg file is used for defining remote execution tools on particular machines. The following are predefined keywords in this module:

| %hostname | Remote hostname on which to run the command.         |
|-----------|------------------------------------------------------|
| %cmdline  | Command to be executed (as one line).                |
| %cmdargv  | Command to be executed (parsed as argv).             |
| %shell    | Shell that is used to run this command, if required. |
| %command  | Overall parsed argv of shell + command.              |

The remexec\_method string must contain the keywords %hostname and %command\_line, which Rational Synergy expands automatically to the name of the remote host and the command to be executed remotely. This enables you to specify a remote execution command containing options in any position.

The -n option is required, as well, in any methods using ccm\_rsh because rsh requires the -n option for some commands.

#### Sample methods

The following is a possible remexec.cfg file:

DEFAULT DEFAULT %DCM -HOME,PWD,TMP ccm\_rsh -n [-s %shell] %hostname %cmd\_line

If you are using Rational Synergy Distributed, by default, DCM auto-receives should not pass the CCM\_HOME, HOME, PWD, TMP, or TEMP environment variables because they can cause the remote DCM receive to fail when processing the status attribute.

Note Do not use rsh(1) or remsh(1) as the remexec\_method. These methods do not pass the environment to the remote process or return the exit status, both of which are necessary for remote builds.

Rational Synergy provides an alternative remote execution method called ccm\_rsh, which performs the authentication tests required by rsh or remsh. (ccm\_rsh invokes either rsh or remsh, as appropriate, as part of its implementation.) However, ccm\_rsh overhead is approximately twice that of rsh.

### Customizing remote execution tools

Rational Synergy uses ccm\_rsh as the default tool to execute remote commands. The ccm\_rsh command uses the rsh protocol with few enhancements. If you decide to use your own tool, such as ssh, to execute remote commands, you need to change the remexec.cfg file.

- 1. Develop your own tool to have similar functionality as ccm\_rsh, keeping the following in mind:
  - Preserve the return status of the remote commands. This is required.
  - Add the ability to replicate local environment variables to remote machines. This is optional. You need it if you use the Rational Synergy Distributed auto\_receive capability.
  - Preserve the current directory for remote commands. This is optional.

2. Modify the corresponding fields in the remexec.cfg file to use your own tool.

For example, change DCM to use your tool by changing the following line in the remexec.cfg file.

Change this line:

DEFAULT DEFAULT %DCM -HOME,PWD,TMP ccm\_rsh -n [-s %shell] %hostname

Make the following changes:

DEFAULT DEFAULT %DCM -HOME,PWD,TMP my\_ssh %hostname

**3.** If you plan to use your tool for DCM, implement the partial environment variable replication feature.

The replicated environment variables are controlled by the CCM\_REMOTE\_ENV environment variable passed to your tool. The CCM\_REMOTE\_ENV can be one of the following formats:

- ALL Replicate all environment variables to the remote machine.
- NONE Do not replicate environment variables to the remote machine.
- env1<space>env2<space>...<space>envn
   Only replicate env1, env2, ..., envn environment variables to the remote machine.
- -<space>env1<space>env2<space>...<space>envn
   Replicate all except env1, env2, ..., envn environment variables to the remote machine.

### **Restarting inetd**

If you changed the inetd.conf file, you must restart inetd.

- 1. Set user to *root*.
  - \$ su root Password: \*\*\*\*\*
- 2. Send an HUP signal to inet.

root# kill -HUP inetd\_processID

3. Exit from user *root*.

40 IBM® Rational® Synergy Administration Guide for UNIX

# Setting up databases for read security

Group security allows restriction of check out and modify permissions to a specified group of users. In addition, read security, which limits visibility of source to designated groups, can be specified.

Read security is implemented by providing access control to an object source attribute. Users can query for objects and see other attributes regardless of any read restrictions. Read security applies to source objects which can be versioned, and does not apply to directories and projects.

#### Read security does not have any affect on link-based work areas.

Your database should be set up to deny read access to the database path to all regular users. You can do this by mounting the database on a machine that no one can access, or by changing permissions at the system level so no one has access to the database path. This requires that users run remote clients. The remote clients will only be able to use copy-based work areas.

Three different levels of read access security can be defined as an object:

- That has no read access restrictions to its source. It can be accessed by any user.
- That has one or more groups defined for read access. It only allows access to the source if the user is a member of at least one of those groups. All other users are denied access to the source contents of that object.
- With the highest level of security (no access to the source). It cannot be viewed, checked out, or modified, but other attributes can be viewed. However, users working in the *ccm\_admin* role can always view the source contents of files.

Any object that is checked out inherits the same group security restrictions as its predecessor, including read security restrictions. Use the ccm groups command to implement and define security for objects. Group settings on individual objects may be viewed or modified in the Rational Synergy GUI.

# Administering the CCM Server

This chapter discusses the following:

- "About the CCM server" on page 44
- "Starting and stopping the CCM server" on page 44
- "Managing multiple CCM servers" on page 45
- "Monitoring the CCM server" on page 45
- "Refreshing databases" on page 46
- "Managing log files" on page 47
- "Using the Web Administrator User interface" on page 48
- "Tuning the CCM server" on page 50

### About the CCM server

The CCM server is a Web server that is responsible for the following tasks:

- Serves requests from Rational Synergy sessions running in Web mode.
- Serves help pages for all Rational Synergy GUI sessions, both Web mode and traditional mode.
- Hosts patches for automatic deployment to Rational Synergy client installations.

Every Rational Synergy server installation needs at least one CCM server. For better scalability, you can start additional CCM servers, for example, if you have multiple Rational Synergy databases with many users. A CCM server can manage multiple databases, but one database cannot be managed by more than a single CCM server. One CCM server must be designated to serve help. For more information, see system\_info.txt in "Setting Rational Synergy options" on page 17.

A CCM server can run on any system on your network that is running a server platform supported by Rational Synergy 7.1.

The CCM server starts back-end command interface sessions to process user requests from Rational Synergy Web mode clients. It manages the back-end sessions, starting new ones as needed and shutting down old ones when they are no longer needed.

# Starting and stopping the CCM server

The CCM server is started automatically by the ccm\_start\_daemons command, and stopped by the ccm\_stop\_daemons command on the system where the CCM server is running.

To start the CCM server individually, use the ccm\_server -start command. To stop the CCM server, use the ccm\_server -stop command on the system where the server is running.

See "Starting or stopping the CCM server" on page 30 for more information.

# Managing multiple CCM servers

By default, the CCM server runs the help server on port number you specified at the time of installation. The port number is located in the HELP\_SERVER setting in the system\_info.txt file. See "Setting Rational Synergy options" on page 17.

To change the port number, use the ccm\_server -port *<port>* command to specify the new number.

To move the CCM server to run on a different system on the network, stop the CCM server, and then log on to the new system and start the server, optionally specifying a new port number.

# Monitoring the CCM server

The following commands can be used to monitor CCM server processes:

- ccm monitor—Shows a dynamic display of all Rational Synergy processes on the network for a given Rational Synergy installation. CCM servers are shown with the process name **server**, and the server URL is shown in the Database column. Rational Synergy Web mode users need to specify the server URL to start a session.
- ccm ps—Lists all Rational Synergy processes on the network for a given Rational Synergy installation. CCM servers are shown with the process name server, and the server URL is shown in the Database column.

See "Monitoring processes" on page 31.

### **Refreshing databases**

The ccmdb refresh command refreshes all Web mode back-end sessions for the specified database. Use this command after you create or change a model object attribute that affects the behavior of Rational Synergy clients, so your changes will take effect for all users.

After you run this command, the Rational Synergy server starts new back-end sessions to process all new incoming user requests for that database, and shuts down existing sessions on that database as they finish processing requests.

Because back-end sessions are reused by different Web mode users, restarting Rational Synergy GUI Web mode sessions will not cause model changes to take effect. Therefore, it is necessary to refresh the database using this command.

Examples of model changes for which you may want to refresh the database include:

- Changing the conflict\_parameters or conflict\_exclude\_rules that control which conflicts are shown.
- Changing the parallel\_exclude\_rules that control which parallel conflicts are shown.
- Setting the default work area template for all users.
- Changing the range for keyword expansion in source files.

It is not necessary to use this command after adding, removing, or editing users. Modifying the users attribute causes back-end sessions to be refreshed automatically.

Group changes that require a database refresh so that you do not need to refresh databases more than necessary. Although the refresh should be transparent to end users, their session response time may be somewhat slower during a refresh.

For more information on ccmdb refresh, see "ccmdb refresh" on page 163.

# Managing log files

The CCM server log is in the synergy\_host\_port.log file, located in the \$CCM\_HOME/log directory of the Rational Synergy server installation, for example, boon.8400.54123. For more information, see "Accessing Rational Synergy logs" on page 20.

The Rational Synergy back-end sessions managed by the CCM server all run on the server host. Their log files (both ui and engine) are saved in the \$CCM\_HOME/log directory. There will be one pair of log files for each user who runs Rational Synergy Web mode sessions. The names of the log files are <userid>\_ui.log and <userid>\_eng.log.

Because these back-end session log files tend to grow and end users do not have direct access to them, the administrator should monitor the sizes of the files in the log directory and move those approaching a limit, such as 1GB, to a different name. When a log file is moved, the Rational Synergy logger continues logging to the original file name. Older log files that were moved can be deleted after a period of time. It is a good idea to keep these older files for a certain time period after moving them, should you need to investigate an issue for a user.

The CM administrator may want to automate the process of monitoring the directory for large log files, moving large log files, and deleting very old moved log files.

## Using the Web Administrator User interface

The Web Administrator User interface is located at *<server URL>/*admin. For example:

http://myhost:8400/admin

To use this interface, log on as ccm\_root.

This interface contains the following sections:

- "Databases tab" on page 48
- "Archive Conversion tab" on page 49
- "Debug Server tab" on page 49

### Databases tab

This tab lists all databases and CCM servers that are used to start Web mode sessions. You can perform the following operations:

- "Assigning databases to other servers" on page 48
- "Removing relationships between databases and servers" on page 49
- "Adding databases to the database list" on page 49

**Note** You can only modify the databases that are assigned to the current server or the databases where the assigned server of the database is not running.

### Assigning databases to other servers

This tab displays the CCM servers and the databases they serve. You can assign a database to another server. For example, if you have a large number of users on a CCM server, you can start a new CCM server on a new physical system and assign a database to that server for better scalability. By default, when you unpack a database, it is automatically associated to the database on the default CCM server on the machine where the database was created.

Note An alternative way to perform this operation is to run the -url server\_url option with the ccmdb load, ccmdb unpack, and ccmdb upgrade commands.

To assign a database to another server:

- 1. Click Change.
- 2. In Server, type the server URL.
- 3. Click Save.

### Removing relationships between databases and servers

To remove a relationship between a database and a server:

- 1. Click Delete.
- 2. Click **OK**.

### Adding databases to the database list

To add a database to the database list:

- 1. Click Add Database.
- 2. In **Database**, type the database path.
- 3. Click Save.

### Archive Conversion tab

Use this tab to convert the data from previous Rational Synergy releases that is stored in the old archive format.

See the Rational Synergy Upgrade Instructions document for more information.

### **Debug Server tab**

Use this tab for debugging.

**Caution** Contact <u>IBM Rational Software Support</u> before using the features provided in this tab.

## Tuning the CCM server

This section discusses the settings that can be changed to tune the CCM server to fit your environment. All server settings are located in the ccm.server.properties file, under the server \$CCM\_HOME/etc directory,

in the Web server settings section of the file.

**Note** The server must be restarted so that the changed values take effect.

To change the server configuration, first stop the server, and then edit the ccm.server.properties file to change the settings. Then restart the server.

The following settings can be configured. They govern the behavior of the backend sessions managed by the CCM server.

### Changing the number of back-end sessions

Several factors affect how many back-end sessions are needed for each database. Back-end sessions are started and stopped based on the loads of each database. So, if a database is heavily used, the server keeps more back-end sessions for that database. The server does stop excessive sessions when the load is not that heavy.

The following sections describe which settings in the ccm.server.properties file can be changed to tune the number of backend sessions the server uses. Many of these settings allow a global setting that sets the value for all databases, and a database specific setting which only affect individual databases. When both settings exist for a database, the database specific value will be used.

#### Controlling the maximum back-end sessions

This setting controls the maximum number of back-end session the server starts for each database. To change this value for all databases, modify the **cm.webserver.max.sessions** value in the ccm.server.properties file.

To set a different value for a specific databases, create a new key called **cm.webserver.max.sessions**.*database name* in the

ccm.server.properties file and assign the new value.

For example,

cm.webserver.max.sessions.mydb = 50

sets the maximum number of back-end sessions to 50 for the mydb database.

Note The <database name> is the last part of the full database path. For example, <database name> for /vol/ ccmdb/mydb is mydb.

#### Controlling parallel back-end session startup

This setting controls the maximum number of back-end sessions that will be started in parallel for a given database. Sometimes, there is a burst of requests for one database (such as starting up a Rational Synergy client) but the load slows down after a while. Instead of starting a lot of back-end sessions at the same time, which slows down the startup and many of those back-end sessions may not be necessary after the short burst periods, the serve only starts back-end sessions in parallel up to the number that is set by this key.

- Change this value for all databases by modifying the **cm.webserver.parallel.startups** value in the ccm.server.properties file.
- To set a different value for a specific database, create a new key called **cm.webserver.parallel.startups**.*database name* in the ccm.server.properties file and assign the new value.

Examples for setting database specific values are located in the "Controlling the maximum back-end sessions" on page 51.

#### Controlling idled back-end session timeout

This setting controls how the server terminates unused back-end sessions. When a back-end session is idled longer than the timeout periods set by this value, it becomes a candidate to be terminated.

- To change this value for all databases, modify the **cm.webserver.session.min.free.time** value in the ccm.server.properties file.
- To set a different value for a specific databases, create a new key called **cm.webserver.session.min.free.time**.*database name* in the ccm.server.properties file and assign with it the new value.

Examples for setting database specific values are located in the "Controlling the maximum back-end sessions" on page 51.

#### Controlling persistent back-end sessions

This setting controls how many back-end session the server keeps for each database regardless the idle period. The purpose of this setting is to reduce the warm-up time for an idle database.

This ensures that several back-end sessions are available to handle increased demand. When the CCM server is first started, it does not automatically start this number of back-end sessions unless there is sufficient demand. However, after the number of back-end sessions reaches this value, that number persists.

- To change this value for all databases, modify the **cm.webserver.persistent.sessions** value in the ccm.server.properties file.
- To set a different value for a specific databases, create a new key called **cm.webserver.persistent.sessions**.*database name* in the ccm.server.properties file and assign the new value.

Examples for setting database specific values are located in the "Controlling the maximum back-end sessions" on page 51.

### Changing the maximum heap size of the CCM server

The CCM server, a Java<sup>TM</sup> program, runs within a Java Virtual Machine (JVM<sup>TM</sup>). Each JVM has a maximum set of memory (heap) that can be used to store program data. For a very large and busy database, users may want to increase the server heap size.

To change the maximum heap size of the CCM server, append the **-Xmx***size* option to the end of the **java.option.additional setting**.

The *size* is the size of memory that can be used for heap. For example, **-Xmx200M**.

**Caution** Before changing any other Java option in the key, contact IBM Rational Software Support for assistance.

#### Changing the session timeout period for the Web Administrator User interface

The CCM server provides a Web interface so that the Rational Synergy administrator can perform various administrative tasks. For the security reason, the server expires any browser session that is idled for a certain period of time. To change the expiration period, modify the

**cm.webapps.user.session.timeout** value in the ccm.server.properties file.

For example, the following value sets the expiration period to 10 minutes:

cm.webapps.user.session.timeout = 600

### Changing the frequency of user credential checks

This setting controls the number of seconds between user credential checks. The Rational Synergy server rechecks user credentials with RDS at intervals controlled by this setting.

**Note** There should be no reason to change this setting unless directed to do so by IBM Support.

To change this value for all databases, modify the **cm.webserver.user.authentication.timeout** value in the ccm.server.properties file.

Chapter 3: Administering the CCM Server

# Administering the Database Server

Administering Rational Synergy Informix database servers includes the following tasks:

- "About the Informix database server" on page 56
- "Showing database server status" on page 58
- "Taking a database server offline" on page 59
- "Bringing a database server online" on page 59
- "Putting a database server in quiescent state" on page 60
- "Changing database server parameter values" on page 61
- "Creating an Informix database server" on page 62
- "Deleting a database server" on page 67
- "Increasing the database space" on page 68
- "Verifying name or address resolution" on page 69
- "Setting up remote engine access to the server" on page 70
- "Archiving a database server" on page 72
- "Restoring a database server" on page 77
- "Backing up logical log files" on page 80
- "Restoring logical log files" on page 84
- "Obtaining detailed Informix messages" on page 85

### About the Informix database server

A Rational Synergy database consists of a file system data and Informix metadata database spaces (dbspaces). The file system portion uses standard UNIX file systems to store control information and the sources of files under CM control. The Informix portion, which holds metadata such as the owner and status of objects, is stored in databases spaces (dbspaces) on the Informix database server. The following sections describe some of the Informix dbspaces features.

#### Database spaces

An Informix database server consists of four dbspaces: rootdbs, log, tempdbs, and ccm. Each dbspace serves a specific purpose and requires a minimum of one chunk file.

#### rootdbs

The rootdbs dbspace stores system data and physical logs. You specify the rootdbs path and size when you create the Informix database server.

#### log

The log dbspace stores logical logs of changes to the database.

You specify the log path and size when you create the Informix database server, and you can specify a size larger than the default.

#### temp

The temp dbspace stores temporary tables and sort files. Some queries create and access large temporary files. Therefore, placement of temporary dbspace is a critical performance factor. You specify the temp path and size when you create the Informix database server.

#### CCM

The ccm dbspace stores metadata for Informix databases. Initially, this dbspace uses a single chunk file. You specify the **ccm** path and size when you create the Informix database server.

The default space suggested for the root, temp, and log dbspaces is about 1 MB per user. For the ccm dbspace it is about 2 MB per user. For the default 20 users, the total dbspace is about 100 MB.

See "Creating Informix chunk files" on page 193 for more information about chunk files.

### **Dbspace chunk files**

Chunk files are physical disk spaces used by databases spaces (dbspaces) on Informix database servers. Each dbspace must consist of at least one chunk file.

As Rational Synergy databases grow, more dbspace is needed for the metadata. Therefore, you must monitor the dbspace usage using the ccmsrv status command (see "ccmsrv status" on page 186) and, if necessary, increase the ccm dbspace space using the ccmsrv expand command (see "ccmsrv expand" on page 178).

You can specify the size of the ccm dbspace during server creation. The recommended value is based on the number of users you configure for the database server. This initial value is only a rough estimate and will not meet the needs of all development teams.

**Caution** Do not perform system backups of chunk files. Backup tools can prevent Informix from being able to access the chunk files, which can result in the database server marking the chunk files as inaccessible. To recover from this condition, you may need to restore from backup or give IBM Rational Support access to your system.

> The recommended way to back up Rational Synergy databases is discussed in "Backing up databases" on page 91 and in Appendix A.

You should archive the database server, as described in "Archiving a database server" on page 72, rather than backing up chunk files.

If you must back up chunk files as part of a system backup, you must take the database server offline to avoid serious data corruption.

Keep in mind the following when expanding the ccm dbspace:

- Allocate the space generously. It is better to allocate more space than needed than to run out of space.
- You must not use an existing chunk file.

The content of a chunk file is reinitialized when you use it for a dbspace, and you will lose the existing metadata if you use an existing chunk file.

### • You must not move a chunk file.

If you move a chunk file, the database server will no longer function. Consequently, the database server might lose data.

#### Database server states

As the database server administrator, you will manage the creation, modification, and deletion of your database server(s). These operations require you to change the state of the database server to and from the following states:

- Online—Database server is available to all users who connect to it.
- Offline—Database server disconnects users currently connected to the server and prevents users from starting new sessions.
- Quiescent—Users are disconnected, but the administrator still can run administrative commands.

The quiescent state is used mainly for database server administration and should not be used for any other purpose.

## Showing database server status

Show the status of the logical log and the dbspace by executing the ccmsrv status command.

For example, show the status of the logical log and dbspace of the hydral server as follows:

\$ ccmsrv status -log -dbspace -s hydra1

### Taking a database server offline

- 1. Log on to the database server as user *root*.
- 2. Set user to *informix*.

root# su - informix Password: \*\*\*\*

If CCM\_HOME and PATH were not set up for user *informix* during installation, set these environment variables now. See "Setting up ccm\_root and informix users" on page 19.

**3.** Take the database server offline (using -y to suppress confirmation messages).

For example, take the hydra1 server offline as follows:

\$ ccmsrv offline -y -s hydra1

4. Exit from user *informix*.

\$ exit

# Bringing a database server online

- 1. Log on to the database server as user *root*.
- 2. Set user to *informix*.

root# su - informix Password: \*\*\*\*

If CCM\_HOME and PATH were not set up for user *informix* during installation, set these environment variables now. See "Setting up ccm\_root and informix users" on page 19.

**3.** Bring the database server online (using -y to suppress confirmation messages).

For example, bring the hydra1 server online as follows:

\$ ccmsrv online -y -s hydra1

4. Exit from user *informix*.

### Putting a database server in quiescent state

- 1. Log on the database server as user *root*.
- 2. Set user to *informix*.

```
root# su - informix
Password: ****
```

If CCM\_HOME and PATH were not set up for user *informix* during installation, set these environment variables now. See "Setting up ccm\_root and informix users" on page 19.

3. Send out a message to all server users, alerting them to the state change.

For example, send a message to all users on the santo and malta databases (the databases on the hydral server), as follows:

\$ ccm message -database santo "Putting server in quiescent state in 15 minutes. Please exit from your sessions."

\$ ccm message -database ?malta "Putting server in quiescent state in 15 minutes. Please exit from your sessions."

- 4. Shut down all databases.
  - \$ ccmdb shutdown /vol/hydra1/ccmdb/santo
  - \$ ccmdb shutdown /vol/hydra1/ccmdb/malta
- 5. Put the database server in a quiescent state.

For example, put the hydral server in the quiescent state so that you can perform administrative tasks, as follows:

- \$ ccmsrv quiescent -s hydra1
- **Note** All active Rational Synergy sessions lose their connections to the database server when you change its state.
- 6. Exit from user *informix*.

## Changing database server parameter values

- 1. Log on the database server as user *root*.
- 2. Set user to *informix*.

```
root# su - informix
Password: ****
```

If CCM\_HOME and PATH were not set up for user *informix* during installation, set these environment variables now. See "Setting up ccm\_root and informix users" on page 19.

3. Change the database parameter values.

For example, change the maximum number of users allowed in hydra1 server to 200, as follows:

\$ ccmsrv modify -user 200 -y -s hydra1

- **Note** If you change the maximum number of users, you might have to change your semaphores and shared memory kernel parameters. See "Checking shared memory and semaphore kernel parameters" on page 195 for more information.
- 4. Exit from user *informix*.

## Creating an Informix database server

You can create a database server on the installation machine or on a remote host. Installers often create a database server on the installation machine. However, you are not required to do so. You can make any host a database server if the machine meets the system requirements and a valid installation directory for that platform is visible (for example, local or NFS-mounted).

For example, if the installation directory for Solaris is /usr/local/ccm75 on the solaris1 machine and you want to create a database server on solaris2, you can NFS-mount the installation directory on solaris2, and then create a database server on solaris2. Creating the database server automatically adds an entry for solaris2 to the sqlhosts file in the Solaris installation directory.

You can allow a database server to run server processes for a different type of platform. For example, if you want an AIX database server, aix1, to be available as a database server for Solaris 9 or 10 machines, you can add the aix1 entry manually to the Solaris 9 or 10 installation directory sqlhosts file.

**Note** If you create the database server on a different machine than the installation machine, you must ensure that the database server is configured correctly. See "Creating an Informix database server" on page 62.

#### Preparing the database server

See "Database server and engine machine requirement" and "Prepare the database server" in the <u>IBM Rational Synergy Installation Guide for UNIX</u>.

## Creating the database server

**1.** Log on to the database server as user *root*.

If your database server is the same as your installation machine, you are logged in already as *root*.

2. Create a directory for the Informix dbspace (chunkfiles).

Replace *informix\_chunkfiles* with the path to your Informix chunk files. When you create chunk files, keep the following in mind:

- Place the chunk files where no one can remove them.
- Create the chunk file directory (for example, /data/ informix\_chunkfiles) on the machine where the database server will run.
- For the best performance and reliability, use raw partitions for Informix chunk files. (Note that in the rare event of file system corruption, cooked files are affected but raw files are not.)
- The names of your chunk files paths must contain fewer than 66 characters.
- The maximum chunk files size is 4 TB (Terabyte). If you need more than 4 TB, contact <u>IBM Rational Software Support</u>.
- **Caution** Informix data files should not be backed up as normal UNIX files. Therefore, avoid putting this directory under the installation directory, *\$CCM\_HOME*, or under the *ccm\_root* or *informix* home directory.

See "Creating Informix chunk files" on page 193 for more information about creating chunk files.

root# mkdir informix\_chunkfiles
root# chown informix informix\_chunkfiles
root# chgrp informix informix\_chunkfiles
root# chmod 770 informix\_chunkfiles

3. Create a directory for the Rational Synergy databases.

Replace *ccmdb* with the database directory (for example, /data/ *ccmdb*).

**Caution** Avoid putting the database directory under the installation directory. If necessary, you can create the directory under the *ccm\_root* home directory, if the *ccm\_root* home directory is not under the installation directory.

root# mkdir ccmdb
root# chown ccm\_root ccmdb
root# chgrp ccm\_root ccmdb
root# chmod 755 ccmdb

4. Create the database server.

You can create the database server interactively or by using a configuration file.

Use the directory created in step 2 on page 63 (*informix\_chunkfiles*) for the primary chunk path for the root dbspace. Then, use the defaults for everything else except the number of users, which you should set to the expected number of simultaneous users of all databases on this server, rounded up to the nearest 10.

Your chunk files path names must be fewer than 66 characters. Also, the default space suggested for the root, temp, and log dbspaces is about 1 MB per user. For the ccm dbspace it is about 2 MB per user. Therefore, for the default 40 users, the total is about 220 MB. See "Creating Informix chunk files" on page 193 for more information.

Type valid values for the number of CPUs, number of users, and server number.

**Note** If you have other Informix installations, either active or inactive, the default server number that ccmsrv create attempts to use might be in use already and an error like the following appears in the log file:

11:13:05 shmget: [EEXIST][17]: key
52574801: shared
memory already exists
11:13:05 mt\_shm\_init: can't create resident
segment

Correct this problem by using a different server number.

Also, you might see an error like the following in the log file if you need to increase the size of your shared memory kernel parameters:

16:53:12 shmat: [EMFILE][24]: out of shared memory segments, check system SHMSEG 16:53:12 mt\_shm\_init: can't create resident segment

See "Checking shared memory and semaphore kernel parameters" on page 195 for shared memory kernel parameter values.

## Creating a database server interactively

root# su - informix
Password: \*\*\*\*\*
\$ ccmsrv create [-s servername]
\$ exit

#### Creating a database server using a configuration file

root# su - informix Password:\*\*\*\* \$ ccmsrv create -file config\_filename A configuration file might look like the following: # Database Server Configuration file for vodtest # # Server Number SERVERNUM 10 # Maximum Number of Users USERS 40 # root dbspace parameters ROOT\_CHUNK\_PATH /xfile1/ifmx\_chunks/root.dbs ROOT\_CHUNK\_SIZE 61440 ROOT\_CHUNK\_OFFSET 0 TEMP\_CHUNK\_PATH /xfile1/ifmx\_chunks/temp.dbs TEMP\_CHUNK\_SIZE 40960 TEMP\_CHUNK\_OFFSET 0 # log dbspace parameters LOG\_CHUNK\_PATH /xfile1/ifmx\_chunks/log.dbs LOG\_CHUNK\_SIZE 40960 LOG\_CHUNK\_OFFSET 0 # Archive device /dev/null # ccm dbspace parameters CCM\_CHUNK\_PATH /xfile1/ifmx\_chunks/ccm.dbs CCM\_CHUNK\_SIZE 81920 CCM\_CHUNK\_OFFSET 0 # end of file

When the database server creation is completed, the server configuration is written to a configuration file named *servername* (the HOSTNAME, by default) in the \$CCM\_HOME/informix/etc directory.

## Deleting a database server

This procedure removes a database server completely, including its configuration file, the server entry in the sqlhosts file, and any of the server chunk files that are not raw devices.

- **Caution** When you delete a database server, the Informix data portion of all Rational Synergy databases under this database server are destroyed. However, the file system portion is not destroyed. Therefore, you should back up all the database server databases (for example, using ccmdb backup), and then in most cases delete the databases (for example, using ccmdb delete) one by one before deleting the database server. Deleting the databases prior to deleting the database server removes all parts (file system and metadata) of each database.
- **1.** Log on the database server as user *root*.
- 2. Set user to *informix*.

root# su - informix Password: \*\*\*\*

If CCM\_HOME and PATH were not set up for user *informix* during installation, set these environment variables now. See "Setting up ccm\_root and informix users" on page 19.

3. Remove all databases from the server.

You must remove all databases from the server before deleting it. See "Deleting a database" on page 98.

4. Delete the database server.

For example, delete the hydra1 database server as follows:

\$ ccmsrv delete -s hydra1

5. Exit from user *informix*.

## Increasing the database space

- 1. Log on the database server as user *root*.
- 2. Set user to *informix*.

```
root# su - informix
Password: ****
```

If CCM\_HOME and PATH were not set up for user *informix* during installation, set these environment variables now. See "Setting up ccm\_root and informix users" on page 19.

**3.** Expand the dbspace of the database server.

Caution Specify a new chunk file, not an existing chunk file.

For example, increase the ccm dbspace on the hydra1 server by 60,000 KB (with a 0 offset), using the /vol/data/informix\_chunkfiles/vod\_ccm\_2.dbs chunk path, as follows:

\$ ccmsrv expand -dbspace ccm -size 60000 -path \
/vol/data/informix\_chunkfiles/vod\_ccm\_2.dbs -s hydra1

4. Exit from user *informix*.

See "Creating Informix chunk files" on page 193 for more information about creating chunk files with which to expand the dbspace.

## Verifying name or address resolution

Machines running Rational Synergy daemons (router, object registrar, and engine startup daemon) must be reachable by all other Rational Synergy processes. Machines running database servers must be reachable from Rational Synergy engine processes. Machines running engines, routers, object registrars, and ESDs must be reachable from Rational Synergy interface processes.

For machine A to be reachable from machine B, the following must be true:

• Machine A must return a host name that can be resolved by machine B.

OR

• The host name of machine A must map (on machine A) to an IP address that can be used to connect to machine B (possibly by resolving a different name).

Note

To allow machines to be reachable through consistent names, do the following:

1. Verify that each machine that is used for daemons, database servers, and engines has a single, unique name recognized throughout your network. Also, ensure that either a simple or fully-qualified name is used consistently.

If the database server machines do not have recognized names, set the servers' names to their IP addresses to make them recognizable, provided this IP address is reachable throughout your network.

Use the ccmdb info command to set a server's name (HOSTNAME) to its IP address, for a specific database, using the following syntax:

\$ ccmdb info -k hostname -v IP\_address database\_path

2. Verify that the Informix sqlhosts file consistently uses the same host name.

For example, verify that the server named horse has host name horse.vod.com and service name horse\_horse.vod.com.

\$ cd \$CCM\_HOME/informix/etc
\$ vi sqlhosts
horse onsoctcp horse.vod.com horse\_horse.vod.com

## Setting up remote engine access to the server

If you want to run an engine on one or more remote hosts (instead of, or in addition to, on the database server), you must ensure that the server has trusted access to and from the engine hosts as *ccm\_root*.

To test this, log on remotely, as *ccm\_root*, to and from each database server host, engine host, and client host machine. If you cannot log on, edit the hosts file. If you cannot log on without being prompted for a password, edit the hosts.equiv (or .rhosts) file.

See "Routing, Services, Hosts, and Passwords" in the <u>IBM Rational Synergy</u> <u>Installation Guide for UNIX</u> for a comparison of NIS and non-NIS files used to support remote access. The following files are used to define remote engine hosts.

#### hosts

The hosts file must contain the names of all database servers and the Rational Synergy engine hosts, on every engine host or in the /etc/host file equivalent NIS file.

Host entry in the /etc/hosts file has the following syntax:

IP\_address official\_host\_name [aliases]

The host names and aliases must be consistent among all machines.

## hosts.equiv (or .rhosts)

The /etc/hosts.equiv or .rhosts files, and its NIS equivalent, contain the names of remote hosts that are trusted on or "equivalent" to the local host. Equivalent hosts are allowed access to the local machine using rcp, remsh, and rlogin commands without a password.

All client machines that perform DCM transfers must be equivalent hosts on the DCM destination machines.

Each host entry in the /etc/hosts.equiv file has a syntax similar to the following:

hostname

hostname.domain\_name.com

hostname.other\_domain\_name.com

If you are running NIS, update the NIS master hosts.equiv map. If you are not running NIS, you must edit the /etc/hosts.equiv file on every engine, client, and build machine.

You also must ensure that *ccm\_root* is a trusted user on the database server, from each engine machine, so that *ccm\_root* can log on remotely without a password in either direction.

For example, you could type *ccm\_root* in the database server hosts.equiv file as a trusted user from machines solaris1 and aix1, as follows:

aix1 ccm\_root solaris1 ccm\_root

Use either /etc/hosts.equiv or each user's .rhosts, whichever is appropriate for your network security requirements.

## Archiving a database server

The ccmdb backup command (page 143) backs up individual databases. You can, however, back up the database server, and all its databases, using the ccmsrv archive command.

Use the ccmsrv archive command under the following circumstances:

- You prefer to back up all the databases at the same time.
- You want to archive the server regularly in addition to performing database backups.
- An individual database is too large to back up using the ccmdb backup command.

**Note** You cannot restore just one database from a server archive. Because archiving a server archives all databases for that server, restoring the server restores all the server databases to their archived states. Any individual database backups you may have performed for that database server become invalid.

Before archiving your server, you also must do the following:

• Establish an archiving plan, and update it periodically.

Create and test a plan for scheduled archiving to ensure that the plan works and does not affect your current production environment.

• Plan to have users exit from their Rational Synergy sessions during the archive procedure.

When the archive is in progress, users might still be editing in the file system while the database activities are suspended. This can cause data inconsistencies.

Ensuring that users are not making changes in the file system while the server is being archived helps avoid data inconsistencies when the server is restored.

• Coordinate all archive and restore procedures with the local system administrator.

Ensure that the file system part of the Rational Synergy database is backed up properly and synchronized with the database server archive. • Prepare to restore from both the database server and file system archives when you restore the server.

When you archived the database server, you should have also backed up the file system (separately). If the server archive and file system are not synchronized when you restore the server, data inconsistencies can result.

You must archive the file system using whatever method is appropriate for your environment.

**Note** You can restore changes made since the last server archive by restoring backed-up logical log files. See "Restoring logical log files" on page 84.

See "Database Backup Methods" on page 187 for a comparison of the Rational Synergy backup methods.

## Archive schedule

You should plan to create some level of archive daily. Under some circumstances, you might want to perform archiving more than once daily. (For example, you might want to archive files three times daily prior to a major release or during a major bug fix phase.)

The three archiving levels are as follows:

- Level 0 is the baseline archive.
- Level 1 includes all changes since the last Level 0 archive.
- Level 2 includes all changes since the last Level 0 or Level 1 archive.

The following is an example of an incremental archiving plan:

- Level 0 archive is created once every nine days.
- Level 1 archive is created once every three days, except when a lower-level archive is performed.
- Level 2 archive is created once daily, except when a lower-level archive is performed.

The following table shows an archive plan. Numbers 1 through 11 denote tape numbers.

| Levels   | Mon | Tue | Wed | Thu | Fri | Sat | Sun | Mon | Tue | Wed | Thu |
|----------|-----|-----|-----|-----|-----|-----|-----|-----|-----|-----|-----|
| Level 0: | 1   |     |     |     |     |     |     |     |     | 10  |     |
| Level 1: |     |     |     | 4   |     |     | 7   |     |     |     |     |
| Level 2: |     | 2   | 3   |     | 5   | 6   |     | 8   | 9   |     | 11  |

## Archive media

You must use tapes to archive the database server. Use your archive plan to determine which tapes you need. For example, if you used the sample plan shown in the previous table, the following table shows the tape requirements for each day in the archive plan.

| Day | Tapes Needed      |  |  |  |  |
|-----|-------------------|--|--|--|--|
| Tue | Tape 1            |  |  |  |  |
| Wed | Tapes 1 and 2     |  |  |  |  |
| Thu | Tapes 1 and 3     |  |  |  |  |
| Fri | Tapes 1 and 4     |  |  |  |  |
| Sat | Tapes 1, 4, and 5 |  |  |  |  |
| Sun | Tapes 1, 4, and 6 |  |  |  |  |
| Mon | Tapes 1 and 7     |  |  |  |  |
| Tue | Tapes 1, 7, and 8 |  |  |  |  |
| Wed | Tapes 1, 7, and 9 |  |  |  |  |
| Thu | Tapes 10          |  |  |  |  |
| Fri | Tapes 10 and 11   |  |  |  |  |

#### Archiving the server

- 1. Log on the database server as user *root*.
- 2. Set user to *informix*.

root# su - informix Password: \*\*\*\*

If CCM\_HOME and PATH were not set up for user *informix* during installation, set these environment variables now. See "Setting up ccm\_root and informix users" on page 19.

- 3. Insert the tape.
- 4. Archive the server.

For example, create a Level 0 archive of the hydral database server using the /dev/rst8 tape device with a 1 GB tape for the database server, as follows:

\$ ccmsrv archive -level 0 -size 1000000 -device /dev/rst8
You also can use a UNIX file for the archive device.

The size of device you specify should match the capacity of the tape.

5. Label the tape clearly.

You must perform this step. The success of the restore procedure depends on the accuracy of the labels.

6. Exit from user *informix*.

## Restoring a database server

When you restore a database server, you go back to the server and its database previous states when the last archive was performed.

Typical reasons for restoring a database server are as follows:

- One or more of your databases is corrupted so badly that you must go back to the last archive.
- The chunk files disk for any of the dbspaces crashed.
- You want to replace one of the database server chunk file disks.
- A user has accidentally deleted a project.
- The system or application software has failed.
- The server machine has crashed.

If you are unsure whether you should restore your database server, contact <u>IBM</u>. <u>Rational Software Support</u>.

**Note** Restoring a database server causes all changes made after the previous archive to be lost unless your system administrator performed a logical log backup. See "Backing up logical log files" on page 80.

If you want to restore backed-up logical logs, ccmsrv restore gives you the opportunity to do so.

Before you can restore a database server, ensure that the system configuration, the relevant database server parameter file, and—**most importantly**—the archive source, are correct.

**1.** Check the system configuration.

Ensure that the configuration of the current system is the same as the configuration of the system when the server was archived.

The system configuration includes disk paths, chunk file sizes, shared memory kernel parameters, and so forth. The system configuration settings must be identical to or larger than the settings for the last Level 0 archive. For example, if you are restoring from tape to replace a bad disk, the new disk must use the same path to the chunk file dbspaces, and the directories must be at least the size they were for the archive. 2. Check the configuration file.

Ensure that the configuration file currently in use is identical to the configuration file used to archive the server.

The configuration file, \$CCM\_HOME/informix/etc/servername, must be identical to the configuration file used to perform the Level 0 archive. (Note that a copy of this file is always saved when a Level 0 archive is performed.)

You should ensure that Level 0 archives reflect the current configuration file by performing a Level 0 archive immediately after you make any change to the file.

- **3.** Log on the database server as user *root*.
- 4. Set user to *informix*.

```
root# su - informix
Password: ****
```

If CCM\_HOME and PATH were not set up for user *informix* during installation, set these environment variables now. See "Setting up ccm\_root and informix users" on page 19.

- 5. Take the database server offline.
  - \$ ccmsrv offline
- 6. If you archived to tape, mount the archive tape.

If you archived to tape, insert the most recent tape for the archive level you want to restore. If you are restoring incremental archives, the ccmsrv restore command prompts you for the other archive tapes.

7. If you archived to a directory, perform the following steps.

You must perform these steps for each archive file you restore. If you are restoring incremental archives, you must perform these steps when prompted for the next level of "tapes."

- a. Change directory to the Informix /etc directory.
  - \$ cd \$CCM\_HOME/informix/etc
- **b.** Identify the archive file to restore.

For example, choose to restore the Level 0 archive file called hydra1,level-0,10\_19\_99\_09\_20 from the /vol/hydra1/ archive\_data directory, as follows:

c. Remove the symbolic link of the tape device.

\$ rm hydra1.tapedev

d. Link the tape device to the archive file.

For example, link hydra1.tapedev to the Level 0 archive file, hydra1, level-0, 10\_19\_99\_09\_20, as follows:

\$ ln -s /vol/hydra1/archive\_data/hydra1,level
-0,10\_19\_99\_09\_20 \hydra1.tapedev

Specify the archive device (file) with the ccmsrv restore command, so that the correct archive file is found.

**8.** Restore the database server.

For example, restore the database server from the tape on /dev/rts8, as follows:

\$ ccmsrv restore -device /dev/rst8

Or, restore the database server from the /vol/hydral/archive\_data directory, as follows:

\$ ccmsrv restore -device \$CCM\_HOME/etc/informix/hydra1.tapedev

The ccmsrv restore command prompts you to mount a tape (or an archive file) for each archive level. If you are restoring only the Level 0 (full) archive, type **n** to subsequent prompts for Level 1 and Level 2 (incremental) archives.

- **Note** You also are prompted to restore logical log backups. To do so, you must already have backed up the logical log files as described in "Backing up logical log files" on page 80. Type **y** to this prompt if you want to restore from the logical log file backup.
- 9. Bring the database server online.
  - \$ ccmsrv online
- 10. Exit from user *informix*.

# Backing up logical log files

Informix uses logical log files for data recovery and consistency. Backing up the logical log files provides a means of restoring database servers to their last committed transactions in the event of server corruption, performing a fast recovery after an unexpected server shutdown, and freeing space for new logical log records.

Although you can restore a database server to the last server archive, only logical log backups enable you to restore work done between the last archive and the time the database server was shut down or corrupted.

Before backing up logical log files, you also must:

Establish a backup plan, and update it periodically.

Create and test a plan for scheduled backups to ensure that the plan works and does not affect your current production environment. The plan should include scheduled database server archives as well as logical log file backups.

• Plan to have users log out of their Rational Synergy sessions during backups.

When the backup is in progress, users might still be editing in the file system while the database activities are suspended. This can cause data inconsistencies.

Ensuring that users are not making changes in the file system while the logical log files are being backed up helps avoid data inconsistencies when the server is restored.

**Note** You can restore from logical log backups only while restoring the database server. See the comment at the end of step 8 in "Restoring a database server" on page 77.

## Backup schedule

Logical log backups must be preceded by a database server archive procedure. If the database server is not archived, the logical log backup is invalid. Therefore, you must include archiving the database server in your plan to back up the logical log files. See the archiving plan in "Archive schedule" on page 74.

You can perform logical log backups in either of the following two ways:

- Continuous backup of logical logs
- Explicit backup of logical logs

To back up the logical logs continuously, you must have a dedicated backup device available for the backups. Whenever the device reaches its capacity, you must swap in new media.

## Backup media

The logical log backup device is specified by the LTAPEDEV parameter in the database server parameter file. The device is usually a tape drive, but can be a directory. If you specify a directory, it is treated like a tape device (that is, the directory must exist and be writable by user *informix*).

The size of the backup media is determined by the LTAPESIZE parameter.

## Preparing to back up

Archiving the database server is a prerequisite for backing up the logical log files. Archive the database server before proceeding.

- **1.** Log on the database server as user *root*.
- 2. Set user to *informix*.

root# su - informix Password: \*\*\*\*

If CCM\_HOME and PATH were not set up for user *informix* during installation, set these environment variables now. See "Setting up ccm\_root and informix users" on page 19.

3. Take the database server offline.

```
$ ccmsrv offline
```

4. Change the tape parameter in the database server parameter file to use a different tape from the regular database server archive device.

For example, change the tape device to /dev/rst9 and the tape size to 500,000 KB, as follows:

```
$ ccmsrv modify -p LTAPEDEV -v /dev/rst9
$ ccmsrv modify -p LTAPESIZE -v 500000
```

5. Bring the database server online.

\$ ccmsrv online

6. Verify that the database server is online.

\$ ccmsrv status

7. Perform a Level 0 server archive.

Because you have changed the parameters, perform a database server Level 0 archive.

For example, create a Level 0 archive of the **current** database server using the tape device and size defined in the database server parameter file, as follows:

```
$ ccmsrv archive -level 0
```

After you have completed the database server archive, you can put the next archive on the same tape (or file).

## Backing up files

- 1. Log on the database server as user *root*.
- 2. Set user to *informix*.

```
root# su - informix
Password: ****
```

If CCM\_HOME and PATH were not set up for user *informix* during installation, set these environment variables now. See "Setting up ccm\_root and informix users" on page 19.

- 3. Set the environment variables for the Informix directory.
  - \$ INFORMIXDIR=\$CCM\_HOME/informix; export INFORMIXDIR
  - \$ PATH=\$CCM\_HOME/bin:\$INFORMIXDIR/bin:\$PATH; export PATH
  - \$ ONCONFIG=\$servername; export ONCONFIG
  - \$ INFORMIXSERVER=\$servername; export INFORMIXSERVER
- 4. Mount the tape drive specified in the *LTAPEDEV* parameter, and then insert a blank tape (or use the backup file).
- 5. Start the backup command.

**Caution** You must ensure that the device to which the logical logs are written is always available and has free space. If the backup cannot write data to the backup device and the logical logs are full, the database server cannot operate normally and hangs until the logical log files are writable again.

Back up the logical log files continuously by executing the following command:

```
$ ontape -c
```

Back up the logical log files explicitly by executing the following command:

```
$ ontape -a
```

6. Swap and label the tape when it is full.

Label the tapes clearly so that later, when you restore the database server, you can identify the appropriate tapes easily.

An example of good labeling is as follows:

```
Date: April 20, 2006
Server: servername
Type: logical log backup
Log numbers: 3 - 5
Tape sequence number: 1
```

7. Exit from user *informix*.

## **Restoring logical log files**

While restoring a database server from an archive, you may want to recover all the work that has been done since the archive took place. You can do so only if you have performed logical log backups.

**Note** Server machine crashes normally are recovered by a database server mechanism called Fast Recovery. Fast Recovery can recover database server data when the database server was shut down improperly. This kind of situation does not require the restore procedure because it is performed automatically whenever you bring the database server online.

You can back up the remaining logical log files that were not yet backed up. You can then proceed with your database server restore procedure. Near the end of the database server restore procedure (step 8 in "Restoring a database server" on page 77), you can restore logical logs from the backup.

To include logical log file backups in your database server restore procedure, follow the steps shown in "Restoring a database server" on page 77.

Briefly, the steps are as follows.

- **1.** Take the database server offline.
- 2. Restore the database server.

While restoring the database server, the system prompts you to perform the following additional steps if you are restoring from a logical log backup file:

• Back up the *current* logical log files (those not backed up already).

Insert a new tape (or define a new tape device file), respond "y" to the following prompt, and type the ID for the oldest log file to back up.

```
Would you like to back up any of logs 11 - 12? (y/n) y Logical logs 11 - 12 may be backed up. Enter the id of the oldest log that you would like to back up. 11 Backing up logical logs 11 - 12 ...
```

• Restore the database server from the latest archive.

Type **y** to the following prompt, and then press **Enter** to mount the tape (or use the file) for the logical log file.

Roll forward should start with log number 12 Is there a logical log tape to restore? (y/n) yPlease mount tape and press Return to continue ... Processing logical logs, please wait ... Is there another logical log to restore? (y/n) n

- **3.** Bring the database server online.
- 4. Verify that the data was restored properly.
- 5. Perform a Level 0 archive.

# **Obtaining detailed Informix messages**

Use the finderr command to display more descriptive error messages whenever you encounter database server error(s). The command is in the \$CCM\_HOME/informix/bin directory.

Any user can execute this command. Ensure that the Informix bin directory is in your path.

The command syntax is as follows:

```
$ finderr message_number
```

For example, the following command displays a description of error 131:

\$ finderr 131

Chapter 4: Administering the Database Server

# Administering the Database

Administering the Rational Synergy databases includes the following tasks:

- "Ensuring database integrity" on page 89
- "Creating, moving, or deleting a Rational Synergy database" on page 94
- "Managing Rational Synergy database space" on page 100
- "Performing database maintenance" on page 107

# **About Rational Synergy databases**

The following sections describe the Rational Synergy databases so that you can decide when to use them. The supplied database are stored in pack files in the \$CCM\_HOME/packfiles directory.

**Caution** You must check and back up your database at least once daily to avoid data loss if a system failure occurs. If your database is corrupted, you **must** have a backup of the database or you could lose your data.

## Base database

The base model pack file, base.cpk, works with the default development model. The base.cpk pack file is empty. It contains no data, but has been loaded with the base model. To create a new database, unpack base.cpk to the new database.

## Training database

The training database, called training.cpk, is populated with projects, subprojects, tasks, and change requests. This database is intended to help users learn how to use Rational Synergy.

## Model database

The model database file, base.model, is used for upgrades. The model.cpk file is no longer used for upgrades and is no longer shipped with the product. For more information about this database, see the <u>IBM Rational Synergy Upgrade</u> <u>Instructions</u>.

## Database directory structure

Each Rational Synergy database directory typically contains the following subdirectories:

bin

Model scripts and executables not used on the Windows platform.

#### bitmaps

Bitmaps used by this database as icons for types.

#### db

Information about the database, in particular, the parameters and the RDBMS database name.

#### dcm

Information for DCM.

#### etc

DCM support files.

#### guild

GUI definitions of dialogs for this database, in GUILD syntax.

## include

ACCENT model include files for this database.

#### lib

ACCENT model libraries for this database. In addition, initialization files, help files, and migrate rules are stored in the lib directory.

#### pt

Contains parameter files used by Rational Synergy and Rational Change.

### st\_root

Rational Synergy storage root, used to store source files, product files (such as executables, object files and libraries) and archived sources. The st\_root subdirectory may not exist if the database has no source files in it.

## Rational Synergy database naming restrictions

Each Rational Synergy database name must conform to the following restrictions:

- If two databases use the same database server, they cannot have the same name. The name is the leaf directory in the full database path.
- A database name can contain letters, digits, and underscores only.
- Uppercase and lowercase characters are equivalent.
- A database name cannot be more than 14 characters long.
- The database name must begin with a letter.

# **Ensuring database integrity**

You can perform any of the following procedures as part of ensuring database integrity:

- "Checking database integrity" on page 90
- "Backing up databases" on page 91
- "Repairing databases" on page 92
- "Shutting down databases" on page 93

#### Checking database integrity

Use the ccmdb check command to verify the integrity of your database. The command checks both RDBMS and semantic integrity. Your database might never fail an integrity check, but if a failure does occur, you need to know about it immediately so that you can correct the problem and avoid data loss. You should run the ccmdb check program daily, on each database, and after rebooting your system following a hardware or operating system failure.

When you run the ccmdb backup command, a ccmdb check is performed automatically prior to the backup.

- **1.** Log on to the database server.
- 2. Set user to *ccm\_root*.

```
$ su - ccm_root
Password: ****
```

If CCM\_HOME and PATH were not set up for user *informix* during installation, set these environment variables now. See "Setting up ccm\_root and informix users" on page 19.

**3.** Check the database.

\$ ccmdb check database\_path

The command reports any problems that are found. If a problem is found, see "Repairing databases" on page 92.

4. Exit from user *ccm\_root*.

#### Verifying the file system

Use the ccm fs\_check command to verify the file system portion of the database. You should run this command weekly on each database.

1. Start Rational Synergy as user *admin* from the command prompt.

\$ ccm start -nogui -r admin -d database\_path

- 2. Run ccm fs\_check.
  - \$ ccm fs\_check
- 3. Stop the Rational Synergy session.
  - \$ ccm stop
- **Note** In the rare event that a database has been corrupted, contact <u>IBM Rational Software Support</u>.

#### Backing up databases

Use the ccmdb backup command to ensure reliable backups of Rational Synergy databases. This command was designed to ensure that the database metadata and the storage root (st\_root) subdirectory in the backup are synchronized. The ccmdb backup command also runs the ccmdb check and ccmdb update\_statistics commands. Doing so improves the speed of database queries.

This synchronization is accomplished by locking the database, dumping the database data, saving the storage root files, then unlocking the database. While users need not exit their sessions during a backup, the changes they make to their files during a backup might not be backed up.

Because the data stored in Rational Synergy databases is critical, it is strongly recommended that you perform routine backups. In the event of a major system failure (such as disk crash), your Rational Synergy database backup might be your only means of recovering your data.

Information must reside in the database to be successfully backed up, that is, if data is in a user's work area, but not in the database, it is not backed up. The ccmdb backup and ccmdb pack commands archive information from the metadata and file systems of the database. They do not back up work areas. Users with copy-based work areas must reconcile changes before the administrator runs the backup. If this is not done, changes to work areas must be backed up separately.

Use either the ccmdb backup and ccmdb pack command to ensure that the backup contains all required information. Do not rely on file system backup utilities to back up the Rational Synergy database. Ensure successful recovery by using only Rational Synergy backup commands.

You also can use database server archive and restore procedures, or a database dump, but these procedures can require more manual steps. You should use ccmdb backup if it is possible and practical for your site. See "Database Backup Methods" on page 187 for a comparison of the backup methods.

- **1.** Log on to the database server.
- 2. Set user to *ccm\_root*.

```
$ su - ccm_root
Password: ****
```

If CCM\_HOME and PATH were not set up for user *informix* during installation, set these environment variables now. See "Setting up ccm\_root and informix users" on page 19.

3. Broadcast a message to users.

Notify users that you will be backing up the database immediately so that they know the database will be locked.

**Note** Any changes made to files in a user's work area are not backed up by ccmdb backup. Ensure that users reconcile before the backup takes place. See the Synergy Classic Help for information about reconciling.

For example, notify tstgonzo database users that you are backing up the database, as follows:

\$ ccm message -database /vol/hydra/ccmdb/tstgonzo \
"Backing up database in 5 minutes."

4. Check the database and create a compressed backup (.cpk) file.

For example, check the tstgonzo database and back it up, as follows:.

\$ ccmdb backup /vol/hydra/ccmdb/tstgonzo -to /vol/sue/backups

You should create the backup file in a directory that is backed up regularly through normal file system backup procedures, or at least in a directory on an independent file system.

5. Broadcast a message that the backup is complete.

For example, send a message to all *tstgonzo* database users, as follows:

\$ ccm message -database /vol/hydra/ccmdb/tstgonzo "Back up complete."

6. Exit from user *ccm\_root*.

## **Repairing databases**

In the rare event that a database has been corrupted, contact <u>IBM Rational</u> <u>Software Support</u>.

## Shutting down databases

Shut down a database before backing it up, repairing it, or restoring it from backup.

1. Set user to *ccm\_root*.

```
$ su - ccm_root
Password: *****
```

If CCM\_HOME and PATH were not set up for user *informix* during installation, set these environment variables now. See "Setting up ccm\_root and informix users" on page 19.

2. Display the database path by executing the ccm monitor command.

\$ ccm monitor

3. Broadcast a message to users.

Notify users that you are shutting down the database.

For example, notify test\_ccm database users that you are shutting down the database, as follows:

\$ ccm message -database test\_ccm "Shutting down
database in 15 minutes. Close sessions!"

4. Shut down the test\_ccm database.

For example, shut down the /vol/hydra/ccmdb/test\_ccm database, as follows:

- \$ ccmdb shutdown /vol/hydra/ccmdb/test\_ccm
- 5. Exit from user *ccm\_root*.

# Creating, moving, or deleting a Rational Synergy database

Rational Synergy is shipped with a pack file called base.cpk, which contains the standard development model and no user application data. If you are using the standard base model, you can use the base.cpk pack file to create a new databases by unpacking it to a new database name.

A database can be stored in two formats: standard database format and a *pack file* format. Pack files usually have the extension .cpk and must be unpacked with the ccmdb unpack command before they can be used.

## Creating a database

You can create a new database easily and quickly by unpacking the base.cpk file.

- **Note** Create the new database on a file system large enough to accommodate growth. See "Managing Rational Synergy database space" on page 100 for more information.
- 1. Set user to *ccm\_root*.

\$ su - ccm\_root Password: \*\*\*\*

If CCM\_HOME and PATH were not set up for user *informix* during installation, set these environment variables now. See "Setting up ccm\_root and informix users" on page 19.

- 2. Unpack the base.cpk file, which contains the base database.
- Note If you are not using the default server name, you must use the -s servername option on the ccm unpack command.

\$ ccmdb unpack base.cpk -to /vol/hydra/ccmdb/database\_name

3. If necessary, change the delimiter and add users.

If you want to change the delimiter for this database, it is strongly recommended that you do so now.

See Rational Synergy CLI Help for more information about the ccm delimiter command.

- a. Start a Rational Synergy session in the *ccm\_admin* role.
- \$ ccm start -d database\_path -r ccm\_admin -nogui
- **b.** Change the delimiter to the new character to be used in this database. For example, set the delimiter to a comma, as follows:

\$ ccm delim ","

c. Add users.

If you need to add users to the Rational Synergy database, this is a good time to do so. Refer to "Adding users or changing user roles in Rational Synergy databases" on page 14. If you do not need to add users to the Rational Synergy database, proceed to the next step.

d. Exit from the Rational Synergy session.

\$ ccm stop

- 4. Implement a check and backup plan for your database, and execute it daily.
- 5. Exit from user *ccm\_root*.
- **Caution** You must check and back up your database at least once daily in case of a system failure. If your database is corrupted, you **must** have a backup of the database or you could lose all data.

## Moving (or renaming) a database

You might want to move (or rename) a database to use the database on a different machine or a different drive, or to duplicate a database for use elsewhere. The ccmdb copy command enables you to rename or move a database.

**Note** After moving a database you might need to change some of the database properties, such as the paths to projects work areas. See Rational Synergy CLI Help for the ccm work area command for important information about changing the properties of a moved database.

Database moves are restricted as follows:

- If two databases use the same database server, they cannot have the same name.
- A database name can contain letters, digits, and underscores only.
- Uppercase and lowercase characters are equivalent.
- A database name must be 18 characters or fewer.
- The database name must begin with a letter.
- The entire pathname must be unique.

When you move a Rational Synergy database, you can pack the database using an older product version, then unpack it using a newer product version. (Unpacking to a newer version requires additional steps. See the <u>IBM Rational Synergy Upgrade</u> <u>Instructions</u> for more information.)

**1.** Log on to the database server.

2. Set user to *ccm\_root*.

```
$ su - ccm_root
Password: ****
```

If CCM\_HOME and PATH were not set up for user *informix* during installation, set these environment variables now. See "Setting up ccm\_root and informix users" on page 19.

**3.** Copy the database it to a new location.

For example, rename the prod\_db database by copying it to a new database named trask, as follows:

\$ ccmdb copy /vol/hydra/ccmdb/prod\_db /vol/hydra/ccmdb/trask

4. Verify that the new database is usable.

For example, check the *trask* database as follows:

\$ ccmdb check /vol/hydra/ccmdb/trask

- **Note** Rational Synergy protects the database during the check so that users cannot start new sessions, then unprotects it when the check is completed.
- 5. Pack the new database.

\$ ccmdb pack database\_path -to packfile

You should write the pack file to a directory that is backed up regularly through normal file system backup procedures, or at least to a directory on an independent file system.

6. Remove the old database.

\$ ccmdb delete database\_path

Exit from user *ccm\_root*. Update your backup plan.

#### Deleting a database

Rational Synergy databases are a combination of a file system and metadata. Therefore, you must remove databases using the ccmdb delete command so that both the file system and metadata are removed.

Caution Never use the rm command to remove a database. If a

Rational Synergy database is removed accidently with an rm command, remove the database completely using the *ccmdb drop* command (see page 153).

1. Set user to *ccm\_root*.

```
$ su - ccm_root
Password: ****
```

If CCM\_HOME and PATH were not set up for user *informix* during installation, set these environment variables now. See "Setting up ccm\_root and informix users" on page 19.

2. Delete the Rational Synergy database.

For example, delete the tststar database as follows:

\$ ccmdb delete /vol/sue/ccmdb/tststar

**3.** Exit from user *ccm\_root*.

# Moving a database between UNIX and Windows

You can move a database between a UNIX server and a Windows server.

However, when moving a database from Windows to UNIX, the resulting database may have Windows-style ASCII data in important files, which should be updated. The command ccmdb upgrade has an option, -w, which converts the database files in addition to performing the upgrade. All database configuration files and controlled files of type ascii or its subtypes are be examined and converted to UNIX ASCII format. The conversion affects controlled files in the archive and cache only. Work areas are not updated.

Caution This operation changes the contents of static, archived files, and should be used with caution. Always retain the original packfile in case you encounter any problems later.

> Additionally, you can transfer the contents from one database to another by using Rational Synergy Distributed.

For a brief description, see "ccmdb upgrade" on page 172. For a detailed description and usage instructions, see the <u>IBM Rational Synergy Upgrade Instructions</u>.

To move a database between UNIX and Windows:

- 1. On the database server that you are on, pack the database.
- **2.** Copy the packfile to the server that you want to move to, and then unpack the database on that server.
- 3. Run the ccmdb upgrade -w command.

# Managing Rational Synergy database space

Rational Synergy attempts to conserve database space (dbspace) to improve performance and ensure database access. However, because many sites use numerous versions of projects and objects (for example, for various releases, platforms, and test levels), databases can grow quickly and require cleanup.

Note Allocating sufficient space when you create a database server helps to avoid space problems. However, monitoring the file system space (using the appropriate UNIX command) and dbspace (using the ccmdb info or ccmsrv status -d command) is still necessary.

Remove file system data according to the methods appropriate for your operating system and site requirements. Remove dbspace data by doing one or more of the following:

- Clean the cache
- Delete obsolete projects
- Delete obsolete product files
- Delete obsolete source files
- Delete unwanted data based on the scope you define

**Caution** Before reclaiming disk space by deleting objects or cleaning cache files, back up your database (for example, by using the ccmdb backup command).

If removing objects is not possible, increase the size of the dbspace. See ccmsrv expand on page 178 for information.

### Monitoring the database space

Informix pre-allocates space for its databases. You can monitor this pre-allocated space to determine whether you need to increase its size or remove unneeded objects.

- **1.** Log on to the database server.
- 2. Set user to *ccm\_root*.

\$ su - ccm\_root Password: \*\*\*\*

If CCM\_HOME and PATH were not set up for user *informix* during installation, set these environment variables now. See "Setting up ccm\_root and informix users" on page 19.

**3.** Monitor the database size.

For example, show the size of the aeanew database as follows:

\$ ccmdb info -k size /vol/hydra/ccmdb/aeanew

4. Monitor the database server space utilization.

For example, show the dbspace used by the tonnyx database server, as follows:

\$ ccmsrv status -dbspace -s tonnyx

5. Exit from user *ccm\_root*.

To increase the Informix dbspace, use the procedure shown in "Increasing the database space" on page 68.

#### Distributing cache files

You can distribute the Rational Synergy storage root directories anywhere across local file systems of networks using NFS. The most common and useful method for doing this is to move the cache subdirectory to a separate file system. Do this by moving the cache directory and setting up a symbolic link.

**Note** You must copy all files under the cache directory to a subdirectory **readable and writable by user** *ccm\_root*. Verify that this directory exists, or create it.

Before you perform this task, ensure that there are no users on the database.

1. Set user to *ccm\_root*.

\$ su - ccm\_root Password: \*\*\*\*

If CCM\_HOME and PATH were not set up for user *ccm\_root* during installation, set these environment variables now. See "Setting up ccm\_root and informix users" on page 19.

2. Shut down the database.

\$ ccmdb shutdown database\_path

- **3.** Pack the database.
  - \$ ccmdb pack database\_path
- 4. Change directory to st\_root.
  - \$ cd database\_path/st\_root
- 5. Copy all files.

Copy all files under the cache directory to a subdirectory **readable and** writable by user *ccm\_root*. In the following command, this directory is called new\_cache. (If a directory readable and writable by user *ccm\_root* does not exist, you must create one.)

\$ find cache -print | cpio -pdma /extra/new\_cache

6. Remove the cache subdirectory.

\$ rm -rf cache

7. Create a link to the new cache subdirectory.

\$ ln -s /extra/new\_cache/cache cache

8. After the files are copied (see step 5), all cache files are owned by *ccm\_root*. To make Rational Synergy update working files so that they have the correct ownership, delete the file that lists the users whose ownerships have already been updated.

\$ rm -f database\_path/db/file\_acs\_update\_list

9. Exit from user *ccm\_root*.

This procedure physically relocates the entire cache subdirectory.

Note Alternatively, you can move any or all of the subdirectories under st\_root (for example, workarea, archive) to separate locations. You also can relocate the individual hashed subdirectories of the cache; for example, each of the cache/source/#nn directories can be a link to a different location.

You **must** customize the ccmdb unpack and ccmdb pack commands to reflect the new directory locations. The tar commands used in the ccmdb unpack and ccmdb pack command scripts do not follow symbolic links.

If you need assistance, contact <u>IBM Rational Software</u> <u>Support</u>.

#### Deleting cache files

The contents of the source attributes of an object are stored in files in the cache directory, under the database storage root (st\_root). When an object transitions to the *integrate* state, it triggers the source file to be archived. Objects in the *integrate, test, sqa, released*, and *rejected* states are archived.

The CM administrator can use the ccm clean\_cache command to remove these archived cache files on demand and to select specific cache files to remove.

Any deleted archived cache file is restored to the cache when needed to perform a Rational Synergy operation.

**Note** Only archived files are eligible to be deleted, regardless of the options you specify.

Also, you must use the command line interface to delete cache files.

For more information, see the ccm clean\_cache command is described in detail in Rational Synergy CLI Help.

1. Set user to *ccm\_admin*.

\$ su - ccm\_admin Password: \*\*\*\*

If CCM\_HOME and PATH were not set up for user *informix* during installation, set these environment variables now. See "Setting up ccm\_root and informix users" on page 19.

2. Start a session on the database.

\$ ccm start -nogui -d database\_path

3. Clean up the cache files.

For example, delete all cache files of archived objects that have not been accessed in the last month, as follows:

\$ ccm clean\_cache -c -30:0:0:0

Or, delete the cache files for all test csrc objects that have not been accessed since June 1.

```
$ ccm clean_cache -type csrc -status test -cutoff_time
"June 1"
```

4. Exit from the session.

\$ ccm stop

5. Exit from user *ccm\_admin*.

### **Deleting files**

Reclaim disk space used by deleting obsolete products. You can use a query to select the files to delete.

1. Start a Rational Synergy session from the command line as user *ccm\_admin*.

For example, start a session on the testrme database as follows:

- \$ ccm start -d /vol/hydra/ccmdb/testrme -r ccm\_admin
- 2. Query for all objects to delete.

For example, query from the command line for all products not used in any projects, as follows:

\$ ccm query "is\_product=TRUE and not is\_bound()"

3. Collapse the object versions.

```
$ ccm collapse @
```

You could create a script containing these commands so that you can perform the cleanup regularly.

4. Exit from the session.

\$ ccm stop

#### Using the Save Offline and Delete tool

In addition to using a query to delete objects, you can use the Save Offline and Delete (SOAD) tool to remove unwanted data, or to save data offline before deleting it from the database. Objects that are saved offline are saved in a DCM package that can be received at a later time. To save objects offline, the current database must be initialized for DCM, and a DCM license must be available.

This feature uses scopes to define what should be deleted. You can define a new scope, use pre-defined (default) scopes, or modify an existing user-defined or default scope. For information about using the SOAD feature, including the ccm soad command, see the Rational Synergy CLI Help.

#### Deleting unused databases

Use the ccmsrv status command to view all databases. See "Monitoring the database server using ccmsrv status" on page 32 for information about listing current databases. To remove unneeded databases, see "Deleting a database" on page 98.

#### Performing other housekeeping activities

There are several other ways you can reduce the size of your database. These activities do not need to be performed on a regular basis. They can be performed on an as-needed basis. Here are some suggestions:

Keep your user lists up-to-date.

When people leave the company, remove their user ID and role definitions, and delete *working* and *checkpoint* objects belonging to those users. The Save Offline and Delete (SOAD) tool provides a scope for this purpose: **All non-static projects and products for a specified user**.

• Keep release information up-to-date.

When releases are completed or abandoned, mark them as inactive. You can delete old baselines and old prep hierarchies using the following SOAD scopes:

- Non-released baselines for specified release older than specified date
- Integration Testing prep projects and products for a specified release
- Clean up Rational Synergy License Server TL log files.

Check the <u>IBM Rational Synergy Installation Guide for UNIX</u> for instructions about checking log files.

# Performing database maintenance

If you continually delete obsolete data to keep the database clean, you should also perform periodic database maintenance tasks to improve performance, as described here.

# Nightly

Back up your databases. Nightly backups help queries run more quickly. This also updates the database statistics.

1. Set user to *ccm\_root*.

```
$ su - ccm_root
Password: ****
```

- 2. Warn users that a backup is about to occur.
  - a. Broadcast a backup message to the database users.
  - \$ ccm message -database database\_path "backup message"
  - **b.** Show the database usage.
  - \$ ccm monitor database\_path
- 3. Check and back up the database, and then update statistics.
  - \$ ccmdb backup database\_path-to destination\_dir

#### Weekly

Repair database indices for all tables to reduce disk fragmentation.

**1.** Set user to *ccm\_root*.

\$ su - ccm\_root Password: \*\*\*\*

- 2. Shut down database sessions and protect the database.
  - a. Broadcast a shutdown message to the database users.

\$ ccm message -database database\_path "shutdown
message"

- **b.** Show the database usage.
  - \$ ccm monitor database\_path
- **c.** Perform the shutdown.
  - \$ ccmdb shutdown database\_path
- **3.** Back up the database.
  - \$ ccmdb backup database\_path-to destination\_dir
- 4. Repair indices for all tables.
  - \$ ccmdb repair database\_path -repair\_index ""
- 5. Unprotect the database.
  - \$ ccmdb unprotect database\_path
- 6. Start a session in the *ccm\_admin* role.
  - \$ ccm start -nogui -r ccm\_admin -d database\_path
- 7. Protect the database.
  - \$ ccmdb protect database\_path
- 8. Check the database cache and archive.
  - \$ ccm fs\_check

If the full ccm fs\_check takes more time than your site can afford on a daily or weekly basis, you can run a reduced check. See "ccm fs\_check" on page 114 for information about options and arguments. You should run a full ccm fs\_check at least once a month.

9. Clean the database cache.

\$ ccm clean\_cache

- 10. End your session.
  - \$ ccm stop
- 11. Unprotect the database, if the database is not corrupt.
  - \$ ccmdb unprotect database\_path

# Monthly or less often

Rebuild the database by packing and unpacking it. This reduces fragmentation of the databases.

1. Set user to *ccm\_root*.

\$ su - ccm\_root Password: \*\*\*\*

- 2. Shut down database sessions and protect the database.
  - a. Broadcast a shutdown message to the database users.

\$ ccm message -database database\_path "shutdown
message"

- **b.** Perform the shutdown.
  - \$ ccmdb shutdown database\_path
- c. Show the database usage to ensure everyone is out of the database.

\$ ccm monitor database\_path

- 3. Back up the database. First check the database, and then pack it.
  - \$ ccmdb check database\_path
  - \$ ccmdb pack database\_path -to destination\_dir
- 4. Delete the database.
  - \$ ccmdb delete database\_path
- 5. Unpack the database, using the pack file you created in step 3.

\$ ccmdb unpack packfile -to database\_path

# Administrative Commands

This chapter contains detailed descriptions of the Rational Synergy administrative commands. Procedures that use these commands are shown in the following chapters:

- "General System Administration" on page 13
- "Administering the CCM Server" on page 43
- "Administering the Database Server" on page 55
- "Administering the Database" on page 87

# List of commands

The following table shows all commands available for administering Rational Synergy.

**Note** All commands shown here must be run in the Synergy Classic CLI.

See Rational Synergy CLI Help for information about commands that developers and build managers use.

| Command         | Description                                                                         |
|-----------------|-------------------------------------------------------------------------------------|
| ccm fs_check    | Checks the consistency of a Rational Synergy database file system.<br>See page 114. |
| ccm message     | Sends messages to users, directly or by broadcast. See page 119.                    |
| ccm monitor     | Shows status information. See page 121.                                             |
| ccm ps          | Shows process status information. See page 124.                                     |
| ccm version     | Shows the version of Rational Synergy. See page 126.                                |
| ccm_esd         | Starts the Rational Synergy engine startup daemon. See page 127.                    |
| ccm_install     | Installs Rational Synergy. See page 130.                                            |
| ccm_objreg      | Starts the Rational Synergy object registrar daemon. See page 134.                  |
| ccm_objreg_tail | Tails the Rational Synergy object registrar log. See page 136.                      |

| Command           | Description                                                                                                    |
|-------------------|----------------------------------------------------------------------------------------------------|
| ccm_router        | Starts the Rational Synergy message router daemon. See page 137.                                                                                |
| ccm_router_tail   | Tails the Rational Synergy message router log file. See page 138.                                                                               |
| ccm_server        | Starts the Rational Synergy CCM server. See page 139.                                                                                           |
| ccm_start_daemons | Starts all Rational Synergy daemons. See page 141.                                                                                              |
| ccm_stop_daemons  | Stops all Rational Synergy daemons. See page 142.                                                                                               |
| ccmdb backup      | Checks, and then backs up a database. This is the only recommended database backup method. See page 143.                                        |
| ccmdb check       | Checks the integrity of a database. See page 145.                                                                                               |
| ccmdb copy        | Copies a database. See page 148.                                                                                                    |
| ccmdb create      | Creates a root database. See page 150.                                                                                                    |
| ccmdb delete      | Deletes a database. See page 152.                                                                                                    |
| ccmdb drop        | Removes a database from the database server when the database path, or other database information, has been removed accidentally. See page 153. |
| ccmdb dump        | Dumps the metadata of a database. See page 154.                                                                                                 |
| ccmdb info        | Shows the characteristics of a database and allows you to change them. See page 155.                                                            |
| ccmdb load        | Loads the dumped metadata of a database. See page 158.                                                                                          |
| ccmdb pack        | Dumps database contents to a single, portable file. See page 160.                                                                               |
| ccmdb protect     | Protects a database from new sessions. See page 162.                                                                                            |
| ccmdb refresh     | Refreshes the database Web server for Web mode users. See page 163.                                                                             |
| ccmdb repair      | Repairs database indexes. See page 164.                                                                                                    |
| ccmdb shutdown    | Shuts down all active sessions on, then protects, a database. See page 166.                                                                     |
| ccmdb unpack      | Restores a database from a ccmdb pack file. See page 167.                                                                                       |

| Command                 | Description                                                                         |
|-------------------------|-------------------------------------------------------------------------------------|
| ccmdb unprotect         | Unprotects a database. See page 170.                                                |
| ccmdb update_statistics | Updates Informix system tables so that queries execute more quickly. See page 171.  |
| ccmdb upgrade           | Converts a database from Releases 6.2, 6.3, or 6.4 to Release 7.1.<br>See page 172. |
| ccmsrv archive          | Archives a database server. See page 173.                                           |
| ccmsrv create           | Creates a database server. See page 175.                                            |
| ccmsrv delete           | Deletes a database server. See page 177.                                            |
| ccmsrv expand           | Increases the size of the database server space. See page 178.                      |
| ccmsrv modify           | Changes the database server parameters. See page 180.                               |
| ccmsrv offline          | Takes a database server offline. See page 182.                                      |
| ccmsrv online           | Brings a database server online. See page 183.                                      |
| ccmsrv quiescent        | Places a database server in the quiescent state. See page 184.                      |
| ccmsrv restore          | Restores a database server from archive. See page 185.                              |
| ccmsrv status           | Shows the status of a database server. See page 186                                 |

# ccm fs\_check

### Synopsis

```
ccm fs_check [-d|-dir directory_path] [-f|-fix] [object_spec...]
[-t|-type type][-v|-verbose]
[-e|-empty_skip] [-u|-unused_skip]
[-nd|-no_duplicates] [-w|-windows]
[-nb|-null_byte][-z|-zero_counts]
```

### Description and uses

Use the ccm fs\_check command to check the consistency of a Rational Synergy database file systems. By default, the ccm fs\_check command checks that:

- Every static file, project, or directory has an entry in the archive.
- Every non-static file, project, or directory has an entry in the cache.
- Every file in the cache area corresponds to an existing object version.
- Every file in the archive area corresponds to one or more static object versions.
- Every entry in an archive file corresponds to one static object version.
- The source for a project or directory is empty.

Checking all the files in the cache and archive areas takes time and memory resources, and may be suppressed using the -u | -unused option.

Execute ccm fs\_check to check your entire database. This command can be used regularly to reduce the disk space taken up by cache files. However, as the check can take a long time on large databases, you can perform a quicker check by checking only specific types of objects. You can use the -t option to check only objects of the specified type, or you can check a list of objects using *object\_specs* (for example, using query results). You cannot use both the -t option and a list of objects. If you check only objects of the specified type, checking for unused cache and archive entries are suppressed.

You should also direct the output to a file so that you can examine the results.

If unexpected or extra files or archive entries are found, they are reported individually and summarized at the end. However, such cases are not counted as errors and do not cause ccm fs\_check to fail with a non-zero exit status. The -fix option to ccm fs\_check does not remove these extra entries. Doing so might lead to data loss in cases where you have created such files manually for your own purposes, or where you have restored a file system and metadata

backup taken at slightly different times. Contact <u>IBM Rational Software Support</u> for assistance in removing unwanted extra cache and archive entries.

All users can perform this operation. However, you must be in the *ccm\_admin* role to perform the -fix option.

Controlled files are subject to asynchronous archiving when they are checked in to a *static* state. This process requires that you allocate one extra back-end session per database for asynchronous archiving. If you plan to run the archive conversion, you must also allocate one additional back-end session for the archive conversion. Also, when an object has not been archived, you receive a warning that the file has not been archived.

See the Rational Synergy Upgrade Instructions for Windows for more details about asynchronous archiving.

# **Options and arguments**

-d|-dir directory\_path

Specifies the directory into which inconsistent archive entries are written. By default, these files are written to *database\_path/* st\_root/tmp/check.

-e|-empty\_skip

Suppresses warnings about empty files for static object versions.

This warning may also be suppressed for individual object versions, by creating a boolean attribute deliberately\_empty with the value TRUE on the object versions for which you want to suppress the warnings.

-f|-fix

Fixes some simple errors, including the following:

- If you unpack a database from a pack file created on UNIX, it is likely that cache files are in UNIX format. If this newline style is the only difference between the cache and the archive, the -f|-fix flag causes the cache file to be deleted.
- If the cache file is zero length, but the archived content is not, the -f|-fix flag causes the cache file to be deleted.
- If the cache file has the wrong modify time, but is equal in content to the archive, use the -f|-fix option to update the modify time to be equal to the source\_modify\_time attribute.

This option does not remove extra or redundant files. This ensure that you can examine the content of such files to verify that they are not required before deleting them.

-nd|-noduplicates

Specifies to skip checks for duplicate archive entries. Use this option to reduce the memory resources used when checking very large databases that might otherwise fail due to lack of memory. Since it reduces the strength of archive checking, it should only be used when necessary.

-nb|-null\_byte Checks in the source attribute for null (0x00) bytes. Generates a warning message when objects of type ascii and subtypes of ascii contain null bytes. -t|-type type Specifies the type of objects to check. You cannot use this option with object\_spec. Using this option implies the -u|-unused\_skip option. -u|-unused\_skip Specifies to skip checks for extra files and entries in the cache and archive files. This option does not remove or delete files or entries. -v -verbose Generates more detailed information about each error. The errors report the following: Objects with no source attributes, excluding problems and tasks. These objects have no cache or archive entries, and are skipped. Files still archived by the old pre-4.1 archivers (SCCS, compress, and RCS, not ccm\_rcs). This means that you must perform archive conversion. Objects with no cache files. Such objects were probably affected by an earlier execution of ccm clean\_cache. Objects with no source\_modify\_time attributes. This is a minor error. Such objects have not been upgraded correctly to current database standards. You can create the source modify time attribute, of type time, and set it to the correct time (the time when the source file was last edited, before it was checked in). This should be the modify time on the cache file. Object cache files with times earlier than their source\_modify\_times. This error, which is not serious, might have been caused by the failure of a call to set the cache file time. Fix this by deleting the cache file after you have ensured that the archive entry is correct. -w -windows Suppresses a warning message given when files differ only in carriage

return characters.

#### Chapter 6: Administrative Commands

| -z -zero_counts |                                                                                                    |
|-----------------|----------------------------------------------------------------------------------------------------|
|                 | Causes all counts to be printed, including those with zero values. This can be useful when other programs analyze the output of fs_check. |
| object_spec     |                                                                                                    |
|                 | Provides a list of objects to check. You can use query results for this argument.                                                         |
|                 | You cannot use this argument with the $-t$ option. Using this option implies the $-u$   -unused_skip option.                              |

# Example

Check the file system consistency of the database and provide detailed output information.

\$ ccm fs\_check -v

# See also

"ccmdb backup" on page 143 "ccmdb check" on page 145

#### ccm message

#### Synopsis

```
ccm message [-attr value] [-d|-database database_path]
        [-rfc_address address] [-u|-user username]'message_text'
```

#### Description and uses

Use the ccm message command to send a message directly to a Rational Synergy user, or to broadcast a message to Rational Synergy users selected using a keyword criterion.

Messages are prepended with the name of the user who sends the message. If you want to send messages to specific sessions, use the -rfc\_address option.

You can execute this command as any user, in any role.

For more information, see "Broadcasting system messages" on page 31.

#### **Options and arguments**

-attr value

Enables you to send a broadcast message to specific users selected using one of the following keywords: process, display, pid, user, host, database, engine\_address, or pwa\_path.

#### -d|-database database\_path

Sends a message to all users of the specified database.

You can use a regular expression to specify multiple databases. The regular expression must contain a leading question mark (?) character.

#### -rfc\_address address

Specifies the Remote Function Call (RFC) address of the Rational Synergy interface (GUI) process to which to send the message. RFC supports machines with multiple IP addresses.

The RFC address used must be the exact RFC address of the target process. This address can be determined by running the ccm ps command.

The format for machines with a known host name is:

host:port[:ip]\*

The format for machines with no known host name is:

ip:port[:ip]\*

where [:ip] \* represents zero or more IP addresses separated by colons.

-u|-user username

Sends a message to username.

# Examples

- Use the -host attribute to send a message to all users on the comp1 host.
   \$ ccm message -host comp1 'New compile server is up'
- Use the -d option to send a message to all database users on the current server.

```
$ ccm message -database `?' `Server going down in 2
minutes...'
```

#### Caveats

If the specified -rfc\_address is for an engine, the ccm message command fails.

### See also

"ccm monitor" on page 121 "ccm ps" on page 124

# ccm monitor

#### Synopsis

```
ccm monitor [-attr value] [-d|-database database_path]
        [-rfc_address address] [-u|-user username]
```

#### Description and uses

Use the ccm monitor command to show a network-wide view of Rational Synergy user and process information, including the following:

- user
- process type (engine, user interface, router, or object registrar)
- host
- port
- process ID
- database path

If you specify no options with ccm monitor, the command shows information for all users and processes for the current Rational Synergy installation (\$CCM\_HOME).

The ccm monitor command appends an exclamation point (!) to the status field of a process when that process has not responded to the router for a fixed amount of time. This failure to respond is assumed to indicate a problem; for example, that the machine that was running the process has gone down or the process has hung.

If a delay in response is due to a busy machine, the exclamation point disappears when the operation that is using the machine is completed.

You can execute this command as any user, in any role.

| Name shown by ccm monitor | Process                              |
|---------------------------|--------------------------------------|
| engine                    | Engine (any kind)                    |
| cmd                       | Classic CLI or back-end sessions     |
| gui                       | Classic GUI                          |
| dev_clnt                  | Rational Synergy GUI                 |
| usr_cmd                   | Rational Synergy CLI                 |
| server                    | CCM server                           |
| router                    | Message router daemon                |
| objreg                    | Object registrar notification daemon |
| ccm_ess                   | Engine start service for Windows     |
| monitor                   | Monitor (this command)               |

The process names shown by the ccm monitor command indicate the following processes:

For more information, see "Monitoring processes using ccm monitor" on page 31.

# **Options and arguments**

-attr value

Specifies the name of the field to be monitored. The possible -attr option arguments are: process, display, pid, user, host, database, engine\_address, or pwa\_path.

-d|-database database\_path

Specifies that all users of database\_path are monitored.

You can use a regular expression to monitor multiple databases. The regular expression must contain a leading question mark (?) character.

-rfc\_address address

Specifies the RFC (Remote Function Call) address of the Rational Synergy interface (GUI) process to be monitored.

The RFC address used must be the exact RFC address of the target process. This address can be determined by running the ccm ps command.

The format for machines with a known host name is:

host:port[:ip]\*

The format for machines with no known host name is:

ip:port[:ip]\*

where [:ip] \* represents zero or more IP addresses separated by colons.

-user username

Specifies the user to be monitored.

#### Examples

Monitor the engine processes of user ann.

Monitor processes with the guppy host address.

#### See also

"ccm ps" on page 124

# ccm ps

#### Synopsis

```
ccm ps [-attr value] [-d|-database database_path]
      [-rfc_address address] [-user username]
```

# Description and uses

Use the ccm ps command to show network-wide process status information on Rational Synergy users and processes. This command is a maximum verbosity version of ccm monitor.

If you specify no options with ccm ps, the command displays information for all processes for the current Rational Synergy installation (\$CCM\_HOME).

You can execute this command as any user, in any role.

The process names shown by the ccm ps command indicate the following processes:

| Name shown by ccm ps | Process                              |
|----------------------|--------------------------------------|
| engine               | Engine (any kind)                    |
| cmd_interface        | Classic CLI or back-end sessions     |
| gui_interface        | Classic GUI                          |
| dev_clnt_interface   | Rational Synergy GUI                 |
| usr_cmd_interface    | Rational Synergy CLI                 |
| server               | CCM server                           |
| router               | Message router daemon                |
| objreg               | Object registrar notification daemon |
| ccm_ess              | Engine start service for Windows     |
| ps                   | Ps (this command)                    |

For more information, see "Monitoring process status using ccm ps" on page 32.

#### **Options and arguments**

#### -attr value

Specifies the name of the field to be monitored. The possible **-attr** option arguments are as follows: process, display, pid, user, host, database, engine\_address, or pwa\_path.

#### -d|-database database\_path

Specifies that all users of *database* are monitored.

You can use a regular expression to specify multiple databases. The regular expression must contain a leading question mark (?) character.

#### -rfc\_address address

Specifies the Remote Function Call (RFC) address for the process status to be displayed. The format for machines with a known host name is:

host:port[:ip]\*

The format for machines with no known host name is:

ip:port[:ip]\*

where [:ip] \* represents zero or more IP addresses separated by colons.

#### -user username

Specifies the user whose process status you want to show.

#### Examples

• Display the process information for the interface with a host address of horse.cwi.com.

\$ ccm ps -host horse.cwi.com

• Display the process information for all databases that have names containing the string training.

\$ ccm ps -d `?training'

#### See also

"ccm monitor" on page 121

# ccm version

# Synopsis

```
ccm version [-a|-all] [-c|-ccm] [-d|-dbschema|-s|-schema][-i|-informix]
```

# Description and uses

Use the ccm version command to show the version of Rational Synergy or Informix you are running. If you specify ccm version with no options, the system displays the Rational Synergy version.

You can execute this command as any user, in any role.

# **Options and arguments**

-a|-all

|                 | Displays the version of the current database schema, the Informix database server, and the Rational Synergy release. |
|-----------------|----------------------------------------------------------------------------------------------------|
| -c -ccm         |                                                                                                    |
|                 | Displays the version of the Rational Synergy release.                                                                |
|                 | If you specify ccm version with no options, the system displays the Rational Synergy version.                        |
| -d -dbschema or | -s -schema                                                                                                    |
|                 | Displays the version of the database schema.                                                                         |
| -i -informix    |                                                                                                    |
|                 | Displays the version of the database server.                                                                         |
| Example         |                                                                                                    |
| 01              |                                                                                                    |

Show which version of Rational Synergy is running.

\$ ccm version

7.1

# ccm\_esd

### Synopsis

ccm\_esd [port\_number]

### Description and uses

Use the ccm\_esd command to start the engine startup daemon. Rational Synergy clients use the engine startup daemon to start sessions when the server is running inside a firewall and the client is running outside the firewall.

The log file for the Rational Synergy engine startup daemon is in \$CCM\_HOME/ log/ccm\_esd\_hostname.log. You must execute this command on the machine where you will run Rational Synergy engines, as user *ccm\_root*.

**Note** Web mode users do not need the engine startup daemon to start engines inside the firewall. You need to run ESD only when users outside the firewall will connect using traditional mode sessions, or when you have a Rational Change server running outside the firewall.

A Windows client automatically uses an ESD server if one exists on the engine host. However, Rational Synergy uses r\* protocols to verify that the user name, password, and UNIX installation path are correct. The advantage of the default configuration is that it is possible to use a Windows client for multiple databases where some are using ESD and others are not.

If all UNIX engine servers are using ESD, then the client can rely exclusively on ESD services (r\* protocols will not be used). Do this by adding the following option to the Options section of the system (not personal) ccm.ini file at \$CCM\_HOME/etc/ccm.ini:

```
[Options]
engine_daemon=TRUE
```

If you do not want the Rational Synergy Windows client to use ESD even when it is available on the engine host, add the following option to the Options section of the system (not personal) ccm.ini file at \$CCM\_HOME/etc/ccm.ini:

```
[Options]
```

engine\_daemon=FALSE

Note Use of ESD is not automatically detected for UNIX clients. Such clients must specify the engine\_daemon option to use ESD. During installation, the installer creates a single entry containing the installation machine name and port number in a port file called esd.adr, located in the \$CCM\_HOME/etc directory. The ccm\_esd command starts the engine startup daemon. The ESD needs to know which port to listen on for requests from clients. This information is in the port file.

If your site will run engines on machines other than the installation machine, you need to add the host (machine) name and port number for each machine. You **must** edit the port file **before** you run the ccm\_esd command or the command will fail.

The following information will help you determine which machines require an entry in the esd.adr port file.

- Which machines will run ESDs?
- Which port will each ESD listen on for requests from clients?

For each machine that will run an ESD, perform the following:

- 1. Edit the port file, esd.adr.
  - \$ vi \$CCM\_HOME/etc/esd.adr
- 2. Type the host name and port number in the following form:

hostname:port\_number

For example, type: john:8828

**3.** Save, and then exit the port file.

For more information, see "Starting or stopping the engine startup daemon (esd)" on page 29.

# **Options and arguments**

#### port\_number

Overrides the port number in the esd.adr port file.

Only user *ccm\_root* can use this option, which must be run on each machine where an ESD will be run.

#### Example

Start the engine startup daemon and specify a port.

\$ ccm\_esd 5418

# Files

\$CCM\_HOME/etc/esd.adr
\$CCM\_HOME/etc/ccm.ini
\$CCM\_HOME/log/ccm\_esd\_hostname.log
\$CCM\_HOME/log/ccm\_router.log

# See also

"ccm monitor" on page 121 "ccm\_start\_daemons" on page 141 "ccm\_stop\_daemons" on page 142

# ccm\_install

### Synopsis

#### Install the Software

```
ccm_install [-d|-directory directory][-p|-platform platform_type] -x
ccm_install [-directory directory]-i|-install
        [-p|-platform platform_type]
```

# **Correct an Installation**

### Verify an Installation

```
ccm_install -v|-verify [-p|-platform platform_type]
        [-d|-directory directory]
```

### **Fix Informix Links**

```
ccm_install -1 [-d|-directory directory]
```

### Description and uses

Use the ccm\_install command to extract the software, install the software, verify or correct an installation, or fix Informix database links.

If you specify no options, it is assumed that you have extracted the software already and ccm\_install sets up permissions and links. If you omit the -p option, the software is installed onto the current machine. If you omit the -d option, the software is installed into the current directory (that is, it is assumed that you changed directory to the installation directory, \$CCM\_HOME, before executing the ccm\_install command).

The -x or -i option installs Rational Synergy, performing the following actions:

- Checks that *ccm\_root* and *informix* users and groups are present, but does not create them.
- Checks and creates (if necessary) symbolic links from /usr/lib to Informix libraries.

**Note** This step is not performed if the command is executed on a different platform other then specified with the platform option.

- Checks and creates (if necessary) the \$CCM\_HOME/informix/ etc/ sqlhosts file.
- Creates \$CCM\_HOME subdirectories (for example, for log files).
- Checks that all required files are present, and sets their ownerships and permissions.
- If the router address (.router.adr) file does not exist, prompts for the router host, service name, and port, then creates the file.
- If the help server (ccm\_websrv.adr) file does not exist, prompts for the help Web server port and creates the file.
- If the port file (esd.adr) does not exist, creates it and enters the host name and port number for the installation machine.
- Prompts for license information.

The -correct option corrects the installation, and differs from the -x or -i option in that it does not attempt to create the sqlhosts file, the \$CCM\_HOME subdirectories, the router address file, or prompt for license info.

The -verify option verifies the installation by performing the same checks as the install action. The -verify option does not change the installation.

You must use the ccm\_install command to fix library links if the software has been installed already on another server.

You must be user *root* to use the -x option, to perform install or correct actions, or to fix database links.

# **Options and arguments**

-c|-correct

Corrects a Rational Synergy installation.

No prompts are issued. You can use this option in a non-interactive script.

Only user root can use this option.

#### Chapter 6: Administrative Commands

| -d -directory  | directory                                                                                                    |
|----------------|----------------------------------------------------------------------------------------------------|
|                | Specifies the directory to install the software. The /usr/local/ccm71 directory is the default, unless <i>\$CCM_HOME</i> is set to a different path.                                                                                                    |
| -i -install    |                                                                                                    |
|                | Installs Rational Synergy. This is the default option.                                                                                                    |
|                | Only user root can use this option.                                                                                                    |
| -1             |                                                                                                    |
|                | Fixes the links on a new database or engine server after installing the software on a different NFS server, and performs no other action. This option is required on any machine where you are setting up an Informix server or running engines, on which you have not installed Rational Synergy. |
|                | No prompts are issued; you can use this option in a non-interactive script.                                                                                                    |
|                | Only user root can use this option.                                                                                                    |
| -p -platform p | latform_type                                                                                                    |
|                | Specifies the remote host on which to install the software, or on which to verify or correct the installation.                                                                                                    |
|                | This option enables you to install on a remote host without <i>root</i> access to the installation directory. The -platform options are:                                                                                                    |
|                | solaris   ibm   linux                                                                                                    |
| -s servername  |                                                                                                    |
|                | Upgrades the named server, which must be local to the current machine.                                                                                                    |
| -u             |                                                                                                    |
|                | Prompts for the previous Rational Synergy installation directory, and copies configuration files from it.                                                                                                    |
| -v -verify     |                                                                                                    |
|                | Verifies a Rational Synergy installation.                                                                                                    |
|                | No prompts are issued. You can use this option in a non-interactive script.                                                                                                    |
| -x             |                                                                                                    |
|                | Extracts the software from the media. Only user <i>root</i> can use this option.                                                                                                    |

132 IBM® Rational® Synergy Administration Guide for UNIX

# Example

Execute ccm\_install to extract the AIX software onto a local (Solaris) machine and install the software into the AIX machine NFS-mounted /usr/local/ccmvar directory. (The /usr/local/ccm71 directory is the default, unless you have set \$CCM\_HOME to a different path.)

# ccm\_objreg

#### Synopsis

ccm\_objreg

### Description and uses

Use the ccm\_objreg command to start the object registrar daemon. This daemon keeps the data of each object current in all of the user interface processes as modifications are made to the Rational Synergy databases.

The object registrar daemon must be running on the host specified in the ORHOST parameter of a Rational Synergy database before you can start a Rational Synergy session on the database. To obtain the object registrar host name for a database, use the following command:

```
ccmdb info database_path -k orhost
```

A single object registrar can service more than one database. A host, therefore, requires only one object registrar to be running for any number of databases.

By default, the object registrar uses a dynamically assigned port. If you want to start Rational Synergy sessions where the interface processes run on machines outside a firewall, you must fix the port by creating a file \$CCM\_HOME/etc/ .objreg.adr. Each line in this file is of the form *hostname:port*. The object registrar reads this file, and if an entry for this

machine is found, the process uses the corresponding port.

Note The other two daemons that are required to run Rational Synergy sessions through a firewall are the router and the ESD. Both these daemons always use fixed ports, as configured in the files \$CCM\_HOME/etc/.router.adr and \$CCM\_HOME/etc/esd.adr.

The log file for the Rational Synergy object registrar is in \$CCM\_HOME/log/ ccm\_objreg.log.

You must execute this command on the database server, as user ccm\_root.

For more information, see "Starting or stopping the object registrar (objreg)" on page 28.

#### **Options and arguments**

This command does not have options and arguments.

# Example

Start the object registrar daemon on the current machine. \$ ccm\_objreg

## Files

\$CCM\_HOME/log/ccm\_objreg.log

## See also

"ccm\_objreg\_tail" on page 136 "ccm monitor" on page 121 "ccm\_start\_daemons" on page 141 "ccm\_stop\_daemons" on page 142

# ccm\_objreg\_tail

# Synopsis

ccm\_objreg\_tail

### Description and uses

Use the ccm\_objreg\_tail command to tail -f the object registrar log file, \$CCM\_HOME/log/ccm\_objreg.log. Press **Control-c** to exit from this command.

You can execute this command as any user, in any role.

For more information, see "Monitoring the Rational Synergy daemons log files" on page 33.

## **Options and arguments**

This command does not have options and arguments.

### Example

Monitor the object registrar log file.

\$ ccm\_objreg\_tail

## Files

\$CCM\_HOME/log/ccm\_objreg.log

### See also

"ccm\_objreg" on page 134

## ccm\_router

#### Synopsis

ccm\_router

### Description and uses

Use the ccm\_router command to start the Rational Synergy message router daemon. One message router is required per network installation, and must be run on the machine you specified as the router host when you installed Rational Synergy.

The log file for the message router is in \$CCM\_HOME/log/ccm\_router.log.

You must execute this command on the router host, as user ccm\_root.

For more information, see "Starting or stopping the router (router)" on page 27.

### **Options and arguments**

This command does not have options and arguments.

### Example

Start the message router daemon. \$ ccm\_router

### Files

\$CCM\_HOME/log/ccm\_router.log

### See also

"ccm monitor" on page 121 "ccm\_router\_tail" on page 138 "ccm\_start\_daemons" on page 141 "ccm\_stop\_daemons" on page 142

# ccm\_router\_tail

### Synopsis

ccm\_router\_tail

## Description and uses

Use the ccm\_router\_tail command to tail -f the message router log file, \$CCM\_HOME/log/ccm\_router.log. Press **Control-c** to exit from this command.

You can execute this command as any user, in any role.

For more information, see "Monitoring the Rational Synergy daemons log files" on page 33.

## **Options and arguments**

This command does not have options and arguments.

### Example

Tail the message router log file.

\$ ccm\_router\_tail

### Files

\$CCM\_HOME/log/ccm\_router.log

### See also

"ccm\_router" on page 137

### ccm\_server

#### Synopsis

ccm\_server [-start | -stop] [-debug] [-port <server port>]

### Description and uses

Use the ccm\_server command to start the CCM server, which serves Rational Synergy sessions running in Web mode, as well as help.

At least one CCM server is required per installation. For better scalability, you can run multiple CCM servers. By default, the CCM server is started on port 8400, but you can start it on a different port.

The CCM server log is in the host.port.pid file in the log directory of the Rational Synergy server installation, for example, boon.8400.54123.

You must be logged in as *ccm\_root* to run this command.

For more information, see "Administering the CCM Server" on page 43.

### **Options and arguments**

| -start                                       |                                                                                                    |
|----------------------------------------------|----------------------------------------------------------------------------------------------------|
|                                              | Starts the server.                                                                                                    |
| -stop                                        |                                                                                                    |
|                                              | Stops the server.                                                                                                    |
| -debug                                       |                                                                                                    |
|                                              | Turns on debugging for the server. Debugging messages are saved in the server log file. Turn on debugging if recommended by Support. |
| -port <s< td=""><td>erver port&gt;</td></s<> | erver port>                                                                                                    |
|                                              | Specifies the server port number to which the command will support.                                                                  |
| Examples                                     | ;                                                                                                    |
|                                              | Start the server on the current host on the default port number (8400).                                                              |
|                                              | \$ ccm_server -start                                                                                                    |
|                                              |                                                                                                    |

Stop the server on the current host on the default port number (8400).

\$ ccm\_server -stop

Start the server on the current host on port number 8888.

\$ ccm\_server -start -port 8888

Stop the server running on the current host on port number 8888. \$ ccm\_server -stop -port 8888

# Files

\$CCM\_HOME/log/synergy\_host\_port.log

### See also

"ccm monitor" on page 121 "ccm\_start\_daemons" on page 141 "ccm\_stop\_daemons" on page 142

140 IBM® Rational® Synergy Administration Guide for UNIX

# ccm\_start\_daemons

### Synopsis

ccm\_start\_daemons

### Description and uses

Use the ccm\_start\_daemons command to start the Rational Synergy daemons, ccm\_router, ccm\_objreg, and ccm\_esd, and ccm\_server commands

Start the daemons separately by executing the ccm\_router, ccm\_objreg, ccm\_esd, and ccm\_server commands.

You can use this command only if you are logged onto the router host. You must execute this command as user *ccm\_root*.

For more information, see "Starting or stopping all daemons" on page 26.

### **Options and arguments**

This command does not have options and arguments.

### Example

Start the Rational Synergy daemons.
\$ ccm\_start\_daemons

#### Files

\$CCM\_HOME/log/ccm\_esd\_hostname.log \$CCM\_HOME/log/ccm\_objreg.log \$CCM\_HOME/log/ccm\_router.log \$CCM\_HOME/etc/ccm7.1\_system\_inf.txt

### See also

"ccm\_esd" on page 127 "ccm\_objreg" on page 134 "ccm\_router" on page 137 "ccm\_stop\_daemons" on page 142

# ccm\_stop\_daemons

### Synopsis

ccm\_stop\_daemons

### Description and uses

Use the ccm\_stop\_daemons command to stop the Rational Synergy daemons. You must execute this command as user *ccm\_root*.

To stop only the ESD process, you need to kill it. To do this, you must be logged in as *root*.

For more information, see "Starting or stopping all daemons" on page 26.

## **Options and arguments**

This command does not have options and arguments.

### Example

Stop the Rational Synergy daemons.

\$ ccm\_stop\_daemons

### See also

"ccm\_esd" on page 127 "ccm\_objreg" on page 134 "ccm\_router" on page 137 "ccm\_start\_daemons" on page 141

# ccmdb backup

### Synopsis

```
ccmdb backup database_path [-no_check]
        [-z compress_level] -t|-to destination_dir|archive_device|-
```

#### Description and uses

Use the ccmdb backup command to verify the integrity of a Rational Synergy database, and then create a compressed backup (.cpk) file of the database file systems and metadata. Use the -no\_check option to suppress database integrity verification.

To use this command you must be logged onto the UNIX machine that hosts the Informix server.

Note This command performs the same actions as the ccmdb check command, followed by a ccmdb pack command. If the check fails, the database is still packed. The ccmdb check command also runs ccmdb update\_statistics, which improves the speed of database queries.

Execute the ccmdb backup command daily to ensure reliable backups of Rational Synergy databases.

Note The ccmdb backup and ccmdb pack commands archive information from the metadata and file systems of the database. They do not back up work areas. Users with copybased work areas must reconcile changes before the administrator runs the backup. If this is not done, changes to work areas must be backed up separately.

The database is locked during backups, which prevents users from changing data in the Rational Synergy database while a backup is being performed. Users who attempt to start a new session while a backup is in progress receive a message that the database is protected. Users already in a session being backed up cannot perform any operation until the backup is completed.

The maximum size of a pack file produced by ccmdb backup is limited by the destination file system.

For more information, see "Backing up databases" on page 91 and "Packing databases" on page 187.

You must execute this command on the database server, as user *ccm\_root*, and the destination directory must be writable by *ccm\_root*.

## **Options and arguments**

database\_path

Specifies the full path to the database you are backing up.

-no\_check

Suppresses the database integrity verification. If you do not specify this option, ccmdb check is called, and an update statistics operation is performed automatically.

-t|-to destination\_dir|archive\_device|-

Specifies the destination of the database backup. You can dump to a pack (.cpk) file, to a directory, to an archive device, or to standard output ("-"). If you dump to a directory, the pack file is named database\_name.cpk.

Create the backup file in a directory that is backed up regularly through normal file system backup procedures, or at least in a directory on an independent file system.

-z compress\_level

Specifies the level of compression of the packed file. Values range from 1 (the least, but fastest compression) to 9 (the most, but slowest compression). The default setting is 6.

### Example

Back up a database named tstbill to an existing directory called backups where you perform regular backups.

\$ ccmdb backup /data/cw\_databases/tstbill -to /vol/ hydra1/backups

### See also

"ccmdb check" on page 145

"ccmdb pack" on page 160

"ccmdb unpack" on page 167

"ccmdb update\_statistics" on page 171

144 IBM® Rational® Synergy Administration Guide for UNIX

# ccmdb check

### Synopsis

ccmdb check database\_path [-d|-c]

#### **Description and uses**

Use the ccmdb check command to verify the integrity of a database.

The command reports any problems that are found. If a problem is found, contact <u>IBM Rational Software Support</u>.

Databases rarely fail an integrity check, but if failure does occur, you should detect it quickly so that you can correct the problem immediately. Therefore, execute the ccmdb check program daily, on each database, and after rebooting the system following a hardware failure or operating system crash.

You can perform checks at the Rational Synergy level using the -c flag, at the Informix level using the -d flag, or at both levels. If no option is specified, both checks are run.

Shut down the database before checking it at the Informix level using the -d flag (or with no option). If records are locked by users while the Informix level check is running, the command may give false failures.

It is not necessary to shut down the database before checking it at the Rational Synergy level using the -c flag. To extend the availability of your database:

- Use the ccmdb check -c option during the week without shutting down the database.
- Use the ccmdb check option without any arguments on the weekend, after shutting down the database, to provide full checking on a weekly basis.

The Informix database is locked by the ccmdb check program during checks, which prevents users from changing data in the database while a check is being performed. Users receive a message that the database is locked when they attempt to start a new session while a check is in progress.

You must execute this command on the database server, as user ccm\_root.

For more information, see "Checking database integrity" on page 90.

## **Options and arguments**

database\_path

-c Performs all the checks except Informix database level checks. -d Only performs Informix database level checks.

# Example

Check the cheops database in the current directory.

\$ ccmdb check cheops

## See also

"ccmdb backup" on page 143

## ccmdb copy

#### Synopsis

ccmdb copy src\_database\_path dest\_database\_path [-p|-space dbspace]

### Description and uses

Use the ccmdb copy command to copy an existing Rational Synergy database. The new database resides on the same database server as the source database, but you can use any *dest\_database\_path*, as long as that file system is mounted.

The ccmdb copy command copies a full Rational Synergy database, including its st\_root directory.

**Note** After copying a database, you might need to change some of the database properties, such as the paths to the project work areas. See Rational Synergy CLI Help for the ccm wa command for important information about changing the properties of a copied database.

You must execute this command on the database server, as user ccm\_root.

### **Options and arguments**

dest\_database\_path

Specifies the path to the new database.

-p|-space dbspace

Specifies the dbspace to be used by the database server for the new database. By default, the ccm dbspace is used.

#### $src\_database\_path$

Specifies the source path to the original database.

#### Example

Copy the base database to tstgonzo.

\$ ccmdb copy /vol/hydra/ccmdb/base /data/ccmdb/tstgonzo

### Caveats

Databases should not be created in the Rational Synergy installation directory.

148 IBM® Rational® Synergy Administration Guide for UNIX

# See also

"ccmdb backup" on page 143 "ccmdb create" on page 150 "ccmdb unpack" on page 167

## ccmdb create

### Synopsis

```
ccmdb create database_path [-e|-empty] [-p|-space dbspace]
[-s|-server servername]
```

### Description and uses

Use the ccmdb create command to create a Rational Synergy root database for a new model installation.

This command creates a database without a model, which means that the database contains no roles, types, users, and so forth. Such databases are intended for use only by model developers.

**Note** Use the ccmdb unpack command to create a ready-to-use database instead of a database without an installed model. See "ccmdb unpack" on page 167 or "Creating a database" on page 95 for more information.

You must execute this command on the database server, as user ccm\_root.

### **Options and arguments**

#### database\_path

Specifies the path to the new database.

-e|-empty

Specifies that the database should be empty. This creates a database **without** a model or contents.

-p|-space dbspace

Specifies the dbspace to be used by the database server for the new database. By default, the ccm dbspace is used. You can specify a different dbspace for the database server on which you are creating the database.

#### -s|-server servername

Specifies the database server. If you do not specify the server, the database is created on the current machine if the machine is a database server, and on the main server if it is not.

# Examples

Create a root database called /data/ccmdb/test\_ccm. \$ ccmdb create /data/ccmdb/test\_ccm

### See also

"ccmdb backup" on page 143 "ccmdb copy" on page 148 "ccmdb delete" on page 152

"ccmdb unpack" on page 167

# ccmdb delete

#### Synopsis

ccmdb delete database\_path [-y]

### Description and uses

Use the ccmdb delete command to remove a database. You must use this command and not the standard rm command.

If you removed a database path with the rm command, use "ccmdb drop" on page 153 to complete the database removal.

You must execute this command on the database server, as user ccm\_root.

### **Options and arguments**

database\_path

Specifies the path to the database you are deleting.

-y

Executes the command without displaying confirmation messages.

#### Example

Delete the test\_ccm database.

\$ ccmdb delete /vol/hydra/ccmdb/test\_ccm

**Note** Do not remove a Rational Synergy database using standard UNIX commands. Each Rational Synergy database contains data that exists in both the file system and on the database server. Using the UNIX rm command removes only the file system data.

### See also

"ccmdb create" on page 150 "ccmdb drop" on page 153

# ccmdb drop

### Synopsis

```
ccmdb drop database_path [-s|-server servername] [-y]
```

### Description and uses

Use the ccmdb drop command to drop a database from the database server when the database path, or other database information, has been accidentally removed.

For example, this command completes the removal of a database after a user has attempted to remove a database using a UNIX command.

Note Always use the ccmdb delete command to delete a database completely.

You must execute this command on the database server, as user ccm\_root.

## **Options and arguments**

#### database\_path

Specifies the path to the database you are dropping.

#### -s|-server servername

Specifies the database server. If you do not specify the server, the database is dropped from the current machine if the machine is a database server, and from the main server if it is not.

#### -У

Executes the command without displaying confirmation messages.

### Example

Drop the web\_ccm database from the argent server.

\$ ccmdb drop /vol/argent1/ccmdb/web\_ccm -server argent

### See also

"ccmdb delete" on page 152

# ccmdb dump

#### Synopsis

ccmdb dump database\_path [-t|-to dumpfile|-]

#### Description and uses

Use the ccmdb dump command to dump the metadata of a database to a dump file or to standard output.

For more information, see "Dumping databases" on page 189.

You must execute this command on the database server, as user ccm\_root.

### **Options and arguments**

database\_path

Specifies the path to the database you are dumping.

-t|-to dumpfile|-

Specifies the destination of the database dump. You can dump to a dump file or to standard output ("–").

The default pack file path is *database\_name.dmp* in the directory above the *database\_name* leaf under the *database\_path*.

## Examples

• Dump the test\_ccm database to the test\_ccm.dmp file in the current directory.

\$ ccmdb dump /vol/hydra/ccmdb/test\_ccm

Dump the test\_ccm database to the /vol/hydra/dumpdb/ test\_ccm\_meta.dmp file.

\$ ccmdb dump /vol/hydra/ccmdb/test\_ccm -to /vol/hydra/ dumpdb/test\_ccm\_meta.dmp

### See also

"ccmdb backup" on page 143 "ccmdb load" on page 158

# ccmdb info

### Synopsis

ccmdb info database\_path [-k|-keyword keyword [-v|-value value]]

### Description and uses

Use the ccmdb info command to report or change the characteristics of a database.

With no options, the ccmdb info command shows all database information, except size.

Any user can obtain information about the database using the default (*database\_path* with no options) or the -keyword option, but you must be user *ccm\_root* to execute this command with the -value option.

**Note** The -k size option functions only if you are logged on to the database server.

#### **Options and arguments**

#### database\_path

Specifies the path to the database for which you are showing or changing information.

#### -k|-keyword keyword

Specifies the type of database information to show or change. Use any one of the following (case-insensitive) keywords to designate the type of information:

```
active | all | case | database | dbpath | hostname |
orhost | platform | protect | schema | size |
version
```

- active shows whether or not users have sessions on the specified database.
- all shows all keywords and their values.
- case displays information regarding the case in which a file or directory created in or migrated to Rational Synergy is stored.
- database is the name of the DBMS, which is always Informix.
- dbpath is the full path to the db directory of the database.
- hostname is the database server host.

- orhost is the host for the object registrar service. If orhost does not exist, hostname is used as the object registrar host.
- platform is the type of host on which the database resides; for example, AIX.
- protect shows whether a database is protected or unprotected.
- schema displays the database schema version.
- size calculates and reports the size of the Informix database, the storage root, and then the total, all in kilobytes.
- version is the version of the database schema.

-v -value value

Use any one of the following keyword settings to change database information:

[case | database | hostname | next\_cvid ]

Note For each of these values, you must run as user *ccm\_root*.

Note that the value for the case keyword has significant impact on your database:

 case displays information regarding the case in which a file or directory created in or migrated to Rational Synergy will be stored

Enables you to change a Rational Synergy database between two modes: LOWER or PRESERVE.

The default mode is PRESERVE, which causes Rational Synergy to store the file and directory names in the case in which they were created. The LOWER mode causes file and directory names to be stored in lower case.

**Caution** Do **not** change the case from PRESERVE to LOWER for a database in which upper- or mixed-case objects have been created.

If a database contains objects with upper- or mixed-case names, changing case from PRESERVE to LOWER downcases all user input. Queries, scripts, and so forth containing upper- or mixed-case objects will not work correctly.

database is the name of the DBMS, which is always Informix.

- hostname is the database server host.
- next\_cvid sets the next cvid number to the given value. Note that the value passed must be greater than the maximum cvid currently in use. You cannot adjust the next cvid counter downwards.

#### Examples

• Show the characteristics of the /vol/hydra/ccmdb/test\_db database.

```
$ ccmdb info /vol/hydra/ccmdb/test_db
VERSION=7.1
PLATFORM=Solaris
HOSTNAME=flash
ORHOST=flash
DBPATH=/vol/hydra/ccmdb/test_db
DATABASE=informix
PROTECT=unprotected
ACTIVE=YES (database is active)
CASE=PRESERVE
SIZE=3992 KBYTES
SCHEMA=0111
```

• In the database called /vol/tom/ccmdb/alpha, set ORHOST to bill so that the database can use an object registrar running on bill.

\$ ccmdb info /vol/tom/ccmdb/alpha -k ORHOST -v bill

- In the database called /vol/tom/ccmdb/alpha, change the case mode setting to PRESERVE.
  - \$ ccmdb info /vol/tom/ccmdb/alpha -k case -v preserve
- Set the next cvid number for the basek2 database to 10000.
  - \$ ccmdb info -k next\_cvid -v 10000 /orbit/ccmdb/basek2 Setting next cvid to 10000 for database /orbit/ ccmdb/basek2.

# ccmdb load

### Synopsis

```
ccmdb load -| database_path| dumpfile| -n|-nocreate|
- [-n|-overwrite][-p|-space dbspace][-s|-server servername]
-t|-to database_path| [-url server_url]
```

### Description and uses

```
Use the ccmdb load command to load the dumped metadata of a database into a new or existing database.
```

By default, the destination database is assumed to be new and empty. Use the – nocreate and –overwrite option to load into an existing database (for example, for an upgrade).

You must execute this command on the database server, as user ccm\_root.

### **Options and arguments**

| -                     |                                                                                                    |  |
|-----------------------|----------------------------------------------------------------------------------------------------|--|
|                       | Loads the dumped metadata from standard input.                                                                                                    |  |
| database_path         |                                                                                                    |  |
|                       | Specifies the path to the database into which you are loading the dumped metadata.                                                                                                    |  |
| dumpfile              |                                                                                                    |  |
|                       | Specifies the dump file you are loading.                                                                                                    |  |
| -n -nocreate          |                                                                                                    |  |
|                       | Loads into an existing database at database_path.                                                                                                    |  |
| -o -overwrite         |                                                                                                    |  |
|                       | Overwrites the Rational Synergy database file system in the database_path, if the database exists already.                                                                                   |  |
| -p -space dbspace     |                                                                                                    |  |
|                       | Specifies the name of the dbspace. By default, the ccm dbspace is used.                                                                                                    |  |
| -s -server servername |                                                                                                    |  |
|                       | Specifies the database server. If you do not specify the server, the database is loaded onto the current machine if the machine is a database server, and onto the main server if it is not. |  |

158 IBM® Rational® Synergy Administration Guide for UNIX

```
-t|-to database_path
```

Specifies the database into which the dumped metadata is loaded

By default, the dumped metadata is loaded to standard output.

-url server\_url

When this option is specified, the new database is assigned to the specified server. Otherwise, it is assigned to the default CCM server running on the database server machine.

### Examples

• Load the test\_ccm.dmp dump file into the new prod\_ccm database on the argent server.

\$ ccmdb load test\_ccm.dmp -to /vol/argent1/ccmdb/prod\_ccm
-server argent

• Load the test\_ccm.dmp file into the new web\_ccm database on the argent server and overwrite the existing database path /vol/argent1/ ccmdb/web\_ccm.

\$ ccmdb load test\_ccm.dmp -overwrite -to \
/vol/argent1/ccmdb/web\_ccm -server argent

#### See also

"ccmdb dump" on page 154

# ccmdb pack

#### Synopsis

### Description and uses

Use the ccmdb pack command to dump the contents of a database to a single, portable file, appropriate for moving to another system. Packed files have the extension .cpk.

To use this command, you must be logged on to the UNIX machine that hosts the Informix server.

**Note** The ccmdb backup and ccmdb pack commands archive information from the metadata and file systems of the database. They do not back up work areas. Users with copybased work areas must reconcile changes before the administrator runs the backup. If this is not done, changes to work areas must be backed up separately.

You can move a database from a UNIX server to a Windows server by packing the database using the ccmdb pack command, and vice versa, but you must run ccmdb upgrade -w after moving from Windows to UNIX. See "Moving a database between UNIX and Windows" on page 99.

The database is locked while a pack is in progress, which prevents users from changing data in the Rational Synergy database during a pack. Users who attempt to start a session while the pack is in progress receive a message that the database is locked.

The maximum size of a pack file produced by ccmdb pack is limited by the destination file system.

You must be user *ccm\_root* to execute this command.

For more information, see "Backing up databases" on page 91 and "Packing databases" on page 187.

### **Options and arguments**

database\_path

Specifies the path to the database you are packing.

160 IBM® Rational® Synergy Administration Guide for UNIX

-t|-to packfile|archive\_device|-

Specifies the destination of the database pack file. The packfile argument is the name of the database packed, portable file. By default, the dump file is written to the *database\_name*.cpk file in the current directory. The archive\_device argument causes the packfile to be written to the specified archive device, and the "-" argument causes the packfile to be written to standard output.

-z compress\_level

Specifies the level of compression of the packed file. Values range from 1 (the least—but fastest—compression) to 9 (the most—but slowest—compression). The default setting is 6.

#### Example

Generate a pack file called test\_ccm.cpk in the /vol/bulldog/ccmdb directory.

\$ ccmdb pack /vol/bulldog/ccmdb/test.ccm -to /vol/hydra/ ccmdb/test\_ccm.cpk

### Caveats

Use the ccmdb backup command for scheduled backups.

#### See also

"ccmdb backup" on page 143 "ccmdb unpack" on page 167

# ccmdb protect

### Synopsis

ccmdb protect database\_path

### Description and uses

Use the ccmdb protect command to prevent users from starting new sessions on a database while you are solving a database problem or installing a model.

You must be user *ccm\_root* to execute this command.

### **Options and arguments**

#### database\_path

Specifies the path to the database you are protecting.

### Example

Protect the /vol/boon/ccmdb/test\_ccm database.
\$ ccmdb protect /vol/boon/ccmdb/test\_ccm

### Caveats

This command prevents new sessions from being started on the specified database but does not protect the database from sessions already running. Stop current sessions by executing the ccmdb shutdown command (see page 166).

### See also

"ccmdb shutdown" on page 166 "ccmdb unprotect" on page 170

# ccmdb refresh

### Synopsis

ccmdb refresh database\_path

### Description and uses

Use the ccmdb refresh command to restart the back-end sessions used by Rational Synergy Web mode sessions. Use this command when you change model settings that affect the behavior of a database to ensure that those changes take effect for Web mode users.

Because back-end sessions are shared for Web mode sessions, restarting a Rational Synergy Web mode session will not cause model settings to take effect for that user.

It is not necessary to use this command after adding or modifying users. Rational Synergy automatically refreshes back-end sessions when the users attribute is modified.

You must be user *com\_root* to execute this command.

For more information, see "Administering the CCM Server" on page 43.

### **Options and arguments**

database\_path

Specifies the path to the database that you want to refresh.

### Example

Refresh back-end sessions for the database /vol/boon/ccmdb/test\_ccm \$ ccmdb refresh /vol/boon/ccmdb/test\_ccm.

### See also

"ccmdb info" on page 155 "ccmdb shutdown" on page 166

# ccmdb repair

### Synopsis

```
ccmdb repair database_path -i|-repair_index table_name|index_name|''
        [-y]
ccmdb repair database_path -t|-repair_table table_name [-y]
```

### Description and uses

Use the ccmdb repair command to repair indexes and tables corrupted at the Informix level.

For more information, see "Repairing databases" on page 92.

Note Ensure that all Rational Synergy sessions are shut down before executing the ccmdb repair command. If any sessions are running when you execute the command, you will receive an Informix error. (For information on shutting down a database, see "ccmdb shutdown" on page 166.)

You must be user *ccm\_root* to execute this command.

### **Options and arguments**

database\_path

Specifies the path to the database you are repairing.

-i|-repair\_index table\_name|index\_name|''

Indicates that you want to re-create an index. If -repair\_index is specified with a table name, all of the indexes in the table are repaired. If an index name is specified, only the specified index is repaired. If "" is specified, all indexes in the database are repaired.

The possible tables are as follows: acckeys, attrib, bind, bsite, compver, control, relate, and release.

-t|-repair\_table table\_name

Indicates that you want to repair table data for *table\_name*. This is done by renaming the table, creating the new table, copying to the new table, and then deleting the old table.

-y

Executes the command without displaying confirmation messages.

## Example

Based on the results of ccmdb check, fix an index corruption in the attrib table in the /vol/tom/ccmdb/primo database.

\$ ccmdb repair /vol/tom/ccmdb/primo -repair\_index attrib

## ccmdb shutdown

### Synopsis

ccmdb shutdown database\_path

### Description and uses

Use the ccmdb shutdown command to close down a Rational Synergy database for maintenance. This command automates several important steps required to bring down all Rational Synergy user sessions safely and ensure that the database is protected.

The ccmdb shutdown command does the following:

- Prevents new users from starting sessions. See "ccmdb protect" on page 162.
- Notifies active users, with a series of warning messages, that the database will be brought down.
- Issues remote "exit" commands to sessions that have not exited.
- Waits until all users have exited or have successfully shut down.

Once you have started the ccmdb shutdown command, only an interrupt keyboard sequence can stop the shutdown.

You must be user *ccm\_root* to execute this command.

### **Options and arguments**

database\_path

Specifies the path to the database you are shutting down.

### Example

Shut down the /vol/hydra/ccmdb/test\_ccm database.

\$ ccmdb shutdown /vol/hydra/ccmdb/test\_ccm

### See also

"ccm monitor" on page 121 "ccmdb unprotect" on page 170

# ccmdb unpack

#### Synopsis

```
ccmdb unpack -| archive_device|- [-o|-overwrite]
    [-p|-space dbspace]| packfile| [-s|-server servername]
    -t|-to database_path| [-url server_url]
```

### Description and uses

Use the ccmdb unpack command to restore a database from a pack (.cpk) file created using ccmdb pack or ccmdb backup.

After unpacking a database that was created on UNIX, you must run ccmdb upgrade -w before using it on Windows.

**Note** After unpacking a database (particularly from a packed production database), you might need to change some of the database properties, such as the paths to project work areas. See Rational Synergy CLI Help for the ccm wa command for important information about changing database properties.

You must execute this command on the database server, as user *ccm\_root*. Also, the destination directory must be writable by *ccm\_root*.

For more information, see "Creating a database" on page 95.

### **Options and arguments**

-

Unpacks from standard input.

#### archive\_device

Unpacks from an archive device.

-o|-overwrite

Causes the unpacked database to write the specified database to *database\_path*.

Use this option if you want to disperse a large database over many drives under multiple file systems using symbolic links for the subdirectories of the database. Note that you cannot overwrite a database if a database with the same name already exists in Informix. (You can use the ccmdb drop command, and then use the -overwrite option to write out the database.)

#### Chapter 6: Administrative Commands

| -p -space dbsp        | ace                                                                                                    |
|-----------------------|----------------------------------------------------------------------------------------------------|
|                       | Specifies the name of the dbspace. By default, the ccm dbspace is used.                                                                                                    |
| packfile              |                                                                                                    |
|                       | Unpacks from a pack file.                                                                                                    |
| -s -server <i>ser</i> | vername                                                                                                    |
|                       | Specifies the database server. If you do not specify the server, the database is unpacked to the current machine if the machine is a database server, or to the main server if it is not. |
| -t -to databas        | e_path                                                                                                    |
|                       | Specifies the path to the database to which you are unpacking.                                                                                                    |
| -url server_ur        | -1                                                                                                    |
|                       | When this option is specified, the new database is assigned to the specified server. Otherwise, it is assigned to the default CCM server running on the database server machine.          |

#### Example

Unpack the training database to a new database named train71.

```
$ ccmdb unpack packfiles/training.cpk -t /vol/orbit1/
ccmdb/train71
  Unpacking database /vol/orbit1/ccmdb/train71.
  Creating Rational Synergy database /vol/orbit1/ccmdb/
  train71.
  Database create succeeded.
  Extracting pack file /vol/pulsar2/ccmred/ccmred.sol/
  ccmred_odd/packfiles/training.cpk.
  Loading database.
  loading Rational Synergy dump file version 7.1 platform
  UNIX ...
  loading table attrib...
  loading table bind...
  ....343 records.
  loading table bsite...
  ..223 records.
  loading table compver...
  ....368 records.
  loading table control...
  0 records.
```

```
loading table relate...
..224 records.
loading table release...
10 records.
loading table acckeys...
22 records.
Database unpacked successfully.
```

# See also

"ccmdb backup" on page 143 "ccmdb pack" on page 160

# ccmdb unprotect

# Synopsis

ccmdb unprotect database\_path

# Description and uses

Use the ccmdb unprotect command to unprotect a database that was protected using the ccmdb protect command or ccmdb shutdown command.

You must be user *ccm\_root* to execute this command.

## **Options and arguments**

#### database\_path

Specifies the path to the database you are unprotecting.

# Example

Unprotect the /vol/tom/ccmdb/tstgonzo database.

\$ ccmdb unprotect /vol/tom/ccmdb/tstgonzo

# See also

"ccmdb protect" on page 162

"ccmdb shutdown" on page 166

# ccmdb update\_statistics

### Synopsis

```
ccmdb update_statistics database_path [-1|-low]
```

## **Description and uses**

Use the ccmdb update\_statistics regularly to update Informix system tables so that your queries execute more quickly. This command is run for you as part of the ccmdb check, ccmdb load, and ccmdb unpack commands.

You must be user *ccm\_root* to execute this command.

The ccmdb update\_statistics command uses the UPDATE STATISTICS statement. Contact <u>IBM Rational Software Support</u> for more information about using this command.

## **Options and arguments**

database\_path

Specifies the path to the database for which to update the system tables.

-1|-low

Causes the command to perform a quicker, less comprehensive system catalog table check and update. The default is to perform the most comprehensive table check and update, which executes more slowly.

### Example

Perform a quick update of the Informix system tables.

\$ ccm update\_statistics -low

# ccmdb upgrade

The following is a brief description of the ccmdb upgrade command. For a detailed description and usage instructions, see the <u>IBM Rational Synergy Upgrade</u>. <u>Instructions for UNIX</u>. The upgrade program converts a database from Releases 6.4, 6.5, or 7.0 to Release 7.1. You must upgrade a database from a previous release before using it with Release 7.1.

The upgrade program performs the following actions on each database that it upgrades:

- 1. Updates the target database schema to the Release 7.1 schema.
- 2. Updates the target database version to 7.1.
- 3. Saves the previous migrate rules as *database\_path*/lib/Unix/ migrate.old.
- 4. Saves the previous pt directory as database\_path/oldpt.
- 5. Saves the previous bin directory as database\_path/oldbin.
- 6. Saves the previous notify directory as *database\_path*/lib/ oldnotify.
- 7. Protects the target database.
- 8. Exports any types that were modified since a previous model install to the *database\_path*/old\_types directory.

If the upgrade cannot determine the time of the previous model install, then it exports all standard types and attempts to identify any modified types by using an alternative algorithm.

- 9. Finds the list of models installed in the target database.
- **10.** Installs the required list of models and model additions from the model database to the target database.
- **11.** Unprotects the target database.
- **12.** Restores the original migrate rules file saved in step 3, and performs any required upgrade.
- **13.** Starts a 7.1 session on the target database.
- 14. Runs the ccm db\_update -update command to update the data in the target database to 7.1 format.
- **15.** Removes obsolete files from the target database.
- **16.** Assigns the new database to the appropriate server.

# ccmsrv archive

#### Synopsis

```
ccmsrv archive -d|-device archive_device -1|-level archive_level
        [-size device_size] [-s|-server servername] [-y]
```

#### **Description and uses**

Use the ccmsrv archive command to archive a database server, as part of a backup plan that includes backing up the files under the Rational Synergy database directories.

**Caution** Verify that you have a blank tape (or new file) for every archive. This command overwrites any previous archives on your tape (or file).

Also, if you use ccmsrv archive for metadata and a different tool for the file system, you must ensure that the backups are consistent; that is, you should ensure that the file system is inactive between the server archive and the file system backup.

For more information about archiving a database server, see "Archiving a database server" on page 72 and "Scheduling and scripting backups" on page 188.

You must execute this command on the database server, as user informix.

#### **Options and arguments**

-d|-device archive\_device

Specifies the archive device. The archive device must be a tape device name. After you specify the archive device with the -d option, that device becomes the default for both archive and restore commands. After you specify the default, you need not specify this parameter again unless you want to change the default.

-1 |-level archive\_level

Specifies the archive level: 0, 1, or 2.

#### -s|-server servername

Specifies the name of the database server. The default is the server on the current machine.

#### Chapter 6: Administrative Commands

| -size device_size |                                                                                                    |  |  |
|-------------------|----------------------------------------------------------------------------------------------------|--|--|
|                   | Specifies the size of the archive device in Kilobytes. After you specify the size with the -size option, that size becomes the default. The device size is typically the size of the tape if you use a tape device. |  |  |
|                   | The default size is 10240 KB.                                                                                                    |  |  |
| -У                |                                                                                                    |  |  |
|                   | Executes the command without displaying confirmation messages.                                                                                                    |  |  |

#### Example

Create a Level 0 archive for the database server using the/dev/rst0 device with a 1 GB tape.

\$ ccmsrv archive -level 0 -size 1000000 -device /dev/rst0

The device you specify should be consistent with the type and capacity of tape.

# Caveats

When you archive the server, be sure to back up the Informix server configuration file as well. This file is necessary to run or restore the Informix server.

By default, this file is named *servername*, and *servername* is the server HOSTNAME. The server configuration file is in the \$CCM\_HOME/informix/ etc directory.

# See also

"ccmsrv restore" on page 185

## ccmsrv create

#### Synopsis

ccmsrv create [-f]-file config\_file] [-s]-server servername] [-y]

#### Description and uses

Use the ccmsrv create command to create a database server.

You must execute this command on the database server, as user *informix*.

**Note** When you are prompted for a server number, you must type a server number in the range 1 to 255 that is not used by any other server on the same machine. If ccmsrv create fails, you might see a message like this one in the log file:

shmget: [EEXIST][17]: key 52574801: shared
memory already exists

Either a previous attempt to create this server failed, but did not remove the shared memory, or another Informix server with the same server number already exists on this machine (perhaps from an earlier release of Rational Synergy, or for your own use of Informix).

If you are certain there is no other Informix server with the same number, delete the shared memory with the specific key using ipcrm. If there is another server using the same number, retry ccmsrv create with a different (unique) server number between 1 and 255.

Also, you might see an error like the following in the log file if you need to increase the size of your shared memory kernel parameters:

16:53:12 shmat: [EMFILE][24]: out of shared memory segments, check system SHMSEG 16:53:12 mt\_shm\_init: can't create resident segment See "Checking shared memory and semaphore kernel parameters" on page 195 for shared memory kernel parameter values.

For more information, see "Creating an Informix database server" on page 62.

### **Options and arguments**

#### -f|-file config\_file

Specifies the path to the configuration file, which is described in "Creating a database server using a configuration file" on page 66. If you do not specify a configuration file, you are prompted for the following:

- Maximum number of users
- Server number
- root dbspace details (location offset size)
- log dbspace details (location offset size)
- ccm dbspace details (location offset size)
- temp dbspace details (location offset size)
- Number of CPUs

For more information, see "Creating an Informix database server" on page 62.

-s|-server servername

Specifies the name of the database server. The default is the name of the current machine.

The server name is restricted as follows:

- Is limited to 14 characters.
- Cannot have \_net as the last four letters.
- Must be all lower case.
- Must have a letter as the first character.
- Can include any printable character except space, tab, new line, and #.

-у

Executes the command without displaying confirmation messages.

## Example

Create a database server named hydra1.

```
$ ccmsrv create -s hydra1
```

# ccmsrv delete

# Synopsis

```
ccmsrv delete [-s|-server servername] [-y]
```

# **Description and uses**

Use the ccmsrv delete command to delete a database server. This operation removes the configuration file, the record of the database server in the sqlhosts file, and all chunk files.

**Caution** Avoid data loss by backing up all Rational Synergy databases **before** you delete their database server.

For more information, see "Deleting a database server" on page 67.

You must execute this command on the database server, as user informix.

## **Options and arguments**

```
-s|-server servername
```

Specifies the name of the database server. The default is the server on the current machine.

-y

Executes the command without displaying confirmation messages.

### Example

Delete the database server of the current machine.

\$ ccmsrv delete

# ccmsrv expand

#### Synopsis

```
ccmsrv expand[-d|-dbspace dbspace_name] [-o|-offset chunkpath_offset]
        [-s|-server servername] -size KBytes -p|-path chunkpath [-y]
```

## Description and uses

Use the ccmsrv expand command to increase the size of database server dbspace by adding a chunk file. This is useful when you want to increase the size of a server that is running low on dbspace.

**Caution** Do not use an existing file.

For more information, see "Increasing the database space" on page 68.

You must execute this command on the database server, as user informix.

#### **Options and arguments**

-d|-dbspace dbspace\_name

Specifies the dbspace. By default, the ccm dbspace is used. Possible dbspace names are as follows: root, log, ccm, and temp. See "About the Informix database server" on page 56 for more information.

#### -o|-offset chunkpath\_offset

Specifies the offset to the chunk path if you are creating a database server using a raw partition. The default offset is zero.

-p|-path chunkpath

Specifies the path to the new chunk file.

You can give the full path of the new chunk file, or you can give a directory path. If you specify a directory, the default next name (for example, ccm.001, ccm.002, ccm.003) is the name of the new chunk file.

-s|-server servername

Specifies the name of the database server. The default is the server on the current machine.

#### -size KBytes

Specifies the chunk size in Kilobytes.

Executes the command without displaying confirmation messages.

# Example

Expand the ccm dbspace by 100 MB by adding the /vol/data/ informix\_chunkfiles2 chunk file directory.

\$ ccmsrv expand -dbspace ccm -size 100000 -path /vol/ data/ informix\_chunkfiles2

The new chunk file name is the existing chunk file name, incremented by 1. For example, if the last chunk file created was named ccm.001, the new chunk file name is ccm.002.

# ccmsrv modify

### Synopsis

#### Description and uses

Use the ccmsrv modify command to change database parameters, such as the maximum number of users allowed on the database server.

You must execute this command on the database server, as user informix.

For more information, see "Changing database server parameter values" on page 61.

#### **Options and arguments**

```
-p|-parameter parameter
```

Specifies parameters to be modified in the Informix server configuration file. Valid parameters are LTAPEDEV or LTAPESIZE.

Use -p for logical log backups. For information on logical log backups, see "Backing up logical log files" on page 80.

#### -s|-server servername

Specifies the name of the database server. The default is the server on the current machine.

```
-u|-users max_users
```

Specifies the maximum number of users allowed in the database.

-v -value value

Specifies the value of *parameter*; for example, the name of the tape device or the size of the tape.

-у

Executes the command without displaying confirmation messages.

# Example

Change the maximum number of users allowed in the current server to 55. \$ ccmsrv modify -users 55

# ccmsrv offline

## Synopsis

```
ccmsrv offline off [-s -server servername][-y]
```

# Description and uses

Use the ccmsrv offline command to take the database server offline.

Use this command when you want to make a database server unavailable to all users. Send a broadcast message warning users that you are taking the server offline. For instructions on how to send a broadcast message, see "ccm message" on page 119.

**Caution** This command disconnects all users who are currently connected to the server.

You must execute this command on the database server, as user informix.

# **Options and arguments**

```
-s|-server servername
```

Specifies the name of the database server. The default is the name of the current machine. This option is required when the Informix *servername* does not match the machine name.

-y

Executes the command without displaying confirmation messages.

# Example

Take the database server of the current machine offline.

\$ ccmsrv offline

# ccmsrv online

# Synopsis

```
ccmsrv online on [-s -server servername][-y]
```

# **Description and uses**

Use the ccmsrv online command to bring the database server online. You must execute this command on the database server, as user *informix*.

# **Options and arguments**

-s|-server servername

Specifies the name of the database server. The default is the name of the current machine. This option is required when the Informix *servername* does not match the machine name.

-у

Executes the command without displaying confirmation messages.

## Example

Bring the database server of the current machine online.

\$ ccmsrv online

# ccmsrv quiescent

## Synopsis

ccmsrv quiescent | quiet [-s | -server servername] [-y]

# Description and uses

Use the ccmsrv quiescent command to put the database server in a quiescent state so that you can perform administrative tasks.

**Caution** After you execute this command, all active Rational Synergy sessions lose their connections to the database server. Execute a ccmdb shutdown command first.

You must execute this command on the database server, as user informix.

### **Options and arguments**

```
-s|-server servername
```

Specifies the name of the database server. The default is the server on the current machine. This option is required when the Informix *servername* does not match the machine name.

-y

Executes the command without displaying confirmation messages.

## Example

Put the database server of the current machine in the quiescent state.

\$ ccmsrv quiescent

# ccmsrv restore

#### Synopsis

ccmsrv restore [-d]-device archive\_device] [-s]-server servername][-y]

#### Description and uses

Use the ccmsrv restore command to restore a server from an archive device. You must execute this command on the database server, as user *informix*. For more information, see "Restoring a database server" on page 77.

#### **Options and arguments**

-d|-device archive\_device

Specifies the archive device. The archive device must be a tape device name. After you specify the archive device with the -d option, that device becomes the default for both the archive and restore commands. After you specify the default, you need not specify this parameter again, unless you want to change the default.

-s|-server servername

Specifies the name of the database server. The default is the server on the current machine.

-y

Executes the command without displaying confirmation messages.

## Example

Restore the database server from the archive tape on the /dev/rst8 device.

\$ ccmsrv restore -device /dev/rst8

## Caveats

If one or more of the Informix chunk files were deleted, you must re-create each of them. For a raw device, re-create the raw device file; for a cooked file, create a zero-length file in its place. If a chunk file does not exist, ccmsrv restore fails.

#### See also

"ccmsrv archive" on page 173

# ccmsrv status

# Synopsis

```
ccmsrv status [-a|-all] [-d|-dbspace] [-1|-log] [-s|-server servername]
```

#### Description and uses

Use the ccmsrv status command to display the current status of the database server.

You must execute this command on the database server.

# **Options and arguments**

-a|-all

Displays all information.

-d|-dbspace

Displays dbspace information.

-1|-log

Displays logical log information.

-s|-server servername

Specifies the name of the database server. The default is the server on the current machine.

# Example

Request all information on the database server named joe.

\$ ccmsrv status -all -s joe

# Appendix A: Database Backup Methods

A Rational Synergy database has two parts: Informix metadata and file system data. To protect your data, you must back up both types of data regularly.

The following three methods are used for backing up databases:

- "Packing databases" on page 187
- "Dumping databases" on page 189
- "Archiving database servers" on page 191

Determine which method is appropriate for your environment. You might back up some databases with one method, and others with another method. However, it is best to choose one method.

After you have chosen a backup method and have developed a backup plan, you should test and automate the plan. Remember to test the corresponding restore procedures of the backup method, as well.

The following sections describe the Rational Synergy backup methods.

# Packing databases

Packing individual databases is the recommended backup method. This method creates a pack (.cpk) file that contains a complete backup of both the file system data and metadata.

A pack file is also useful when you upgrade from one release of Rational Synergy to the next. You can pack a database under an older release and unpack it under a newer release as part of the upgrade process.

You also can move a pack file to different machines, and usually to different architectures; that is, you can move a pack file from one UNIX platform to another, or from UNIX to NT. (You cannot move a pack file from NT to UNIX.)

**Note** Never back up Rational Synergy metadata using non-Rational Synergy backup tools.

### Backing up

Create a pack file by executing either the ccmdb backup or ccmdb pack command. You should use ccmdb backup, because ccmdb backup also runs the consistency checker, ccmdb check. If you use ccmdb pack, you can run ccmdb check independently.

See "ccmdb backup" on page 143, "ccmdb pack" on page 160, or "ccmdb check" on page 145 for more information about the pack commands.

#### Locking databases and ensuring data consistency

Both ccmdb backup and ccmdb pack lock the database while they are being executed so that the file system data and metadata backups are consistent. Developers can edit checked out files while the backup is running. However, if users are editing during a backup, the backup might not contain those changes. Nonetheless, editing during the backup does not affect the backup consistency.

# Scheduling and scripting backups

Develop a backup plan that enables you to back up each active production database daily. Because the file system portion is included in the pack files, you should exclude this data from any other backups.

If you choose database packing as your backup method, you should write a script that includes ccmdb backup or ccmdb pack for each of your production databases, and you should run this script according to your backup plan.

#### Recovering using a pack file

Recover from system failure by deleting the current database, and then unpacking the packed database using the ccmdb unpack command. All work performed in the database since the last backup is lost. In copy-based work areas you can recover the lost changes by reconciling copies of checked-out and recently checked-in files from the work area.

See "ccmdb unpack" on page 167 for more information about the command.

# **Dumping databases**

If your database is quite large or takes too long to pack, dumping a database is the recommended backup method. This method creates a dump (.dmp) file containing only the metadata of the database, instead of producing a pack file that contains the file system data as well as the metadata.

One significant advantage to using the dump method is that you can perform an incremental backup of the file system data without performing a metadata backup. The metadata dump is not incremental, but a metadata dump file is much smaller than a pack file and the dump takes less time to perform than a pack, so you can save both the time and disk space by performing a dump.

A dump file is also useful when you upgrade from one release of Rational Synergy to the next. You can dump a database using an older release and load it under a new release as part of the upgrade process.

You also can move a dump file to different machines and different architectures; that is, you can move a dump file from one UNIX platform to another, or from UNIX to Windows. If you move a dump file from Windows to UNIX and use standard file system tools to move the file system portion of the database, you must run ccmdb upgrade -w on the reconstructed UNIX database before using it. See "Moving a database between UNIX and Windows" on page 99.

**Note** Never back up Rational Synergy metadata using a tool that is not from Rational Synergy or Informix.

## Creating database dump files

Create a database dump file by executing the ccmdb dump command.

The ccmdb dump command does not copy file system data. Therefore, it is your responsibility to back up the file system data using other tools, such as those included with the operating system.

See "ccmdb dump" on page 154 for more information about the dump command.

## Locking databases and ensuring data consistency

To ensure consistency between the metadata and file system data, you must shut down the databases before performing the dump and the file system backup.

#### Scheduling and scripting backups

You should develop a backup plan that enables you to back up each active production database daily. Because the file system data is excluded from dump files, you should perform the file system backups using separate tools.

If you choose database dumping as your backup method, you should write a script that includes ccmdb dump for each of your production databases, and you should run this script according to your backup plan. The script also can include the file system backup commands, or you can perform the file system backups using a separate script. The latter method will not, of course, ensure consistency between metadata and the file system.

#### Recovering using a dump file

Recover from metadata loss or complete system failure by deleting the database, reloading the metadata from the dump file using the ccmdb load command, and restoring the file system data from its separate backup.

Although the work that was performed in the file system since the last dump is lost, you can perform dumps more frequently than packs and limit the amount of work lost since the last dump.

Furthermore, if the failure occurred in the file system, you can restore from the file system backup without restoring the metadata.

See "ccmdb load" on page 158 for more information about the load command.

# Archiving database servers

Archiving and restoring the server is the most complex—and the most difficult—way to back up and restore databases. Do not use the server archive and restore commands unless you are familiar with database logging techniques and neither of the methods discussed previously is practicable in your environment.

Because the administrative complexities of this backup method are considerable, it might be more cost effective for you to invest in hardware solutions for high availability, such as RAID, and to use one of the other backup methods to protect against complete system failure and satisfy other backup requirements.

A server archive creates an archive (9) file containing only the metadata for the server database, instead of producing a pack file that contains the file system data as well as the metadata or a dump file that contains metadata for a single database.

The only significant advantage to server archive is that it enables incremental or even continuous online backup of the metadata.

You cannot use a server archive to upgrade to a new release of Rational Synergy.

# Archive

Create a database server archive file by executing the ccmsrv archive command. Note that the entire Informix server is archived. This means that you cannot back up or restore just one database: this method backs up all the server databases. You can, of course, put each Rational Synergy database on its own server.

The ccmsrv archive command archives only the metadata of the databases. Therefore, it is your responsibility to back up each file system of the database data using other tools, such as those included with the operating system of the server.

See "ccmsrv archive" on page 173 for more information about the server archive command.

Also, see "Archiving database servers" on page 191 for more information.

#### Database locking and data consistency

To ensure consistency between the metadata and file system data, you must shut down the databases before archiving the server and performing the file system backups.

## Scheduling and scripting backups

You can arrange for incremental backups by running ccmsrv archive at regular intervals, and you can augment these incremental backups with logical log backups. You can write the logical log backups directly to tape while the system is running.

## Restoring from archive

Restore a server archive using the ccmsrv restore command. You can restore a server archive only to a nearly identical server configuration: the server name, chunk file paths, chunk sizes, and many other configuration parameters must be identical at the time of archive and restore. This significantly restricts your flexibility.

To restore from a server archive, use the ccmsrv restore command to restore the metadata archive and all its increments. Then, you can use the logical log backups to roll forward all committed transactions up to the point of failure. If you have also arranged for frequent incremental backups of the file system data, or if you are using file systems with journalling or similar features, you can recover from hardware failure with almost no data loss. See "Backing up logical log files" on page 80 for more information.

See "ccmsrv restore" on page 185 for more information about the server restore command.

# Appendix B: Informix Setup and Tuning

This appendix discusses two important Informix topics: setup and tuning.

- Setup is discussed in the section, "Preparing UNIX database servers" on page 193.
- Tuning is discussed in the section, "Informix tuning guidelines" on page 200.

# Preparing UNIX database servers

The following sections show how to prepare UNIX database servers for Informix Dynamic Server.

- "Creating Informix chunk files" on page 193
- "Checking shared memory and semaphore kernel parameters" on page 195
- "Adding machines and protocols to the sqlhosts files" on page 198

### Creating Informix chunk files

Informix chunk files can be cooked files or raw partitions. For better performance and reliability on production databases, use raw disk partitions.

Only an experienced system administrator should create chunk files.

Caution Do not create chunk files on an NFS-mounted partition.

The default space suggested for the root, temp, and log dbspaces is about 1 MB per user. For the ccm dbspace it is about 2 MB per user. For the default 40 users, the total is about 220 MB. For each chunk file, the limit is 4 TB. This is only a rough estimate for the initial database chunk. In general, you should allocate dbspace generously to allow for future growth.

## **Cooked Files**

No action is necessary on your part to use cooked files (that is, set up a file system).

Use the estimates shown below to allocate disk space for cooked chunk files.

| 40 users (default) | 220 MB |
|--------------------|--------|
| 50 users           | 260 MB |
| 100 users          | 500 MB |

IBM® Rational® Synergy Administration Guide for UNIX 193

## **Raw Partitions**

This section summarizes how to set up a raw partition on a new, blank disk that has been formatted already. (New disks typically are formatted by their manufacturers.)

- 1. Partition the disk into the sizes of your choice.
- 2. Create a symbolic link to the raw device; that is, make *chunk\_name* a symbolic link to the raw device.

root# ln -s raw\_device\_path chunk\_name

This step is optional, but you should use a symbolic link to the device. The reasons are as follows.

If you will be archiving Informix servers using ccmsrv archive, and restoring the servers using ccmsrv restore, the restored Informix server configuration must be nearly identical to the archived server configuration. This means that you must restore to the same chunk file path used to archive the server. Using a symbolic link for the chunk file path is a reliable way to ensure that the archive and restore paths are identical.

Using a symbolic link also facilitates changing the chunk file to a different (but at least same size) partition, or to a larger partition.

Additionally, using symbolic links means you will not have problems if the raw partition name changes, for example, if you upgrade the operating system.

3. Change the ownership, group, and permission of the raw partition path.

root# chown informix chunk\_name
root# chgrp informix chunk\_name
root# chmod 660 chunk\_name

4. When ccmsrv create prompts for a raw partition name, type the path to the device file for that partition.

Ensure that you reference the correct partition.

chunk\_name

5. Repeat steps 2-4 for root, temp, log, and ccm.

For more information about how to partition a raw disk, see the documentation for your operating system.

#### Checking shared memory and semaphore kernel parameters

It is required that the shared memory and semaphore kernel parameters on the database server have at least the minimum values shown, and you might need to increase them if there will be more than 20 users per database server. The values shown are those used by Informix for testing the port to each platform.

Because the optimal values depend on your hardware, network configuration, software, and workload, ask your system administrator for assistance.

**Note** The ipcs command displays the current shared memory that is in use. This command can help you debug shared memory problems.

If you are adding many more users to a database or creating a new server, you might need to increase the shared memory and semaphore kernel parameter values.

**Caution** Before changing the kernel parameters, be sure to perform a complete backup of the system (for example, save a copy of the kernel).

For supported versions of the operating systems listed below, see the <u>IBM</u>. <u>Rational Synergy Readme</u>.

# Solaris

#### Prior to Solaris 10

The values of the kernel parameters that were used for testing this product on the OS prior to Solaris 10 systems are given below. These values might need to be tuned depending on the application and availability of system resources. These entries are in /etc/system.

set semsys:seminfo\_semmap=64
set semsys:seminfo\_semmni=4096
set semsys:seminfo\_semmnu=4096
set semsys:seminfo\_semume=64
set semsys:seminfo\_semmsl=100
set shmsys:shminfo\_shmmax=268435456
set shmsys:shminfo\_shmmin=100
set shmsys:shminfo\_shmseg=100

The value of the kernel parameter semms1 should be set to at least 100. This is the maximum number of semaphores per set. See the section on "Configuring Semaphore Parameters" in <u>IBM® Informix® Dynamic Server Migration Guide</u> for details.

## Solaris 10

On Solaris 10, all System V IPC facilities are either automatically configured or can be controlled by resource controls.

The following kernel parameters are removed or commented out from /etc/system:

semsys:seminfo\_semmap
semsys:seminfo\_semmnu
semsys:seminfo\_semume
shmsys:shminfo\_shmmin
shmsys:shminfo\_shmseg

The following obsolete IPC tunables are replaced by their resource controls with the new default values:

semsys:seminfo\_semmsl
semsys:seminfo\_semmni
shmsys:shminfo\_shmmax
shmsys:shminfo\_shmmni

The default value for the resource control names related to above four IPC tunables on Solaris 10 are:

| process.max-sem-nsems  | 512                    |
|------------------------|------------------------|
| project.max-sem-ids    | 128                    |
| project.max-shm-memory | 1/4 of physical memory |
| project.max-shm-ids    | 128                    |

The **project.max-shm-memory** resource control limits the total amount of shared memory of one project. Previously, the **shmsys:shminfo\_shmmax** parameter limited the size of a single shared memory segment.

On systems that have zones enabled, zone-wide resource controls are specified in the zone configuration. Refer to the rctladm(1m) man page for more information about available resource controls.

If you have problems creating and starting multiple Informix servers on the same Solaris 10 host and you are receiving share memory create errors, you might need to adjust the **default** project value of the **project.max-shm-memory** kernel parameter.

#### **Examples:**

• Display the current value of **project.max-shm-memory** set to the project and system wide:

# prctl -n project.max-shm-memory -i project default

Informix is running under the default project.

• Display the values of all the resource controls for a specific Informix process:

```
# prctl <oninit pid>
```

• Change the setting for **project.max-shm-memory** to 64 GB for the project default without a system reboot:

```
# prctl -n project.max-shm-memory -r -v 64gb -i project default
```

An alternative is to use the projmod command to modify the attribute value for **project.max-shm-memory** in /etc/project, which is a local source of project information file:

```
# projmod -a -K 'project.max-shm-memory=(priv,64GB,deny)'
default
```

#### RedHat Enterprise Linux

```
SHMMAX: 33554432
SHMMIN: 1
SHMMNI: 128
SHMSEG: 128
SHMALL: 4194304
SEMMNI: 128
SEMMSL: 250
SEMMNS: 32000
SEMOPM: 32
```

The value of the kernel parameter SEMMSL should be set to at least 100. This is the maximum number of semaphores per set.

# Adding machines and protocols to the sqlhosts files

To support both local and remote access to the database server, the ccmsrv create command creates the following two database server entries in the \$CCM\_HOME/informix/etc/sqlhosts file:

dbservername nettype hostname dbservername

dbservername\_net nettype hostname servicename

The first type of entry is for a local connection (for example, a local connection for an engine and a database server in the same machine). The second type of entry is for a remote (\_net) connection through sockets using TCP/IP (for example, for a network connection to an engine on a remote machine).

For example, marathon is connected as marathon using a shared memory protocol (onipcshm), and as marathon\_net using a Solaris TCP protocol (ontlitcp):

| m | arathon     | onipcshm | marathon | marathon |          |
|---|-------------|----------|----------|----------|----------|
| m | arathon net | ontlitcp | marathon | marathon | marathon |

The fourth column contains the database server name for local connections, and the service name (as defined in the services file) for network connections.

The following table shows the protocols (*nettypes*) for the supported Rational Synergy platforms.

| Platform | Local    | Remote (Sockets) |
|----------|----------|------------------|
| Solaris  | onipcshm | ontlitcp         |
| AIX      | onipcshm | onsoctcp         |
| Linux    | onipcshm | onsoctcp         |

For AIX and Linux, the heterogeneous UNIX installations should share a single copy of the \$CCM\_HOME/informix/etc directory, and, therefore, a single copy of the \$CCM\_HOME/informix/etc/sqlhosts file. This means that entries added to sqlhosts by ccmsrv create are visible to all UNIX platforms.

If you did not link the \$CCM\_HOME/informix/etc directories as recommended, after creating a server on one platform you must copy the entries from the sqlhosts file for that platform to the sqlhosts files for your other platforms. In the case of Solaris, the network protocol supported by Informix is different from the AIX or Linux platforms: the sqlhosts file for Solaris must be different, and you must add entries manually to the sqlhosts files after creating a server if you want that server to be accessible from other platforms.

For example, after creating a server on an AIX machine lobo, you would have two entries such as the following in the sqlhosts file on the AIX:

| lobosrv onipcshm     | lobo | lobosrv      |
|----------------------|------|--------------|
| lobosrv_net onsoctcp | lobo | lobosrv_lobo |

If you want to access this server from a Solaris platform, which cannot share the sqlhosts file, you must add an entry such as the following to the Solaris sqlhosts file:

lobosrv\_net ontlitcp lobo lobosrv\_lobo

Similarly, after creating a server on a Solaris machine stellar, you would have two entries such as the following in the Solaris sqlhosts file:

| stellarsrv     | onipcshm | stellar | stellarsrv         |
|----------------|----------|---------|--------------------|
| stellarsrv_net | ontlitcp | stellar | stellarsrv_stellar |

To access the stellarsrv server from AIX or Linux systems, you must copy the following line to the sqlhosts file on each of those other platforms:

stellarsrv\_net onsoctcp stellar stellarsrv\_stellar

# Informix tuning guidelines

This section describes proper configuration and maintenance for the Informix database.

# Partitions

The following are recommended:

- Always use raw partitions instead of cooked partitions.
- Create four (4) raw partitions on separate physical disk drives for optimal performance from your UNIX server.
- Place each chunk file (ccm, log, rootdbs, tempdbs) on a separate drive.

# **Dedicated Informix server**

For better performance, dedicate your CM database server machine to run Rational Synergy. If you have a dedicated CM database server machine, make the following change to the RESIDENT parameter in the Informix ONCONFIG file:

RESIDENT = 1

The default setting is 0. This parameter specifies whether shared memory remains in operating-system physical memory. If the default setting remains, shared memory will be swapped to disk, which might slow CM server performance for large sites and at various usage times.

For more information about the Informix ONCONFIG file, see the appropriate Informix administrator document.

# **Appendix B: Scripts**

# Using scripts

This appendix shows Rational Synergy scripts you can change to automatically start and stop the Rational Synergy daemons and the Informix daemons.

Note All scripts in this section must run in the Classic CLI.

You can run the scripts on Solaris. The automatic system startup procedures vary for each platform and operating system. If you want to run these scripts on other systems, you must change the scripts and the startup files from which they are called. The examples shown here apply to the Sun SPARC platform running on Solaris.

To start the Rational Synergy daemons and the Informix daemons automatically after a system reboot, create the following script in an /etc/init.d/ rational file. The script is called by other startup scripts (shown in the next two subsections) that restart these processes.

```
#!/bin/sh
# IBM Rational Synergy Startup/Shutdown Script
#
CCM_HOME=$CCM_HOME
PATH=$CCM_HOME/bin:$PATH
export CCM_HOME PATH
case $1 in
   'start')
# Do on the router system
      su ccm_root -c ccm_start_daemons
# Do on each database server machine
      su informix -c 'ccmsrv online -y -s servername'
      su ccm_root -c ccm_objreg
      su ccm_root -c ccm_server
       ;;
'stop')
# Do on the router system
      su ccm_root -c ccm_stop_daemons
# Do on each database server machine
      su informix -c 'ccmsrv offline -y -s servername'
       ;;
*)
       echo "usage: /etc/init.d/rational {start|stop}"
       ;;
esac
```

#### Starting processes automatically

The following example shows how to set up an /etc/rc2.d script.

Set up a symbolic link in /etc/rc2.d:

/etc/rc2.d/S##rational --> /etc/init.d/rational

The pound signs (##) reflect the order in which operations are performed. Replace ## with a 2-digit decimal, such as 98. This value should be high so that everything else (for example, NFS) is started before the Rational Synergy daemons are started. S## does not have to be different from K##. rc2.d represents the run level of the operation. Level 2 startup is the standard.

During startup, the process automatically sends the appropriate argument ("start").

## Stopping processes automatically

The following example shows how to set up an /etc/rc0.d script.

Set up a symbolic link in /etc/rc0.d:

/etc/rc0.d/K##rational --> /etc/init.d/rational

The pound signs (##) reflect the order in which operations are performed. This value should be low. K## does not have to be different from S##. rc0.d represents the run level of the operation. Level 0 shutdown is the standard.

During shut down, the process automatically sends the appropriate argument ("stop").

# Appendix C: Troubleshooting

The following sections describe some problems you might encounter while using Rational Synergy and offers solutions for solving the problems. Technical bulletins are available on the <u>Rational Software Information Center</u>.

#### • Daemons Terminated

**Problem:** The router, object registrar, or engine startup daemon terminated abnormally.

**Solution:** Any running Rational Synergy interfaces issues a warning message(s) to the user and suspend operation until the daemon(s) are restarted. (Refer to "Managing the Rational Synergy daemons" on page 21.) After you restart the daemon(s), the user processes resumes operation. Check the logs in \$CCM\_HOME/log/ for more information.

# ccm monitor Command Fails

Cannot locate *daemon\_name* message

**Problem:** After you issue the ccm monitor command, you receive a message similar to one of the following:

Cannot locate router. Please notify your IBM Rational Synergy administrator that ccm\_start\_daemons must be run. OR Warning: UISSYS engine daemon not registered with router at host pacifica Warning: IBM Rational Synergy startup failed. OR Warning: Cannot locate object registrar on bigtop. Warning: Lost connection to engine, exiting Warning: IBM Rational Synergy startup failed.

**Solution:** The router, engine startup, or object registrar daemon is not running. Start the daemons with the ccm\_start\_daemons command, or with ccm\_router, ccm\_esd, and ccm\_objreg.

#### Informix error 131

**Problem:** An Informix chunkfile is full.

ISAM error 131: no free disk space.

**Solution**: Increase the amount of dbspace. See "Increasing the database space" on page 68.

#### • Error Received When ccmdb check Attempted

**Problem:** When you attempted to check the database by using the ccmdb check command, an error was issued.

If the command is run when there are active users making modifications to the database, the check program might not be able to lock the database and will report this as an error.

**Solution:** Ensure that users are not making modifications to the database, and then try the ccmdb check command again. If the problem persists, contact <u>IBM Rational Software Support</u>.

#### • Unable to restart router after changing the server IP address.

**Problem:** When you change the server IP address, you need to teach the router about the new address.

**Solution:** Change the IP address for the server in the *.router.adr* file, located in the \$CCM\_HOME/etc directory, and then restart the router.

• Error Received When Trying to Start a Session.

**Problem:** When trying to start a session, you receive the error: database type not licensed.

**Solution:** Check the following:

- 1. Ensure that LICENSE\_SERVER line in the \$CCM\_HOME/etc/ system\_info.txt file contains port@host.
- 2. Run lmutil lmstat -c *license\_file* on the license host to ensure that it is running. This command is included with the Rational Synergy License Server.
- 3. Check the license manager log file, license.log, located in the installation directory of the Rational Synergy License Server.

The following are some other messages that you might see in log files. If you need help understanding these messages, see the <u>IBM Rational Synergy Installation</u> <u>Guide for UNIX</u>.

- TCP\_NODELAY NOT enabled
- 14:16:17 (IBM) Multiple dup-groupings in effect for DOORS:
  14:16:17 (IBM) NONE vs. USER HOST DISPLAY
  14:16:17 (IBM) No further warnings about this.
  14:46:39 (IBM) DENIED: "DOORS" ann@annpc [IBM]
  (Licensed number of users already reached. (-4,342:10054 ""))
  14:46:39 (IBM) DENIED: "DOORS" ann@annpc [IBM]
  (Licensed number of users already reached. (-4,342:10054 ""))
  14:46:39 (IBM) OUT: "TLOG-token" ann@annpc [DOORS] (3 licenses)

Appendix C: Troubleshooting

# **Appendix D: Notices**

© Copyright 2000, 2009

U.S. Government Users Restricted Rights - Use, duplication, or disclosure restricted by GSA ADP Schedule Contract with IBM Corp.

This information was developed for products and services offered in the U.S.A. IBM may not offer the products, services, or features discussed in this document in other countries. Consult your local IBM representative for information on the products and services currently available in your area. Any reference to an IBM product, program, or service is not intended to state or imply that only that IBM product, program, or service may be used. Any functionally equivalent product, program, or service that does not infringe any IBM intellectual property right may be used instead. However, it is the user's responsibility to evaluate and verify the operation of any non-IBM product, program, or service.

IBM may have patents or pending patent applications covering subject matter described in this document. The furnishing of this document does not grant you any license to these patents. You can send written license inquiries to:

IBM Director of Licensing IBM Corporation North Castle Drive Armonk, NY 10504-1785 U.S.A.

For license inquiries regarding double-byte character set (DBCS) information, contact the IBM Intellectual Property Department in your country or send written inquiries to:

IBM World Trade Asia Corporation Licensing 2-31 Roppongi 3-chome, Minato-ku Tokyo 106-0032, Japan

The following paragraph does not apply to the United Kingdom or any other country where such provisions are inconsistent with local law: INTERNATIONAL BUSINESS MACHINES CORPORATION PROVIDES THIS PUBLICATION "AS IS" WITHOUT WARRANTY OF ANY KIND, EITHER EXPRESS OR IMPLIED, INCLUDING, BUT NOT LIMITED TO, THE IMPLIED WARRANTIES OF NON-INFRINGEMENT, MERCHANTABILITY OR FITNESS FOR A PARTICULAR PURPOSE. Some states do not allow disclaimer of express or implied warranties in certain transactions. Therefore, this statement may not apply to you.

This information could include technical inaccuracies or typographical errors. Changes are periodically made to the information herein; these changes will be incorporated in new editions of the publication. IBM may make improvements and/or changes in the product(s) and/or the program(s) described in this publication at any time without notice.

Any references in this information to non-IBM Web sites are provided for convenience only and do not in any manner serve as an endorsement of those Web sites. The materials at those Web sites are not part of the materials for this IBM product and use of those Web sites is at your own risk.

IBM may use or distribute any of the information you supply in any way it believes appropriate without incurring any obligation to you.

Licensees of this program who wish to have information about it for the purpose of enabling: (i) the exchange of information between independently created programs and other programs (including this one) and (ii) the mutual use of the information which has been exchanged, should contact:

Intellectual Property Dept. for Rational Software IBM Corporation 1 Rogers Street Cambridge, Massachusetts 02142 U.S.A.

Such information may be available, subject to appropriate terms and conditions, including in some cases, payment of a fee.

The licensed program described in this document and all licensed material available for it are provided by IBM under terms of the IBM Customer Agreement, IBM International Program License Agreement or any equivalent agreement between us.

Any performance data contained herein was determined in a controlled environment. Therefore, the results obtained in other operating environments may vary significantly. Some measurements may have been made on development-level systems and there is no guarantee that these measurements will be the same on generally available systems. Furthermore, some measurements may have been estimated through extrapolation. Actual results may vary. Users of this document should verify the applicable data for their specific environment. Information concerning non-IBM products was obtained from the suppliers of those products, their published announcements or other publicly available sources. IBM has not tested those products and cannot confirm the accuracy of performance, compatibility or any other claims related to non-IBM products. Questions on the capabilities of non-IBM products should be addressed to the suppliers of those products.

This information contains examples of data and reports used in daily business operations. To illustrate them as completely as possible, the examples include the names of individuals, companies, brands, and products. All of these names are fictitious and any similarity to the names and addresses used by an actual business enterprise is entirely coincidental.

If you are viewing this information softcopy, the photographs and color illustrations may not appear.

Additional legal notices are described in the legal\_information.html file that is included in your software installation.

#### Trademarks

IBM, the IBM logo, and ibm.com are trademarks or registered trademarks of International Business Machines Corp., registered in many jurisdictions worldwide. Other product and service names might be trademarks of IBM or other companies. A current list of IBM trademarks is available on the Web at <u>Copyright and trademark information</u> at www.ibm.com/legal/ copytrade.html.

Linux is a registered trademark of Linus Torvalds in the United States, other countries, or both.

Microsoft, Windows, Windows NT, and the Windows logo are trademarks of Microsoft Corporation in the United States, other countries, or both.

Java and all Java-based trademarks and logos are trademarks of Sun Microsystems, Inc. in the United States, other countries, or both.

UNIX is a registered trademark of The Open Group in the United States and other countries.

Other company, product or service names may be trademarks or service marks of others.

Appendix D: Notices

#### Symbols

\$CCM\_HOME, location, 4 /etc/rc0.d, script for auto start-up, 202 /etc/rc2.d, script for auto start-up, 202

### A

ACcent model include files. 88 libraries, 88 adding protocols to sqlhosts, 198 address, IP (restarting router after change), 204 administrator road map, 2 architecture overview, 6 traditional mode, 6 Web mode, 6 archiving a database server and backing up logical log files, 80 command, 173 commands used, 191 media, 75 schedule, 74 steps, 72 audit\_log file, contents of, 19 AUTOMOUNT\_FIX, 35 automounted file systems checking access to, 33 indirect automounter maps, 35 paths to, 35 automounter, running with Synergy, 33

# B

back-end sessions changing number for CCM server, 50 controlling idled session timeout for CCM server, 52 controlling maximum for CCM server,

51 controlling parallel session startup for CCM server, 51 controlling persistent sessions for CCM server, 52 backing up a database steps, 91 base.cpk database, 87 base.model database, 87 Bourne shell command to update PATH, 16 bringing a database server online command, 183 steps, 59 broadcasting system messages command, 119 steps, 31

# С

C shell command to update PATH, 16 cache files deleting, 104, 106 distributing over a network, 102 cannot locate object registrar error message, 203 router error message, 203 caution, defined, 4 ccm ps and ccm monitor differences, 32 CCM server ccm.server.properties file, 50, 51, 52 changing frequency of user credential checks, 53 changing maximum heap size, 53 changing number back-end sessions, 50 changing session timeout period for Web Administrator User interface, 53 controlling idled back-end session timeout, 52 controlling maximum back-end sessions, 51 controlling parallel back-end session

IBM® Rational® Synergy Administration Guide for UNIX 211

startup, 51 controlling persistent back-end sessions, 52 explained, 44 managing log files, 47 monitoring, 45 moving to a different system, 45 refreshing databases, 46 starting, 44 stopping, 44 tuning, 50 ccm\_start\_daemons, 26, 141 ccm\_stop\_daemons, 142 ccmdb check attempt error message, 204 ccmdb refresh, 163 ccmdb\_unprotect—See ccmdb unprotect, 170 ccmsrv online, 183 changing database server parameters, command, 180 database server parameters, steps, 61 database server state to quiescent, 184 checking access to automounted file systems, 33 database integrity, steps, 89 file system consistency, 114 chunk files dbspace, 57 directory, creating, 63 discussed, 57 more about creating, 193 cmdb repair, 164 commands ccm dbspace, 56 ccm fs\_check, 114 ccm message, 119 ccm ps, 124 ccm set\_password, 25 ccm version, 126

ccm\_esd, 127

ccm\_install, 130 ccm\_monitor, 121 ccm\_objreg, 134 ccm\_objreg\_tail, 136 ccm\_router, 137 ccm\_router\_tail, 138 ccm server, 139 ccm\_start\_daemons, 26, 141 ccm\_stop\_daemons, 26, 142 ccmdb check, 145 ccmdb copy, 148 ccmdb create, 150 ccmdb delete, 152 ccmdb drop, 153 ccmdb dump, 154 ccmdb info, 155 ccmdb load, 158 ccmdb pack, 160 ccmdb protect, 162 ccmdb refresh, 163 ccmdb repair, 164 ccmdb shutdown, 166 ccmdb unpack, 167 ccmdb unprotect, 170 ccmdb update\_statistics, 171 ccmsrv archive, 173 ccmsrv create, 175 ccmsrv delete, 177 ccmsrv expand, 178 ccmsrv modify, 180 ccmsrv offline, 182 ccmsrv online, 183 ccmsrv quiescent, 184 ccmsrv restore, 185 ccmsrv status, 186 lmutil, 205 configuration file example, 66 controlling access to objects, 41 conventions, 3 cooked files, 193

copying a database command, 148 steps, 97 crash, integrity check following, 90 creating a database command, 150 databases directory, 64 using unpack, steps, 95 creating a database server command, 175 interactively, 65 steps, 62 using a configuration file, 66 creating chunk files directory, 63 setting up and tuning, 193

#### D

daemons described, 21 start all, command, 141 start all, steps, 26 start engine startup daemon, command, 127 start engine startup daemon, steps, 29 start message router, command, 137 start message router, steps, 27, 30 start object registrar, command, 134 start object registrar, steps, 28 stop all, command, 142 stop all, steps, 26 stop engine startup daemon, steps, 29 stop message router, command, 142 stop message router, steps, 27, 30 stop object registrar, command, 142 stop object registrar, steps, 28 terminated, error message, 203 data inconsistency causes, post-restore, 73 database directories, 88

database servers archive, 191 archive media, 75 archive schedule, 74 archive, command, 173 archive, steps, 72 bring online, command, 183 bringing online, steps, 59 change parameters, steps, 61 change state to quiescent, command, 184 changing parameters, command, 180 changing to quiescent state, steps, 60 configuration file, 66 create, command, 175 creating, 63 creating interactively, 65 creating using a config file, 66 creating, steps, 62 delete, command, 177 delete, steps, 67 expand dbspace, command, 178 expand dbspace, steps, 68 Informix error messages, 85 maximum users, 180 modify parameters, steps, 61 modifying parameters, command, 180 monitor space, command, 186 monitor space, steps, 101 offline state, 58 online state, 58 preparing, 62 quiescent state, 58 remove, command, 177 remove, steps, 67 restore, command, 185 restore, steps, 77 setting up remote access to, 70 show status, command, 186 show status, steps, 58 take offline, command, 182

take offline, steps, 59 database type error message, 205 databases back up to a file, command, 160 backing up, steps, 91 base.cpk, 87 base.model, 87 check integrity, command, 145 check integrity, steps, 89 copy, command, 148 copy, steps, 97 create the parent directory, 64 create using model install, 150 create using unpack, command, 167 create using unpack, steps, 95 dbspaces, 56 defining users roles, 14 delete, command, 152 delete, steps, 98 drop from server, 153 dump for backup, 189 dump, command, 154 load dumped metadata, command, 158 move, 96 naming restrictions, 89 pack, 187 pack to a file, command, 160 protect from use, 162 remove, command, 152 remove, steps, 98 rename, steps, 96 repair, command, 164 repair, steps, 92 show characteristics, 155 shut down, command, 166 shut down, steps, 93 space utilization, monitoring, 101 storage formats, 94 storage, pack file, 94 training, 87

unpack from a file, command, 167 unpack from a file, steps, 95 unprotect, 170 update statistics, 171 dbspace chunk files, 57 data storage, 56 logical logs, 56 deleting database server, command, 177 database server, steps, 67 database, command, 152 database, steps, 98 unused databases, 105 unused objects, 104 disk space reclaim by deleting cache files, 104, 106reclaim by deleting objects, 104 reclaim by deleting unused databases, 105 distributing cache files, 102 DOORS denied error message, 205 dropping a database, 153 dumping a database, command, 154 dumping/backing up databases, 189 dup-groupings error message, 205

#### Ε

engine startup daemon, 22 start, command, 127 start, steps, 29 stop, 29 engines, monitoring, 32 environment set up for ccm\_root, 19 set up user environment, 16 variables, setting, 35 equivalent hosts, 71

error messages cannot locate object registrar, 203 cannot locate router, 203 ccmdb check attempt, 204 daemons terminated, 203 database server, 85 database type, 205 DOORS denied, 205 dup-groupings, 205 Informix error 131, 204 out of shared memory, 65, 175 shared memory already exists, 64 TCP\_NODELAY, 205 UISSYS engine daemon, 203 esd client set-up, 23 security set-up, 23 ESD, set password off, 24 esd.adr file creating, 128 editing, 128 which machines to add, 128 expanding a database server, command, 178

# F

file systems automounted, paths to, 35 checking access when automounted, 33 indirect automounter maps, 35 paths passed to when automounted, 35 unmounted automatically, 34

#### files

.rhosts, 71 /etc/hosts.equiv, 71 audit\_log, 19 chunk, 57 hosts, 70 hosts, defined, 70 port, creating, 128 port, editing, 128 port, editing, 128 port, which machines to add, 128 PT parameters, 88 remexec.cfg, 37, 39 finderr, how to use, 85 finding Informix errors, 85 firewall setup, 134 fonts used in document, 3

#### Η

hardware failure integrity check following, steps, 90 help server, starting, 25 hosts file, 70 port file, creating, 128 port file, editing, 128 port file, editing, 128 port file, which machines to add, 128 trusted, 71 hosts.equiv file, 71 HUP signals for restarting inetd, 40

# 

IBM Customer Support, 9 inetd, starting, 40 Informix error 131 message, 204 tuning guidelines, 200 installation, command, 130 integrity check databases steps, 89 integrity check, databases command, 145 IP address, restarting router after change, 204

### Κ

kernel parameters, setting, 195 keywords %command, 38 %hostname, 38 Korn shell command to update PATH, 16

#### L

libraries, ACcent model, 88 License Server TL, housekeeping, 106 list of users, 14 lmutil command, when to use, 205 load a database, command, 158 log dbspace, 56 log files automating monitoring process, 47 managing, 47 message router, 137 message router, tailing, 138 monitor daemons, 33 monitoring size, 47 object registrar, 134 object registrar, tailing, 136 security messages, 19 logical log files backing up, 80 restoring, 84 logical logs in dbspace, 56 login names, adding to list of users, 15

#### Μ

maximum users, on database server, 180 media failure, integrity check following, 90 message broadcasting to a database, 31 command, 119 message router, 21 log, 137 log, tailing command, 138 monitor, command, 138 start, command, 137 start, steps, 27, 30 stop, steps, 27, 30 messages, error cannot locate object registrar, 203 cannot locate router, 203 ccmdb check attempt, 204 daemons terminated, 203 database type, 205 DOORS denied, 205 dup-groupings, 205 Informix error 131, 204 TCP\_NODELAY, 205 UISSYS engine daemon, 203 model libraries, ACcent, 88 modifying database server parameters, 61 database server, command, 180 monitoring database server space, 101 database servers, 32 engines, 32 message router log, 138 object registrar log, 136 process status, 32 processes (verbosely), command, 124 processes, command, 121 processes, steps, 31 space utilization, 101 Synergy daemons log files, 33 users, 32 moving a database, steps, 96 multiple servers, managing, 45

#### Ν

naming restrictions, database, 89

network system files .rhosts, 71 /etc/hosts.equiv, 71 hosts, 70 note, defined, 4

#### 0

object registrar defined, 22 log, 134 monitor command, 136 start, command, 134 start, steps, 28 stop, steps, 28 tail command, 136 object registrar log, tailing, 136 offline state, 58 online state, 58 options, setting, 17

## Ρ

pack file, 94 packing a database, command, 160 packing databases, 187 PAM configuration, 23 passwords, logging on without, 24 PATH Bourne shell command, 16 C shell command, 16 Korn shell command, 16 path to Synergy setting, 16 port file creating, 128 editing, 128 which machines to add, 128 port number and CCM server, 45 process status command, 124 monitoring, 32 product version, showing, 126 protecting a database, command, 162 protocols, adding to sqlhosts, 198 putting database server in quiescent state, 60

## Q

query for unused products, 105 quiescent state defined, 58 putting database server in, 60

#### R

Rational License Server TL, housekeeping, 106 raw partitions, 194 reclaiming disk space by deleting cache files, 104, 106 by deleting objects, 104 by deleting unused databases, 105 release information, 2 remexec.cfg file default, 37 example, 39 remexec\_method, 38 recommended methods, 39 required keywords, 38 remote command execution, setting up, 36 remote execution methods samples of, 39 setting up, 36 removing a database command, 152 steps, 98 removing a database server command, 177 steps, 67 remsh(1), why not recommended, 39 renaming a database, steps, 96 repairing a database command, 164 steps, 92

217 IBM® Rational® Synergy Administration Guide for UNIX

restoring a database server command, 185 restoring logical log files, 84 steps, 77 RFC address, defined, 119 rm command, cleanup after, 153 road map for admin, 2 roles assigning in list of users, 15 defining users roles, 14 rootdbs, 56 router message, 21 restarting after IP address change, 204 rsh(1), why not recommended, 39

### S

Save Offline and Delete, overview, 107 scripts CLI, for Web mode, 8 starting and stopping daemons, 24, 201 security assigning levels, 41 setting read, 41 security messages in audit\_log file, 19 where logged, 19 server, command, 139 setting up kernel parameters, 195 remote access to database servers, 70 remote command execution, 36 remote execution methods, 36 Synergy environment, 19 user defaults, 16 user's path to Synergy, 16 shared memory error message out of shared memory, 65, 175 shared memory already exists, 64 shell conventions, 3

SHMSEG error message, 65 showing database characteristics, 155 database server status, command, 186 database server status, steps, 58 process status, 124 product version, 126 shutting down a database command, 166 steps, 93 source attributes, contents of, 104 space utilization, monitoring, 101 sqlhosts file add protocols, 198 server entries created in, 62 st root see storage root, 88 whether subdirectory exists, 88 starting all daemons, command, 141 all daemons, steps, 26 engine startup daemon, steps, 29 engine startup, command, 127 inetd, 40 message router, command, 137 message router, steps, 27, 30 object registrar, command, 134 object registrar, steps, 28 status daemons, 33 database server, 32 stopping all daemons, command, 142 all daemons, steps, 26 engine startup daemon, steps, 29 message router, command, 142 message router, steps, 27, 30 object registrar, command, 142 object registrar, steps, 28 symbols used in document, 3 Synergy daemons, described, 21

#### Т

taking a database server offline command, 182 steps, 59 TCP\_NODELAY error message, 205 temp space, 56 traditional mode authenticating users, 7 OS authentication, 7 training database, 87 trusted hosts, 71 trusted users, setting up, 24

### U

UISSYS engine daemon error message, 203 unpacking a database command to, 167 steps, 95 unprotecting a database, 170 updating database table, command, 171 users authenticating, 23 list of, 14 logging on without password, 24 monitoring, 32 roles, defining, 14 setting up environment for, 16

#### V

version, showing, 126

#### W

Web Administrator User interface adding databases to database list, 49 and -url server\_url command, 48 Archive Conversion tab, 49 assigning databases to other servers,

#### 48

ccmdb load command, 48 ccmdb unpack command, 48 ccmdb upgrade command, 48 Databases tab, 48 Debug Server tab, 49 removing relationships between databases and servers, 49 using, 48 Web mode authentication of users, 7 ccm server, 6 CLI, scripts, 8 refreshing, 46 starting sessions, 7